# **Automationssystem TROVIS 6400 Kompaktregler TROVIS 6493**

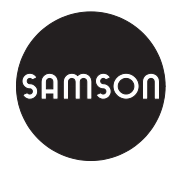

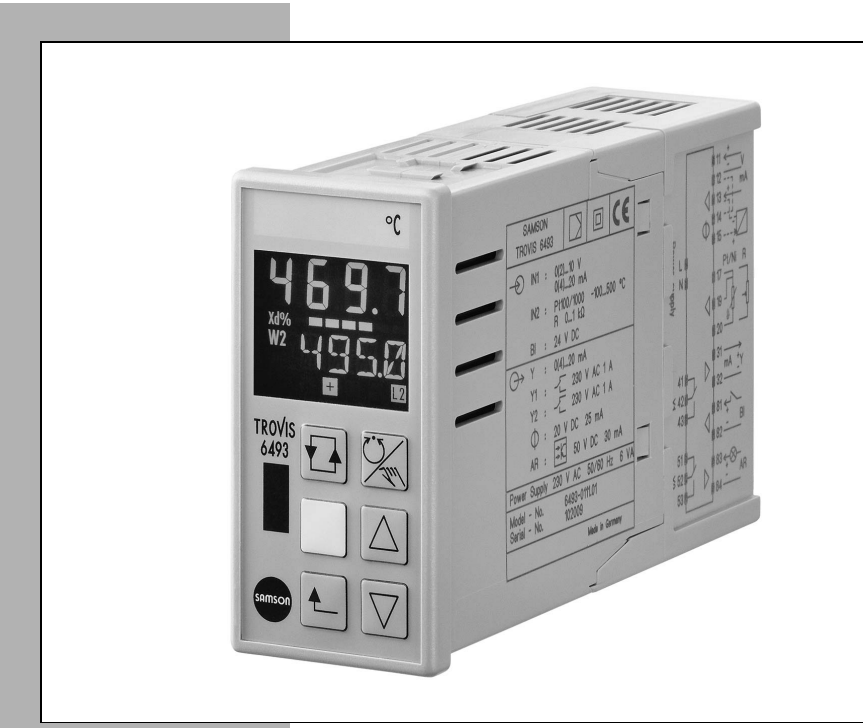

# **Einbau- und Bedienungsanleitung**

# **EB 6493-1**

Firmwareversion 2.03 und 3.03 Ausgabe Februar 2002

 $C \in$ 

# **Änderungen Firmwareversion 2.03 und 3.03**

Der Kompaktregler TROVIS 6493 verfügt in der neuesten Ausführung über eine Infrarot-Schnittstelle. Neben der Bedienung und Einstellung über die frontseitigen Tasten kann der Kompaktregler über die eingebaute Infrarot-Schnittstelle mit der Konfigurations- und Bedienoberfläche TROVIS-VIEW konfiguriert, parametriert und bedient werden.

Für beide Ausführungen des Kompaktreglers wurde die Software erweitert:

- 6493-01 Firmwareversion 2.03
- 6493-02 Firmwareversion 3.03.

Der Messbereich der Führungsgröße ( $\leq$  WINT,  $\pi$  WINT) wird automatisch auf den zuvor festgelegten Messbereich der Regelgröße ( $\times$  IN1,  $\times$  IN1 oder  $\times$  IN2,  $\times$  IN2) angepasst. Eine nachträgliche Änderung des Führungsgrößenbereiches bewirkt in umgekehrter Weise keine automatische Anpassung des Regelgrößenbereiches (s. Kapitel 3.3.1).

Automatische Anpassung in der Funktion CLAS (s. Kapitel 3.2.5):

Mit der Funktion CLAS werden die Signale X und WE den Analogeingängen IN1 und IN2 zugeordnet. Standardmäßig ist X dem Eingang IN2 und WE dem Eingang IN1 zugeordnet. Wird nun X dem Eingang IN1 zugeordnet, dann wird WE automatisch dem Eingang IN2 zugeordnet. Bisher musste hier WE manuell dem Eingang IN2 zugeordnet werden.

Die Funktion PAR erhält den weiteren Parameter Y.PRE. Mit diesem Parameter wird der Vorhalt des Stellsignales festgelegt (s. Kapitel 3.1).

# **Inhalt**

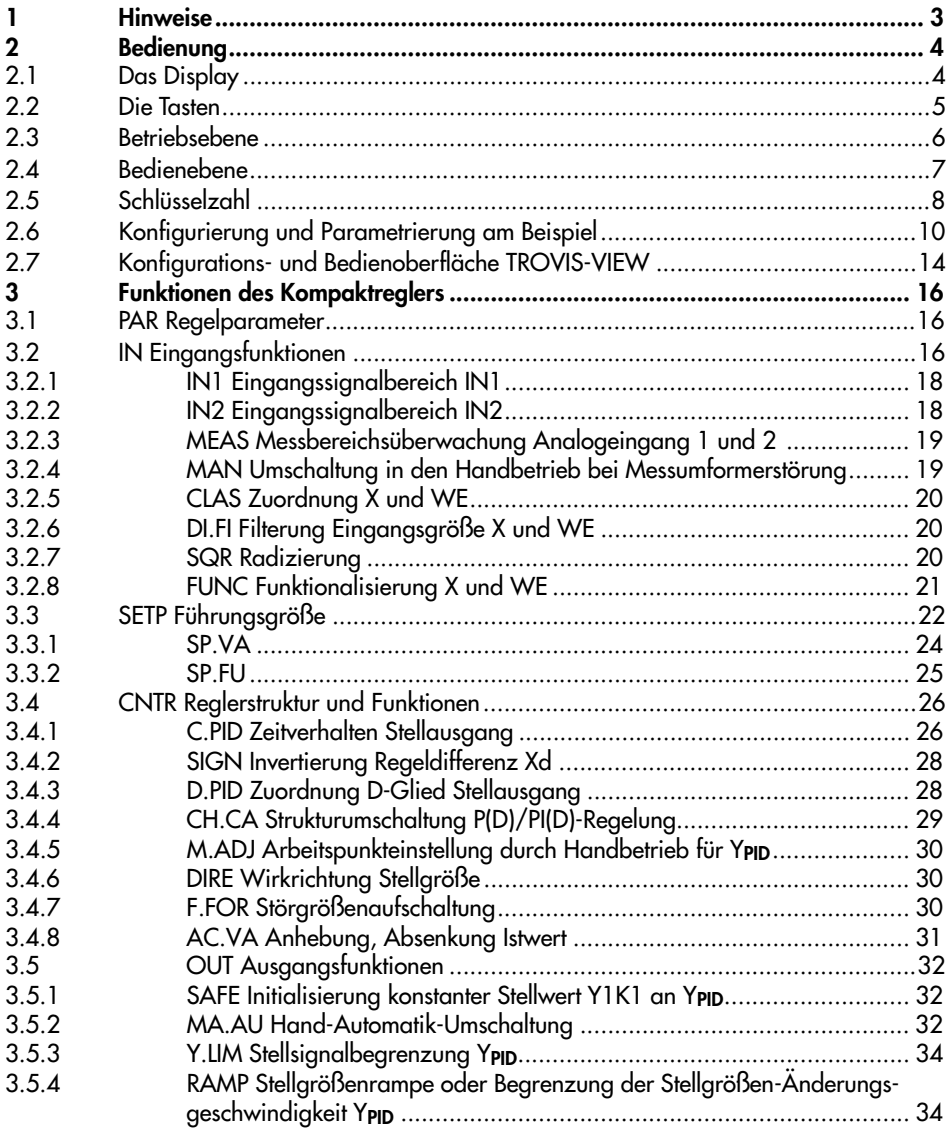

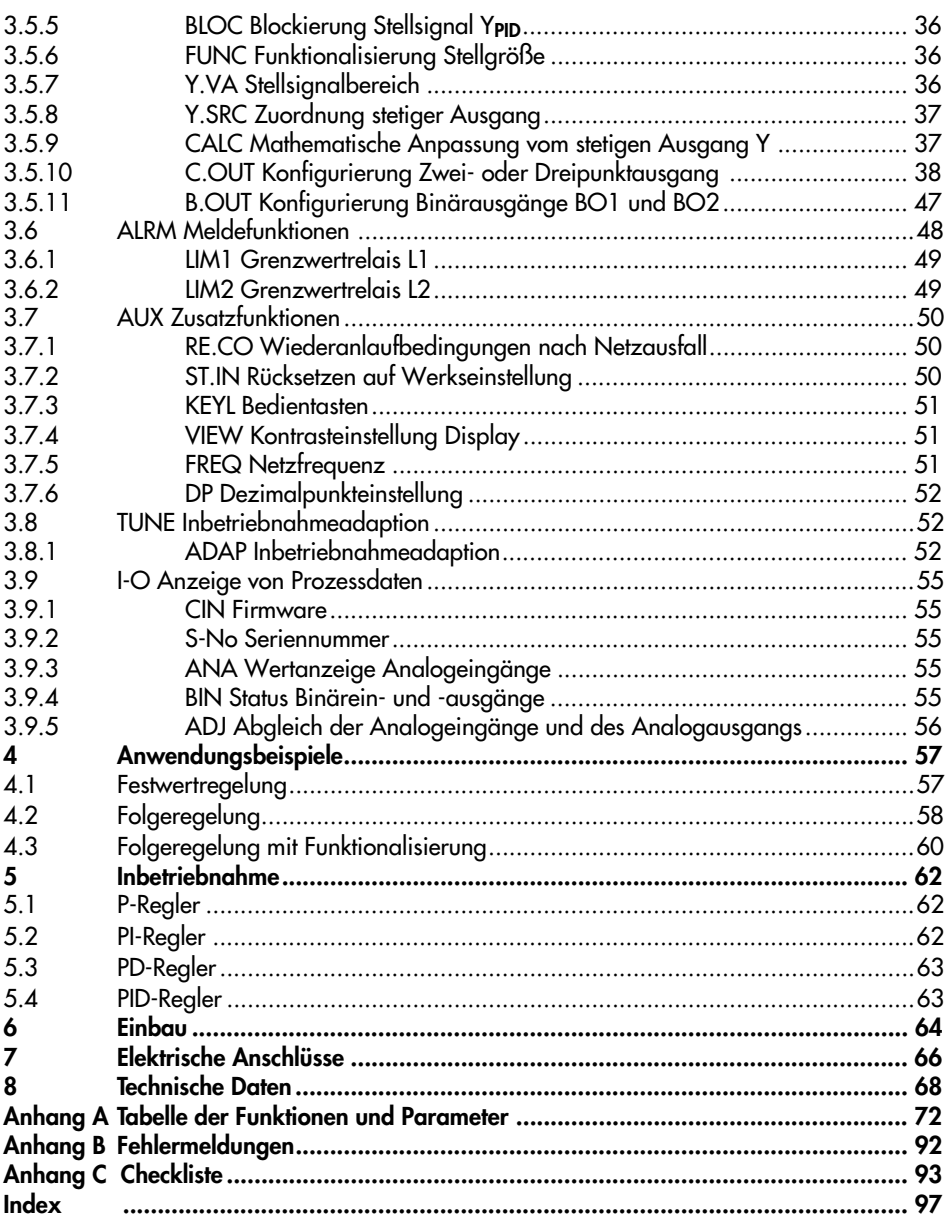

# **1 Hinweise**

Der Kompaktregler TROVIS 6493 ist ein mikroprozessorgesteuerter Regler mit flexibler Softwarekonzeption zur Automatisierung industrieller und verfahrenstechnischer Anlagen. Er eignet sich sowohl zum Aufbau einfacher Regelkreise als auch zur Lösung komplexerer Regelungsaufgaben. Die flexible Softwarekonzeption gestattet es Ihnen, Regelschaltungen ohne Änderung der Hardware zu konfigurieren. Die fest gespeicherten Funktionen können Sie Ihrer spezifischen Anlagenkonfiguration anpassen.

In dieser Einbau- und Bedienungsanleitung (EB) wird Ihnen die Leistungsfähigkeit des Gerätes vorgestellt. Zunächst werden wir Sie mit der komfortablen Bedienung vertraut machen. Im Kapitel 3 finden Sie die Beschreibung aller Funktionen und Parameter. An einigen Beispielen zeigen wir Ihnen anschließend im Kapitel 4, welche Einstellungen Sie an Ihrem Gerät im konkreten Anwendungsfall vornehmen müssen.

Angaben zum elektrischen Anschluss und zum Einbau des Gerätes finden Sie in den Kapiteln 6 und 7. Das Indexverzeichnis am Ende der Bedienungsanleitung hilft Ihnen bei speziellen Fragen und Problemen.

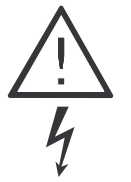

*Das Gerät darf nur von Fachpersonal, das mit der Montage, der Inbetriebnahme und dem Betrieb dieses Produktes vertraut ist, montiert und in Betrieb genommen werden.*

*Fachpersonal im Sinne dieser Einbau- und Bedienungsanleitung sind Personen, die auf Grund ihrer fachlichen Ausbildung, ihrer Kenntnisse und Erfahrungen sowie ihrer Kenntnisse der einschlägigen Normen die ihnen übertragenen Arbeiten beurteilen und mögliche Gefahren erkennen können.*

- *Der Regler ist für den Einsatz in Starkstromanlagen vorgesehen. Bei Anschluss und Wartung sind die einschlägigen Sicherheitsvorschriften zu beachten.*
- *Sachgemäßer Transport und fachgerechte Lagerung des Gerätes werden vorausgesetzt.*

# **2 Bedienung**

Der Kompaktregler TROVIS 6493 kann entweder direkt mit den frontseitigen Tasten oder mittels der Konfigurations- und Bedienoberfläche TROVIS-VIEW (s. Kapitel 2.7) konfiguriert, parametriert und bedient werden.

Nachfolgend lernen Sie die Bedienung des Kompaktreglers über die frontseitigen Tasten kennen. Schlagen Sie zunächst die Umschlagseite auf. Dort sehen Sie die Front des Gerätes mit dem Display und den sechs Tasten. Grundsätzlich unterscheidet der Kompaktregler zwei Ebenen in denen sich die Funktionen von Tasten und die Anzeigen im Display unterscheiden: die Betriebsebene und die Bedienebene. Sie können die Funktionen des Kompaktreglers durch die Konfigurierung und Parametrierung festlegen. In Anhang A finden Sie die Parameter- und Konfigurationstabelle. Anhand eines Beispiels werden Sie im Kapitel 2.6 die Konfigurierung und Parametrierung mit Hilfe dieser Tabelle erlernen.

# **2.1 Das Display**

Je nach gewählter Ebene sehen Sie im Display die folgenden Größen und Betriebszustände (s. Umschlagseite):

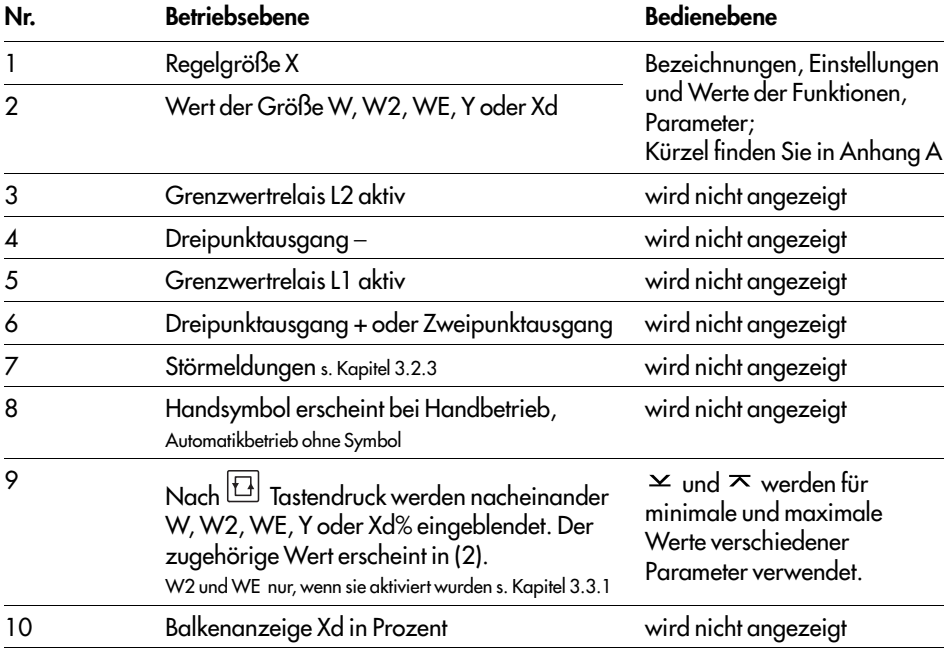

# **2.2 Die Tasten**

Den Kompaktregler bedienen Sie mit 6 Tasten, deren Funktionen von der gewählten Ebene abhängen.

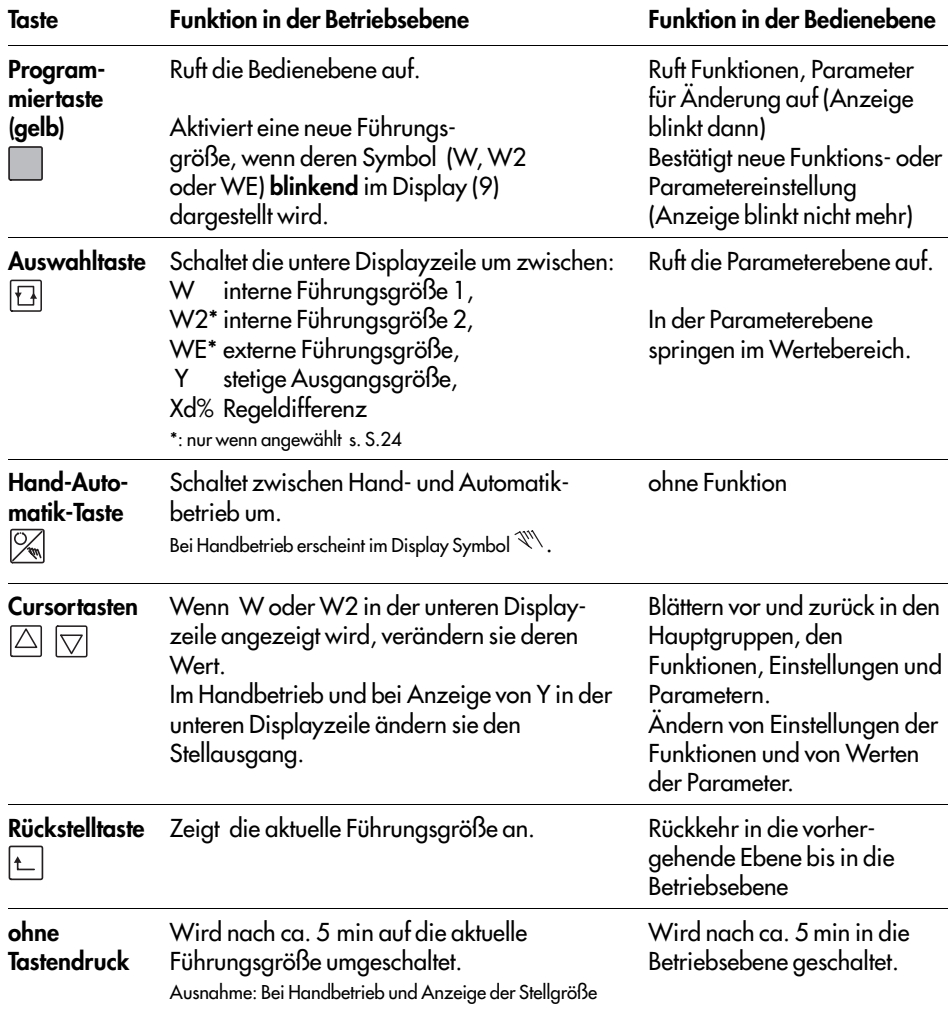

# **2.3 Betriebsebene**

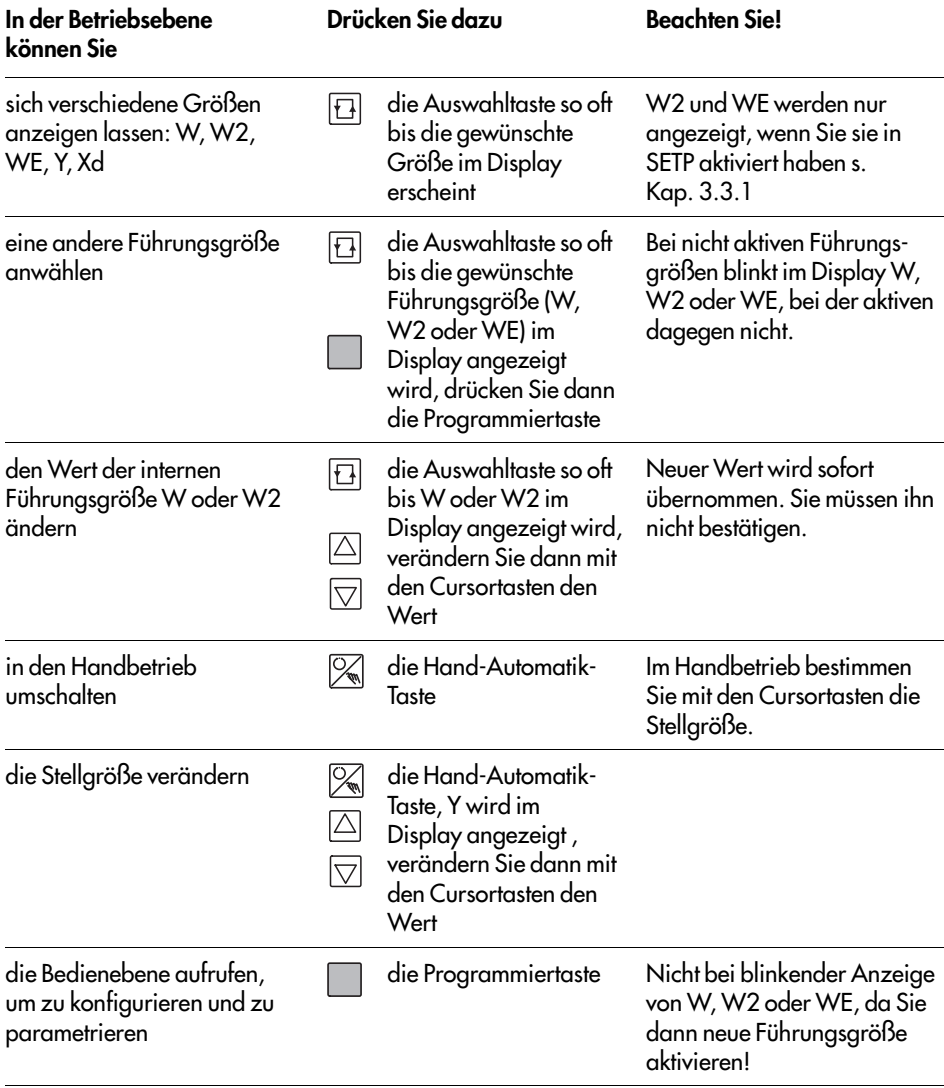

# **2.4 Bedienebene**

In dieser Ebene wird der Kompaktregler konfiguriert und parametriert. Aus der Betriebsebene erreichen Sie die Bedienebene, wenn Sie die Programmiertaste einmal drücken. Sie können hier vorgegebene Funktionen Ihren Bedürfnissen anpassen (konfigurieren) und Parameter verändern. Die Funktionen sind neun sogenannten Hauptgruppen zugeordnet:

- PAR (Regelparameter)
- IN (Eingangsfunktionen),
- SETP (Führungsgröße),
- CNTR (Regelstruktur und -funktionen),
- OUT (Ausgangsfunktionen),
- ALRM (Meldefunktionen),
- AUX (Zusatzfunktionen),
- TUNE (Inbetriebnahmeadaption) und
- 1-O (Anzeige von Prozessdaten).

Die Parameter sind stets an die Funktion geknüpft, zu der sie gehören. Wenn Sie also bei

Anzeige einer Funktionseinstellung die Auswahltaste drücken  $\boxplus$ , erreichen Sie immer nur die Parameter, die für diese Funktion relevant sind.

Im Anhang A dieser Einbau- und Bedienungsanleitung sehen Sie alle Funktionen und Parameter des Kompaktreglers. In dieser Tabelle stehen jeweils auf der linken Seite die Hauptgruppen und Funktionen mit den Einstellvarianten und auf der rechten Seite die zugehörenden Parameter. Anhand dieser Tabelle können Sie sich sehr schnell in die Bedienung des Kompaktreglers einarbeiten. Sie müssen lediglich folgendes beachten:

Von links nach rechts (spaltenweise) bewegen Sie sich mit der Programmiertaste .

Umgekehrt gehts mit der Rückstelltaste  $\pm$ .

Die Schlüsselzahl (KEY) wird in der Bedienebene nur bei der ersten Änderung einer Funktion oder eines Parameters abgefragt.

Die rechte Seite der Tabelle, also die Parameter, erreichen Sie mit der Auswahltaste  $\boxdot$  . Dann drücken Sie wieder die Programmiertaste um spaltenweise weiterzugelangen.

Von oben nach unten (zeilenweise) kommen Sie mit der Cursortaste  $\Box$ , zurück geht es mit

der Cursortaste  $\boxdot$ . Immer dann, wenn eine Funktionseinstellung oder ein Parameter änderbar sind blinkt das Display. Die neue Einstellung oder der neue Wert sind mit der Pro-

 $q$ rammiertaste  $\Box$  zu bestätigen.

An einem Beispiel wird die Konfigurierung und Parametrierung im Kapitel 2.6 erläutert. **Hinweis: 5 Minuten nach dem letzten Tastendruck schaltet das Gerät aus der Bedienebene zurück in die Betriebsebene!**

# **2.5 Schlüsselzahl**

### **Schlüsselzahlabfrage bei Änderung von Funktionseinstellungen oder Parametern**

Der Kompaktregler kann mit oder ohne Schlüsselzahl betrieben werden. Werkseinstellung ist der Betrieb ohne Schlüsselzahl. Jedesmal, wenn Sie in der Bedienebene erstmals eine Funktion oder einen Parameter ändern wollen, wird die Schlüsselzahl abgefragt. Führen Sie dann folgende Schritte aus:

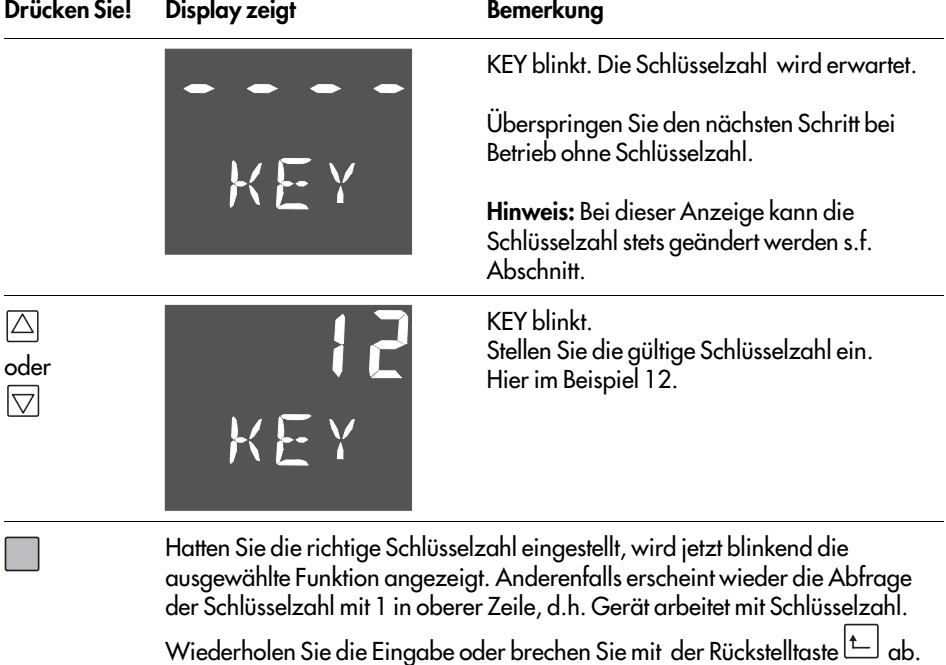

### **Änderung der Schlüsselzahl**

Sie können eine neue Schlüsselzahl definieren oder den Kompaktregler für den Betrieb ohne Schlüsselzahl einrichten. Dazu müssen Sie allerdings die Service-Schlüsselzahl kennen. Sie steht auf S. 99 und sollte dort herausgetrennt oder unkenntlich gemacht werden, um Missbrauch auszuschließen.

Gehen Sie folgendermaßen vor, um eine neue Schlüsselzahl einzustellen:

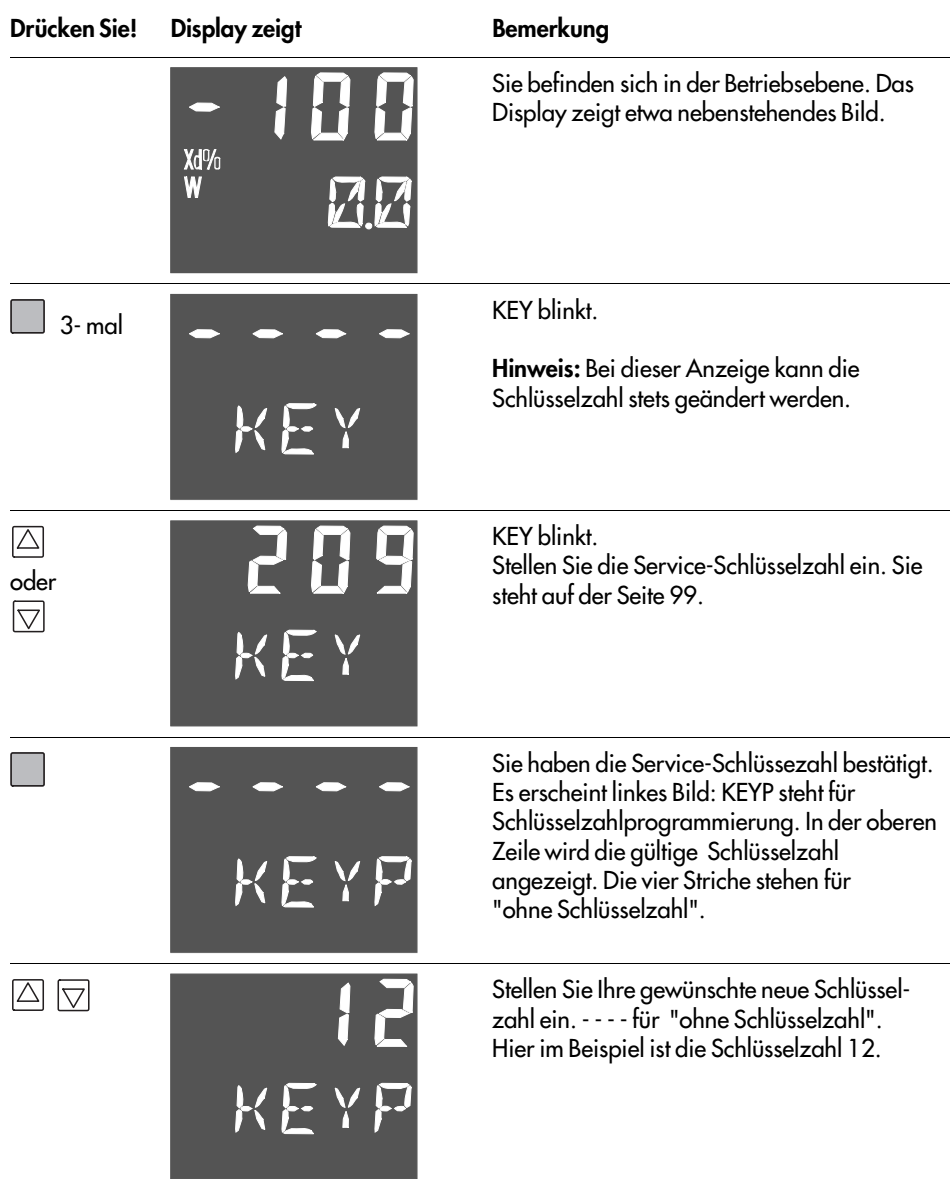

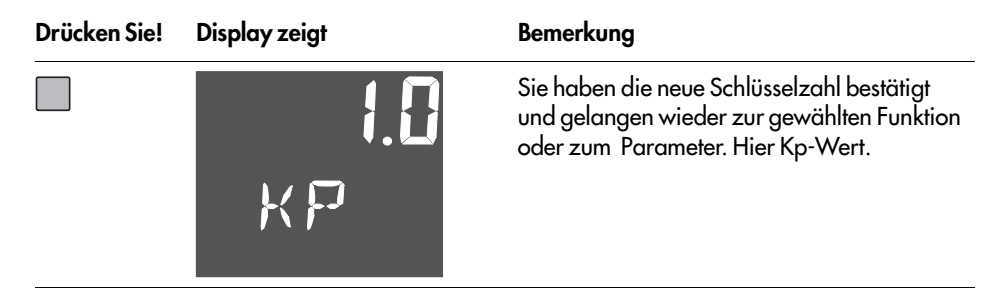

# **2.6 Konfigurierung und Parametrierung am Beispiel**

In diesem Kapitel erlernen Sie an einem Beispiel die Konfigurierung und Parametrierung mit der Tabelle Funktionen und Parameter im Anhang A. Die Aufgabe sei den Kompaktregler als PID-Regler einzurichten und die Regelparameter einzustellen.

Das größte Problem die Aufgabe zu lösen ist natürlich immer die Frage, in welcher Funktion muss ich ändern und an welcher Stelle finde ich Sie. Sie können zum einen in der Tabelle im Anhang A die Funktion heraussuchen, dort finden Sie auch einen Seitenverweis auf weitere Details, zum anderen können Sie im Indexverzeichnis suchen. Für unser Beispiel finden Sie unter PID-Regler die Funktion C.PID, die zur Hauptgruppe CNTR gehört. Wenn Sie also wissen, welche Hauptgruppe Sie aufrufen und welche Funktion Sie ändern müssen, führen Sie folgende Schritte aus:

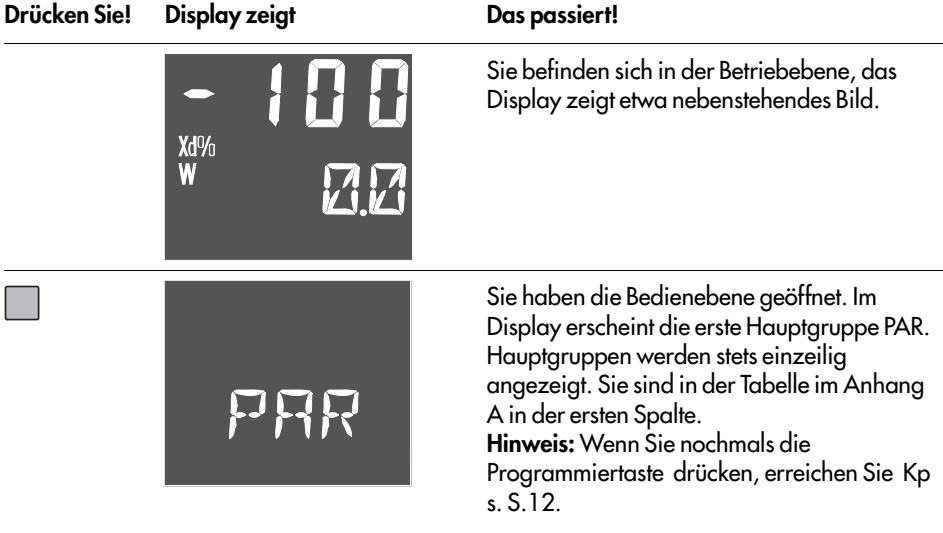

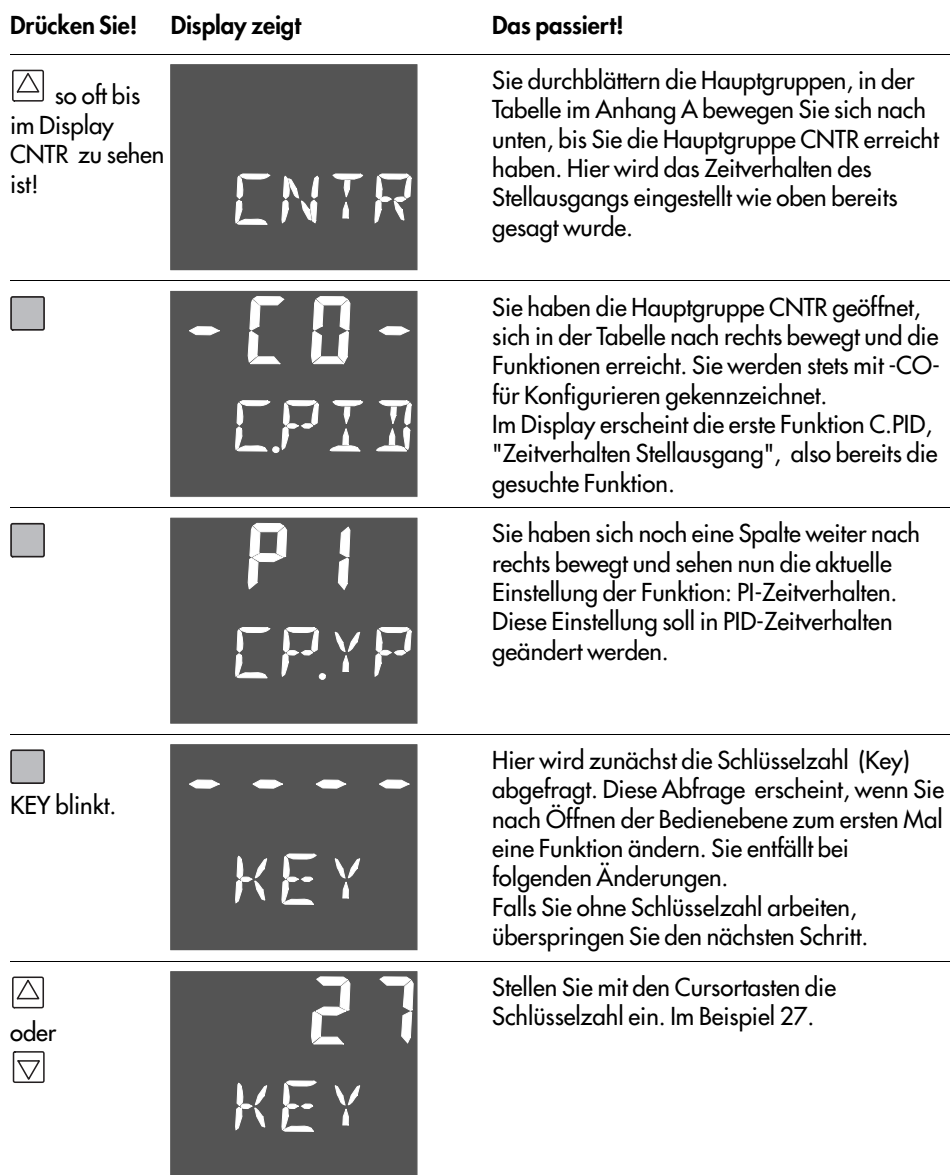

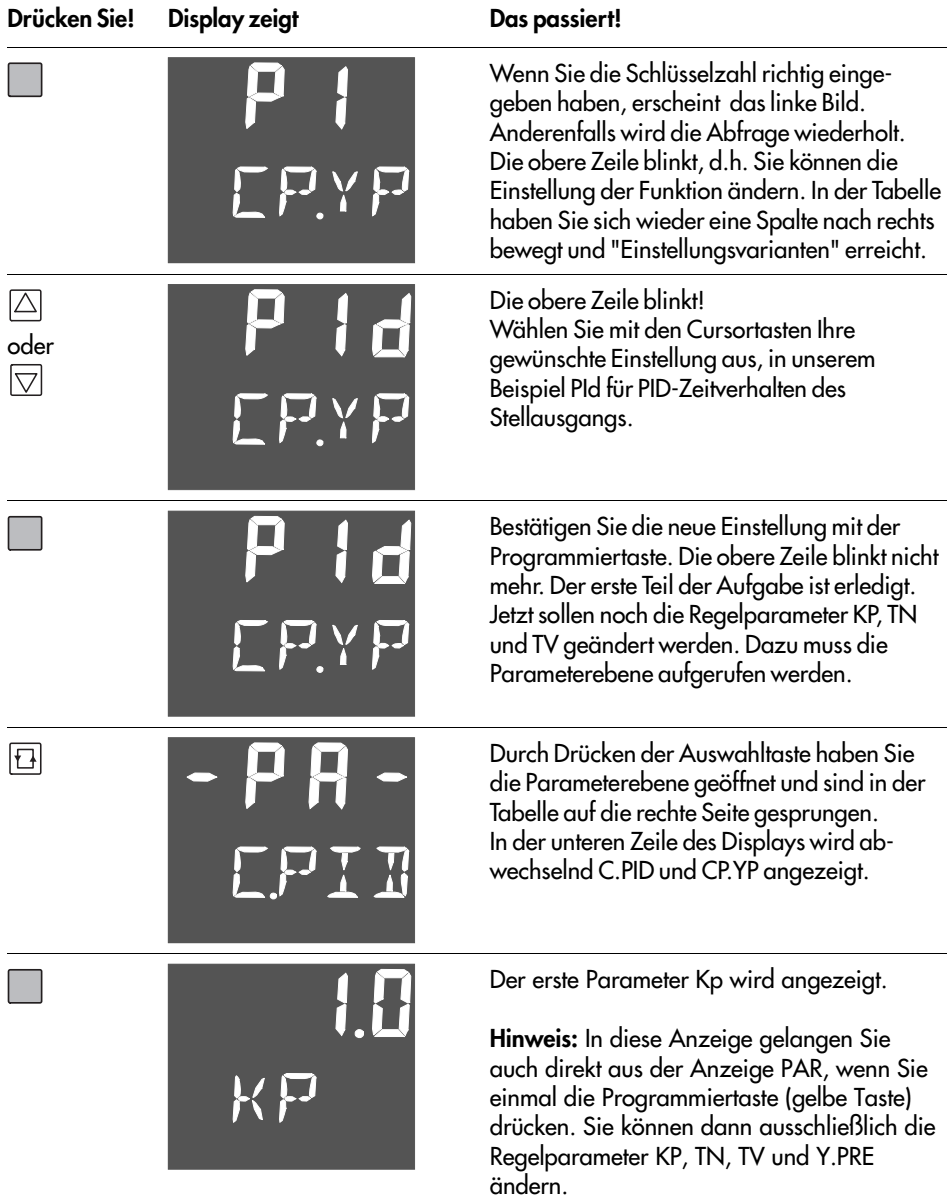

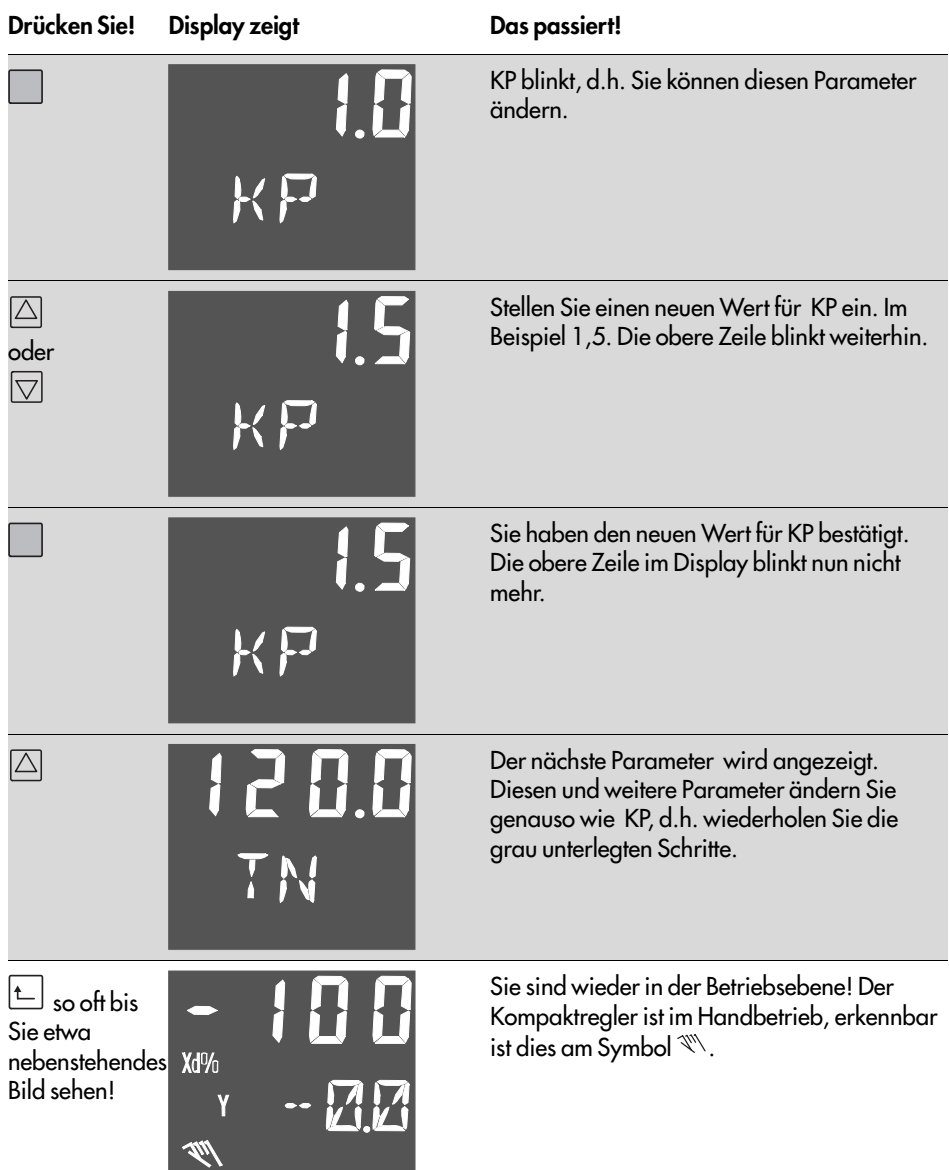

# **2.7 Konfigurations- und Bedienoberfläche TROVIS-VIEW**

Der Kompaktregler TROVIS 6493 kann mit der SAMSON-Konfigurations- und Bedienoberfläche TROVIS-VIEW über die frontseitige Infrarot-Schnittstelle konfiguriert, parametriert und bedient werden.

Die Bedienung von TROVIS-VIEW ist dem Windows-Explorer ähnlich. Neben dem Konfigurieren, Parametrieren und Bedienen enthält TROVIS-VIEW weitere Funktionen zur Dokumentation des Kompaktreglers. Diese sind z.B. Editieren von Anlagetexten, Speichern und Ausdrucken verschiedener Konfigurierungs- und Parametrierungsdaten, tabellarische Darstellung von Analogein- und ausgängen sowie binärer Zustandsmeldungen.

Die Software TROVIS-VIEW mit dem gerätespezifischen Modul des Kompaktreglers TROVIS 6493 wird auf einer CD-ROM ausgeliefert, Bestell-Nr. 6661-1031.

Die Systemvoraussetzung sind dem TROVIS-VIEW Typenblatt T 6661 sowie der Datei *liesmich.txt* und *readme.txt* im Hauptverzeichnis der CD-ROM zu entnehmen.

Die Kommunikation zwischen PC und Kompaktregler erfolgt über die im Regler integrierte Infrarot-Schnittstelle. Die Infrarot-Schnittstelle ist über die Reglerfront zugänglich und befindet sich links neben der gelben Programmiertaste (s. Bild 1).

Für die Datenübertragung zwischen der seriellen RS232-Schnittstelle des PC's und der integrierten Infrarot-Schnittstelle des Reglers wird ein Infrarot-Adapter (Bestell-Nr. 8864-0900) benötigt.

### **Hinweis:**

Nähere Einzelheiten über Installation, Anschluss und Bedienung sind der Bedienungsanleitung EB 6493-2 zu entnehmen.

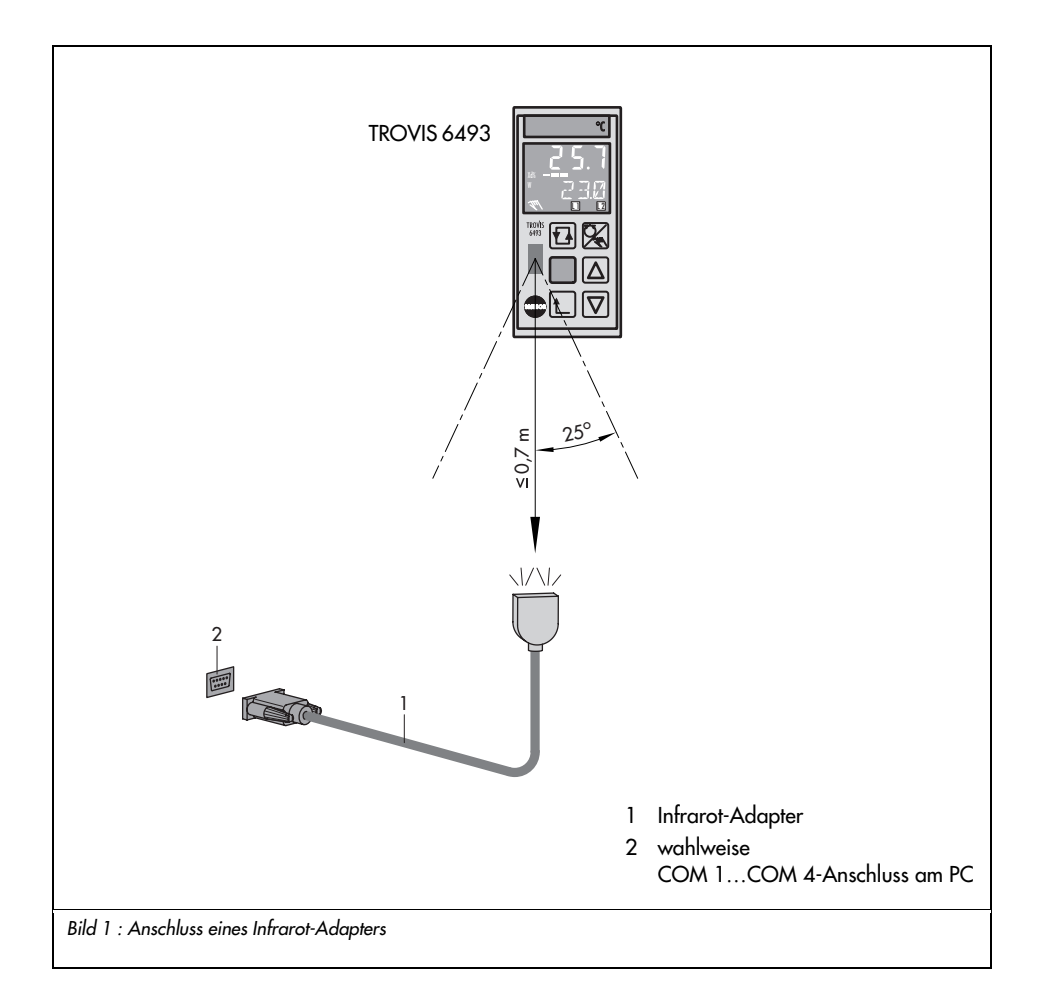

# **3 Funktionen des Kompaktreglers**

In diesem Kapitel werden alle Funktionen der Bedienebene beschrieben. Es wird vorausgesetzt, dass Sie mit der Bedienung des Gerätes schon vertraut sind, d.h. Sie wissen wie Sie eine Funktion oder einen Parameter ändern.

Der Kompaktregler hat neun Hauptgruppen: PAR, IN, SETP, CNTR, OUT, ALRM, AUX, TUNE und I-O. Jeder Hauptgruppe ist eines der Kapitel 3.1 bis 3.9 gewidmet. Die Hauptgruppen haben verschiedene Funktionen, die Sie am Kompaktregler durch - C O - in der oberen Zeile des Displays erkennen. Die Funktionen werden jeweils in den Unterkapiteln (z.B. 3.2.1) erläutert, wobei die Überschrift gleichzeitig auch die Funktionsbezeichnung enthält. Für jede Funktion können Sie aus meist mehreren Einstellvarianten eine auswählen und damit die Funktion Ihren Bedürfnissen anpassen. Die Einstellvarianten der Funktionen erkennen Sie in der EB an dem kleinen grauen Quadrat . Müssen Sie für die Funktion auch Parameter einstellen, so werden diese ebenfalls genannt und falls notwendig erläutert. Den Wertebereich der Parameter und die Werkseinstellung entnehmen Sie bitte Anhang A.

# **3.1 PAR Regelparameter**

Diese Hauptgruppe hat eine Sonderaufgabe. Im Gegensatz zu allen anderen Hauptgruppen enthält sie keine Funktionen. Bei Aufruf dieser Ebene wird sofort in die Parameterebene gesprungen. Dort können Sie dann die Regelparameter Kp, Tn, Tv und Y.PRE einstellen. Diese Hauptgruppe ermöglicht so ein sehr schnelles Einstellen der Regelparameter. Die gleichen Einstellungen können Sie auch in der Hauptgruppe CNTR, Funktion C.PID vornehmen.

# **3.2 IN Eingangsfunktionen**

In dieser Hauptgruppe werden alle Funktionen der zwei Analogeingänge In1 und In2 festgelegt. Sie bestimmen hier den Eingangssignalbereich, ordnen die Analogeingänge der Regelgröße X oder der externen Führungsgröße WE zu. Außerdem legen Sie den Messbereich der beiden Signale fest. Sie können eine Messbereichsüberwachung durchführen und die Eingangssignale filtern sowie funktionalisieren lassen.

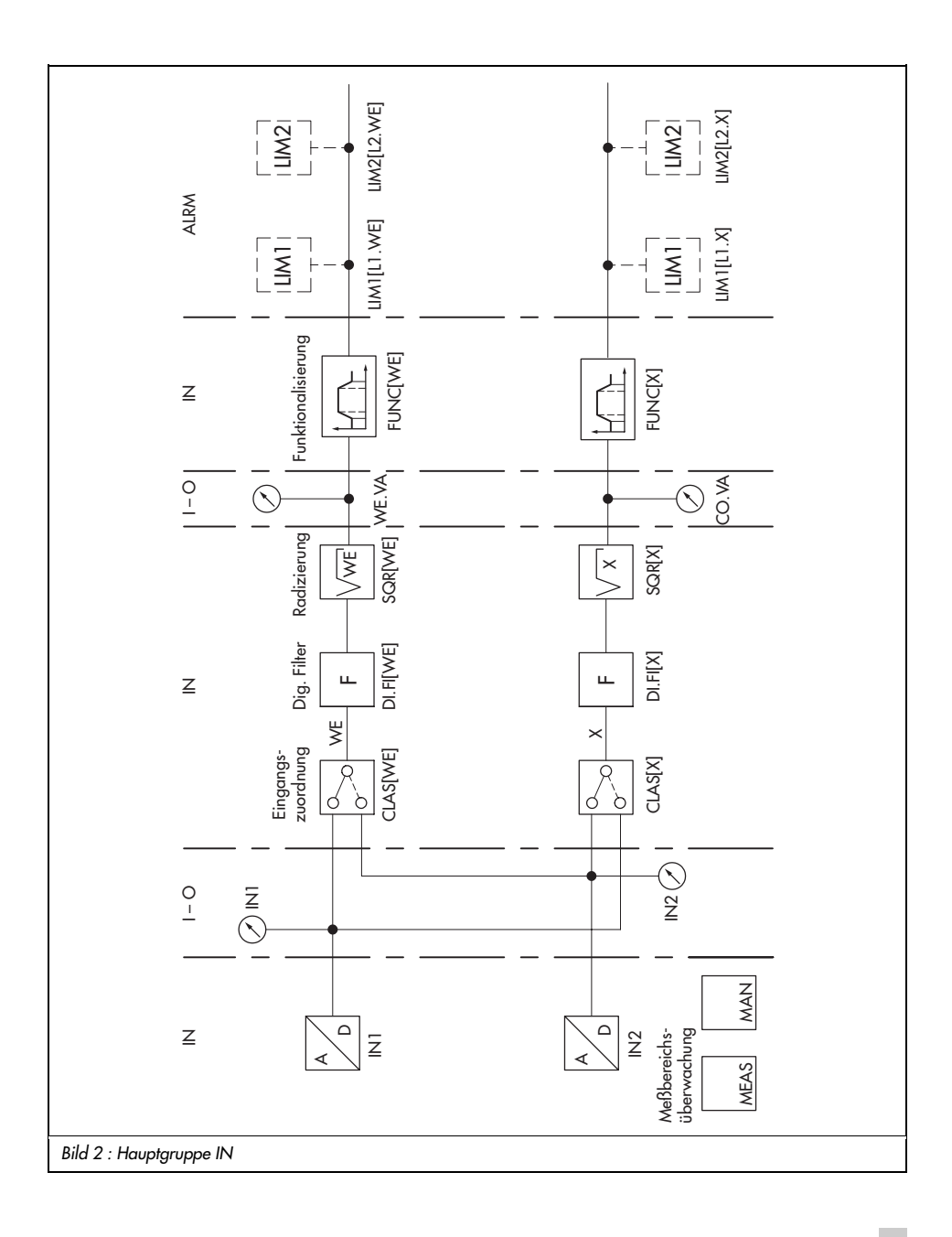

# **3.2.1 IN1 Eingangssignalbereich IN1**

Mit dieser Funktion legen Sie für den Analogeingang In1 die Eingangssignalart und den Eingangssignalbereich fest. Die Parameter Messbereichsanfang und -ende geben Sie in absoluten Werten Ihrer gewünschten Größe an.

Wählen Sie zwischen:

- 0-20 mA 0 bis 20 mA-Eingang
- $\blacksquare$  4-20 mA 4 bis 20 mA-Eingang
- $\Box$  0-10 V  $\Box$  0 bis 10 V Eingang
- $\sqrt{2}$ -10 V 2 bis 10 V Eingang

### **Einzustellende Parameter**

- $\simeq$  IN1 Messbereichsanfang in absoluten Werten
- $\overline{\mathsf{y}}$  Messbereichsende in absoluten Werten

### **3.2.2 IN2 Eingangssignalbereich IN2**

Beachten Sie, dass es für den Analogeingang In2 hardwaremäßig zwei Varianten gibt: Regler der Ausführung (auf dem Typenschild Model-No.) 6493-01 haben einen Temperaturfühler- bzw. Widerstandsferngebereingang, Regler der Ausführung 6493-02 einen mA-Eingang.

### **IN2 für Regler der Ausführung 6493-01**

Mit dieser Funktion legen Sie für den Analogeingang In2 die Eingangssignalart und den -bereich fest. Den Messbereich legen Sie mit den Parametern  $\leq$  IN2 und  $\leq$  IN2 fest. Beachten Sie, dass die Spanne nicht kleiner als 100 °C eingestellt werden sollte! Wählen Sie zwischen:

- 100 PT Pt 100 Widerstandsthermometer (Hardwarebereich: −100 bis 500 °C)
- 1000 PT Pt 1000 Widerstandsthermometer (Hardwarebereich: −100 bis 500 °C)
- 100 NI Ni 100 Widerstandsthermometer (Hardwarebereich: −60 bis 250 °C)
- 1000 NI Ni 1000 Widerstandsthermometer (Hardwarebereich: −60 bis 250 °C)
- $\Box$  0-1 KOHM 0 bis 1000 Ω Eingang

### **Einzustellende Parameter**

- $\Sigma$  IN2 Messbereichsanfang in absoluten Werten
- $\pi$  IN2 Messbereichsende in absoluten Werten

### **IN2 für Regler der Ausführung 6493-02**

Mit dieser Funktion legen Sie für den Analogeingang In2 die Eingangssignalart und den Eingangssignalbereich fest. Die Parameter Messbereichsanfang und -ende geben Sie in absoluten Werten Ihrer gewünschten Größe an.

Wählen Sie zwischen:

- $\Box$  0-20 mA 0 bis 20 mA-Eingang
- $\blacksquare$  4-20 mA 4 bis 20 mA-Eingang

### **Einzustellende Parameter**

- $\times$  IN2 Messbereichsanfang in absoluten Werten
- $\overline{\mathsf{F}}$  IN2 Messbereichsende in absoluten Werten

# **3.2.3 MEAS Messbereichsüberwachung Analogeingang 1 und 2**

Mit dieser Funktion legen Sie fest, ob der Messbereich der Analogeingänge auf Über- und Unterschreitung überwacht werden soll. Sie können zwischen folgenden Varianten entscheiden:

- oFF ME.MO keine Messbereichsüberwachung
- In1 ME.MO Messbereichsüberwachung von Analogeingang IN1
- In2 ME.MO Messbereichsüberwachung von Analogeingang IN2
- ALL ME.MO Messbereichsüberwachung der Analogeingänge IN1 und IN2

Messbereichsüber- oder -unterschreitungen werden durch das Störmeldesymbol **im** Display signalisiert, und der Binärausgang für Störmeldungen wird gesetzt. Außerdem erscheint in der oberen Zeile blinkend " \_\_o1" bei Messbereichsüberschreitung und "\_\_u1" bei Messbereichsunterschreitung vom Analogeingang 1 oder von Analogeingang 1 und 2. Überoder unterschreitet der Analogeingang 2 den Messbereich, so erscheint " \_\_o2" oder "\_\_u2". Bei Messbereichsüber- oder -unterscheitung kann der Kompaktregler in den Handbetrieb umschalten s. hierzu Kapitel 3.2.4

# **3.2.4 MAN Umschaltung in den Handbetrieb bei Messumformerstörung**

Mit dieser Funktion bestimmen Sie, ob bei einer Messbereichsüber- oder -unterschreitung in den Handbetrieb umgeschaltet und welcher Stellgrößenwert dann ausgegeben wird. Diese Funktion tritt nur in Kraft, wenn in der Funktion MEAS die Messbereichsüberwachung aktiviert wurde s. Kapitel 3.2.3. Den Handbetrieb erkennen Sie im Display am Symbol  $\mathbb{W}$ . Zur Auswahl stehen folgende Einstellungen:

- oFF FAIL keine Umschaltung in den Handbetrieb bei Messumformerstörung
- F01 FAIL Umschaltung in den Handbetrieb mit konstantem Stellwert Y1K1
- F02 FAIL Umschaltung in den Handbetrieb mit letztem Stellgrößenwert

### **Einzustellende Parameter**

Y1K1 konstanter Stellwert

### **Hinweis:**

Y1K1 wird bei Messbereichsüber- oder unterschreitung nur dann aktiv, wenn der Kompaktregler im Automatikbetrieb ist.

Im Handbetrieb werden bei Einsatz des Zwei- oder Dreipunktausgangs beide Relais abgesteuert.

Der Parameter Y1K1 kann auch in der Hauptgruppe OUT bei der Funktion SAFE und in der Hauptgruppe AUX in der Funktion RE.CO eingestellt werden s. Kapitel 3.5.1 und 3.7.1.

# **3.2.5 CLAS Zuordnung X und WE**

Der Kompaktregler arbeitet intern mit den analogen Eingangssignalen X und WE. Mit der Funktion CLAS ordnen Sie diese Signale den Analogeingängen IN1 oder IN2 zu. Standardmäßig ist X dem Analogeingang IN2 und WE dem Analogeingang IN1 zugeordnet. **Zuordnung X**

- **IN1 X** X wird Analogeingang IN1 zugeordnet
- IN2 X X wird Analogeingang IN2 zugeordnet

### **Zuordnung WE**

IN1 WE WE wird Analogeingang IN1 zugeordnet

**IN2 WE WE wird Analogeingang IN2 zugeordnet** 

# **3.2.6 DI.FI Filterung Eingangsgröße X und WE**

Mit dieser Funktion können Sie anweisen, ob X und /oder WE gefiltert werden sollen. Der Filter erster Ordnung (Tiefpass bzw. Pt1-Verhalten) glättet die ausgewählten Signale und unterdrückt höherfrequente Störungen der Eingangssignale.

Die Zeitkonstante des Pt1-Gliedes legen Sie mit den Parametern TS.X für Eingangssignal X und TS.WE für Eingangssignal WE fest. Die Angabe erfolgt in Sekunden.

### **Filterung Eingangsgröße X**

- oFF X Filterung Eingangsgröße X aus
- on X Filterung Eingangsgröße X ein

### **Filterung Eingangsgröße WE**

- oFF WE Filterung Eingangsgröße WE aus
- on WE Filterung Eingangsgröße WE ein

### **Einzustellende Parameter**

TS.X Zeitkonstante X-Filter, in Sekunden TS.WE Zeitkonstante WE-Filter, in Sekunden

### **3.2.7 SQR Radizierung**

Die Funktion Radizierung erlaubt Ihnen, sowohl das Signal X als auch WE radizieren zu lassen. So können Sie beispielsweise sehr einfach von einem Differenzdruck den Durchfluss berechnen. Wählen Sie:

### **Radizierung X**

- $\blacksquare$  oFF X keine Radizierung Signal X
- on X X wird radiziert

### **Radizierung WE**

oFF WE keine Radizierung Signal WE

on WE WE wird radiziert

# **3.2.8 FUNC Funktionalisierung X und WE**

Die Funktion Funktionalisierung können Sie sowohl für das Signal X als auch für WE anwenden. Wählen Sie:

### **Funktionalisierung X**

- oFF X keine Funktionalisierung Signal X
- on X wird funktionalisiert

### **Funktionalisierung WE**

- oFF WE keine Funktionalisierung Signal WE
- on WE WE wird funktionalisiert

Bei der Funktionalisierung wird ein Signal zur weiteren Verarbeitung neu bewertet. Dadurch können Sie messtechnisch oder verfahrenstechnisch bedingte Hilfs-, Bezugs- oder Äquivalenz-

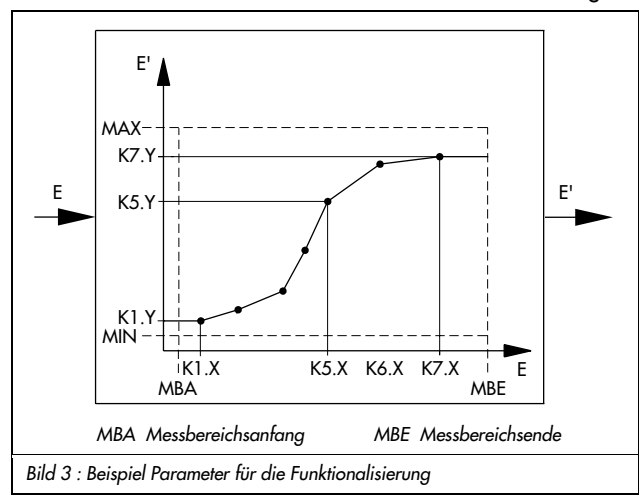

größen in die für den Regelkreis passende Form bringen. Zu diesem Zweck müssen Sie 7 Punkte angeben, die den Zusammenhang zwischen dem zu funktionalisierenden Signal E (X oder WE) und dem gewünschten neuen Ausgangssignal E' (X'oder WE') charakterisieren. Dieser Zusammenhang ist Ihnen bekannt aus physikalischen Gesetzen, Erfahrungswerten oder ermittelten Werten wie beispielsweise der Zusammenhang zwischen Dampf-

druck und Temperatur. Stellen Sie am besten eine Tabelle auf oder veranschaulichen Sie den Kurvenverlauf im kartesischen Koordinatensystem. Wählen Sie die 7 Punkte so, dass der Kurvenverlauf gut nachgebildet werden kann, wenn zwischen benachbarten Punkten eine Gerade gezogen wird.

Die Punkte geben Sie mit den Parametern K1.X bis K7.X für das Eingangssignal und mit den Parametern K1.Y bis K7.Y für das Ausgangssignal an. Die Werte werden in absoluten Größen, d.h. in der für den Bediener verständlichen Einheit (in °C, bar oder %) angegeben.

Auch wenn der Signalverlauf durch weniger als sieben Punkte ausreichend beschrieben werden kann, sind sieben Punkte einzugeben. Ggf. sind sie mit dem letzten Punkt deckungsgleich zu definieren.

Mit den Parametern MIN und MAX ist der Messbereich des Ausgangssignals E' festzulegen. Er entspricht dem des nicht funktionalisierten Signals E bezogen auf das Ausgangssignal E'. Durch die Eingabe dieser beiden Parameter wird für die softwaremäßige prozentuale Berechnung der richtige Bezug geschaffen.

Sofern K1.Y oder K7.Y nicht mit MIN und MAX übereinstimmen, werden die Ausgangswerte für das funktionalisierte Signal unter- oder oberhalb dieser Grenzen konstant auf K1.Y bzw. K7.Y gesetzt. Der Kompaktregler ergänzt sozusagen den Polygonzug durch Bildung von waagrechten Geraden (s. Bild 3).

Wurde ein Ausgangswert größer als MAX oder kleiner als MIN eingegeben, so wird er auf den Wert von MAX bzw. MIN festgesetzt.

Ein Beispiel für den Einsatz der Funktionalisierung finden Sie im Kapitel 4.3.

### **Hinweis:**

Der Verlauf des Polygonzuges wird durch die Software nicht eingeschränkt. Polygonverläufe mit mehr als einem Maximum und Minimum sind möglich. Es ist aber darauf zu achten, dass einem Abszissenwert nur ein Ordinatenwert zugeordnet wird. Anderenfalls ist eine eindeutige Zuordnung des Eingangssignales nicht mehr gegeben.

### **Einzustellende Parameter**

MIN Messbereichsanfang Ausgangssignal MAX Messbereichsende Ausgangssignal K1.X bis K7.X Eingangswerte für Punkte 1 bis 7 K1.Y bis K7.Y Ausgangswerte für Punkte 1 bis 7

# **3.3 SETP Führungsgröße**

In dieser Hauptgruppe legen Sie die Führungsgröße oder mehrere Führungsgrößen fest, zwischen denen umgeschaltet werden kann. Der Kompaktregler hat zwei interne Führungsgrößen W und W2 für eine Festwertregelung, wobei Sie W2 erst aktivieren müssen. Standardmäßig ist der Kompaktregler auf Festwertregelung eingestellt. Für eine Folgeregelung müssen Sie lediglich die externe Führungsgröße WE aktivieren. Der Eingang WE kann jedoch bei Festwertregelung auch verwendet werden als Eingang für die Stellungsmeldung bei einem Dreipunktausgang mit externer Rückmeldung oder zur Störgrößenaufschaltung. Dies müssen Sie ebenfalls in dieser Hauptgruppe festlegen. Desweiteren können Sie eine Führungsgrößenrampe mit verschiedenen Startbedingungen anwählen.

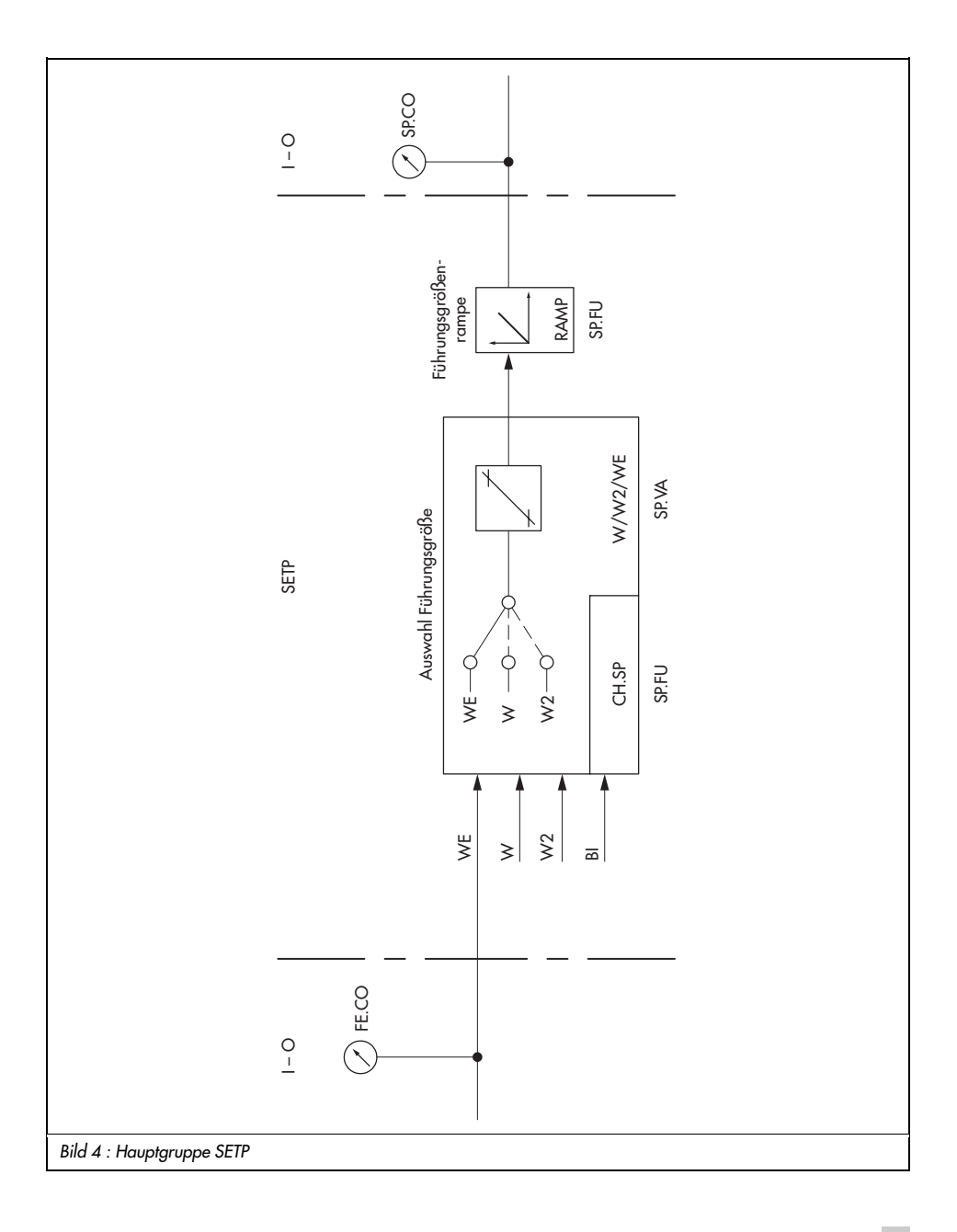

# **3.3.1 SP.VA**

Mit dieser Funktion legen Sie fest, welche Führungsgrößen aktiv sind: W, W2 oder/und WE. Wenn Sie WE aktivieren, ist automatisch die Folgeregelung aktiv, außer dann, wenn Sie WE als Eingang für die Stellungsmeldung beim Dreipunktausgang mit externer Rückmeldung (F01 WE) oder zur Störgrößenaufschaltung (F02 WE) verwenden.

In der Parameterebene legen Sie den gewünschten Führungsgrößenwert (W, W2) und den Messbereich der Führungssgröße ( $\times$  WINT,  $\times$  WINT) fest. Dieser Messbereich muss mit dem Messbereich der Regelgröße ( $\times$  IN1,  $\pi$  IN1 oder  $\times$  IN2,  $\pi$  IN2) übereinstimmen. Sie können den Messbereich der Führungsgröße mit den Parametern  $\leq$  WRAN und  $\pi$  WRAN noch begrenzen. Der Führungsgrößenwert kann nur zwischen  $\leq$  WRAN und

 $\pi$  WRAN gewählt werden, auch in der Betriebsebene.

Wählen Sie aus:

### **interne Führungsgröße W**

on W interne Führungsgröße W, immer aktiv

### **Einzustellende Parameter**

- W interne Führungsgröße W
- $\times$  WINT Messbereichsanfang für W, W2, WE
- $\overline{\mathsf{y}}$  WINT Messbereichsende für W, W2, WE
- $\times$  WRAN Begrenzung W, W2, WE untere Grenze
- $\overline{\mathsf{R}}$  WRAN Begrenzung W, W2, WE obere Grenze

### **interne Führungsgröße W2**

- oFF W2 interne Führungsgröße W2 nicht aktiv
- on W2 interne Führungsgröße W2 eingeschaltet

### **Einzustellende Parameter**

W2 interne Führungsgröße W2

### **externe Führungsgröße WE**

- oFF WE externe Führungsgröße aus
- on WE externe Führungsgröße einschalten
- F01 WE WE als Eingang für externe Rückmeldung bei 3Pkt.-Ausgang
- F02 WE WE als Eingang für Störgrößenaufschaltung (WE wird in diesem Fall nicht in der Betriebsebene angezeigt! Anzeige nur in I-O-Ebene s. Kap. 3.9.3)

# **3.3.2 SP.FU**

Mit dieser Funktion können Sie eine Führungsgrößenrampe definieren und durch den Binäreingang die Führungsgrößen umschalten. Die Führungsgrößenrampe ist die Änderung der Führungsgröße mit konstanter Geschwindigkeit. Wird die Führungsgröße geändert, so folgt der Kompaktregler dieser Änderung verzögert, damit sich keine Regelschwingungen aufbauen. Die

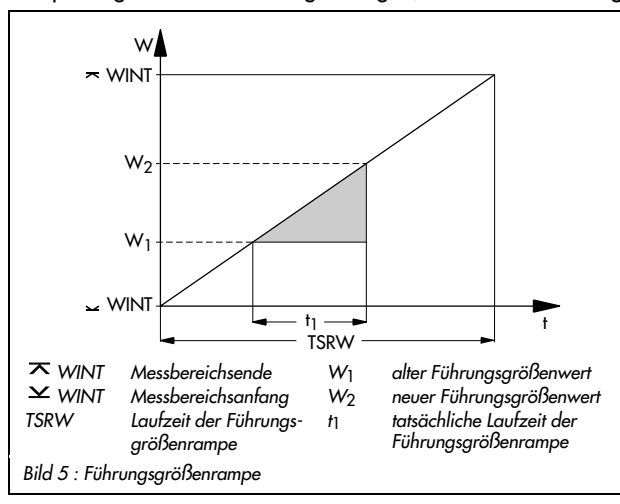

Laufzeit der Führungsgrößenrampe wird mit dem Parameter TSRW vorgegeben. TSRW ist bezogen auf den gesamten definierten Messbereich also  $z \cdot B \cong WINT$ und  $\overline{\mathbf{v}}$  WINT. Ändert sich die Führungsgröße von einem Wert W<sub>1</sub> auf einen neuen Wert W2, so beträgt die tatsächliche Laufzeit der Führungsgrößenrampe die Zeit t1 wie im Bild 5 gezeigt wird. Sie können die Führungsgrößenrampe durch den Binäreingang starten und dabei zwischen zwei Startwerten

wählen (Istwert oder Parameter WIRA). Ebenso kann die Führungsgrößenrampe auch bei jeder Änderung der Führungsgröße aktiv sein.

$$
TSRW = t_1 \cdot \frac{|\mathbf{X} \times \mathbf{N}|\mathbf{N}\mathbf{T} - \mathbf{W}\mathbf{N}\mathbf{N}\mathbf{T}|}{|\mathbf{W2} - \mathbf{W1}|}
$$

Wählen Sie aus zwischen:

### **Führungsgrößenrampe**

- oFF RAMP Führungsgrößenrampe aus
- F01 RAMP Führungsgrößenrampe Start mit BI1 und Istwert
- F02 RAMP Führungsgrößenrampe Start mit BI1 und WIRA
- F03 RAMP Führungsgrößenrampe eingeschaltet, ohne Startbedingung

### **Einzustellende Parameter**

- TSRW Laufzeit der Führungsgrößenrampe in Sekunden
- WIRA Startwert Führungsgröße in absoluten Werten

Sie können mit dem Binäreingang zwischen interner und externer Führungsgröße umschalten: **Führungsgrößen-Umschaltung durch Binäreingang BI1**

oFF CH.SP keine Umschaltung zwischen interner Führungsgröße W(W2) und externer WE

- F01 CH.SP Umschaltung zwischen aktiver interner Führungsgröße W(W2) und externer WE durch Binäreingang BI1
- F02 CH.SP Umschaltung zwischen internen Führungsgrößen W und W2 durch Binäreingang BI1. Ist W2 aktiv, wenn der Binäreingang gesetzt wird, dann wird keine Funktion ausgeführt. Die Funktion -CO- SP.VA darf für WE nicht auf "on" stehen.

**Hinweis:** Dem Binäreingang können mehrere Funktionen zugeordnet werden!

### **3.4 CNTR Reglerstruktur und Funktionen**

In dieser Hauptgruppe legen Sie Funktionen für den Regelalgorithmus fest. So können Sie das Zeitverhalten des Stellausgangs bestimmen, die Wirkrichtung von Regeldifferenz und Stellgröße festlegen, die Eingangsgröße für das D-Glied wählen und eine Strukturumschaltung festlegen. Wenn Sie den Eingang WE für eine Störgrößenaufschaltung nutzen, können Sie dieses Signal durch Parameter verknüpfen. Mit dem Binäreingang lässt sich wahlweise der Istwert beeinflussen. Schließlich haben Sie die Möglichkeit, im Handbetrieb einen Arbeitspunkt festlegen zu lassen, der dann im Automatikbetrieb zum errechneten Arbeitspunkt addiert wird.

# **3.4.1 C.PID Zeitverhalten Stellausgang**

Mit dieser Funktion ordnen Sie dem Kompaktregler ein Zeitverhalten bezüglich des Regelalgorithmus zu. Werkseinstellung ist ein PI-Zeitverhalten. Außerdem legen Sie hier die Regelparameter fest. Für die Regeldifferenz können Sie die Totzone DZXD festlegen, innerhalb der sich das Stellsignal nicht ändert. Außerdem können Sie für die Regeldifferenz Grenzwerte mit den Parametern  $\bm{\times}$  DZXD und  $\bm{\pi}$  DZXD angeben, die minimal bzw. maximal für die Berechnung des Stellsignals verwendet werden. Wählen Sie:

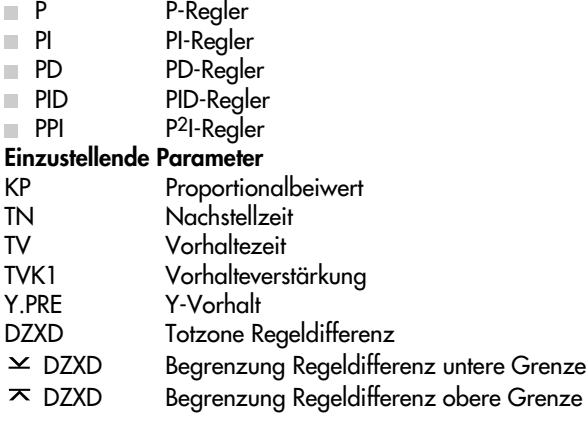

![](_page_28_Figure_1.jpeg)

# **3.4.2 SIGN Invertierung Regeldifferenz Xd**

Mit dieser Funktion können Sie die Eingangswirkrichtung umkehren. Durch die Multiplikation mit −1 wird eine steigende Regeldifferenz in eine fallende oder umgekehrt eine fallende in eine steigende Regeldifferenz gewandelt. Damit wandelt sich ebenfalls das Stellsignal in seiner Wirkrichtung. Beachten Sie die eingestellte Wirkrichtung im Menü DIRE s. Kapitel 3.4.6! Dort kann die Wirkrichtung der Stellsignale nochmals geändert werden.

Wählen Sie zwischen folgenden Einstellungen:

- dir.d keine Invertierung der Regeldifferenz
- in.d mit Invertierung der Regeldifferenz

# **3.4.3 D.PID Zuordnung D-Glied Stellausgang**

Bei eingestelltem Zeitverhalten mit D-Anteil (s. Kap. 3.4.1) können Sie für das D-Glied unterschiedliche Eingangsgrößen festlegen: die Regeldifferenz oder die Regelgröße. Ist die Regeldifferenz gewählt, reagiert der Kompaktregler auf eine schnelle zeitliche Änderung der Regelgröße, der Führungsgröße oder der Störgröße mit einem D-Sprung. Wird die Regelgröße gewählt, wirkt sich nur eine schnelle zeitliche Änderung der Regelgröße mit einem D-Sprung der Stellgröße aus. Eine Änderung der Störgröße oder der Führungsgröße wird vom D-Anteil des Kompaktreglers nicht berücksichtigt. Wählen Sie zwischen:

- F01 DP.YP Zuordnung D-Glied Stellausgang zur Regeldifferenz
- F02 DP.YP Zuordnung D-Glied Stellausgang zur Regelgröße

# **3.4.4 CH.CA Strukturumschaltung P(D)/PI(D)-Regelung**

Die Strukturumschaltung ermöglicht es, den Kompaktregler bei unterschiedlichen Betriebszuständen mit anderem Zeitverhalten bezüglich des Regelalgorithmus zu betreiben. Die

![](_page_30_Figure_3.jpeg)

Auswahl der Strukturumschaltung ist grundsätzlich nur sinnvoll, wenn eine Regelung mit I-Anteil gewählt wurde (s. Kapitel 3.4.1). Bei angewählter Strukturumschaltung wird in Abhängigkeit von der Regeldifferenz oder von der Führungsgröße die P- (bzw. PD) oder die PI- (bzw. PID)-Regelung aktiv. Außerhalb eines definierbaren Bereiches der Regeldifferenz oder der Führungsgröße wird mit den Parametern für die P- bzw. PD- Regelung gefahren, innerhalb dieses Bereiches

wird der I-Anteil zugeschaltet. Der genannte Bereich wird durch die Parameter CLI.P und CLI.M festgelegt. Bild 7 verdeutlicht diesen Sachverhalt.

### **Besonderheit bei der Einstellung F01 CC.P:**

Wird vom Hand- in den Automatikbetrieb gewechselt, während sich die Regeldifferenz außerhalb des definierten Bereichs befindet, wird der Arbeitspunkt durch den letzten Handstellwert bestimmt. Der Arbeitspunkt gilt so lange, bis die Regeldifferenz in den Bereich eintritt. Dort wird der Arbeitspunkt vom PI(D)-Verhalten bestimmt. Tritt die Regeldifferenz wieder aus dem Bereich, wird der letzte Stellwert als Arbeitspunkt gesetzt. Wird vom Automatik- in den Handbetrieb gewechselt, muss der für die Anlage erforderliche Arbeitspunkt wieder eingestellt werden, bevor zurück in den Automatikbetrieb gewechselt wird. Der Arbeitspunkt wird nur temporär gespeichert (der Parameter Y.PRE hat keine Wirkung). Nach einem Netzspannungsausfall muss der Arbeitspunkt im Handbetrieb neu eingestellt werden. Wählen Sie aus folgenden Möglichkeiten:

- oFF CC.P keine Strukturumschaltung
- F01 CC.P Strukturumschaltung durch Regeldifferenz
- FO2 CC.P Strukturumschaltung durch Führungsgröße

### **Einzustellende Parameter**

- CLI.P maximale Grenze für Bereich der PI(D)-Regelung
- CLI.M minimale Grenze für Bereich der PI(D)-Regelung

# **3.4.5 M.ADJ Arbeitspunkteinstellung durch Handbetrieb für YPID**

Mit dieser Funktion können Sie die Arbeitspunkteinstellung durch Handbetrieb aktivieren. In der Werkseinstellung ist diese Möglichkeit abgewählt. Die Arbeitspunkteinstellung durch den Handbetrieb funktioniert folgendermaßen: Im Handbetrieb stellen Sie die Stellgröße mit den Cursortasten auf den gewünschten Wert. Beim Umschalten in den Automatikbetrieb wird der letzte Wert als Arbeitspunkt gespeichert und zur vom P- oder PD-Algorithmus berechneten Stellgröße addiert. Der gespeicherte Arbeitspunkt bleibt solange aktiv, bis entweder die Arbeitspunkteinstellung durch den Handbetrieb mit der Auswahl von oFF MA.YP deaktiviert wird oder im Handbetrieb ein neuer Arbeitspunkt eingestellt wird.

Wird die Arbeitspunkteinstellung im Handbetrieb deaktiviert, wird die im Handbetrieb festgelegte Stellgröße in ca. 2 Sekunden auf den berechneten Wert gefahren. Wählen Sie zwischen:

- $\blacksquare$  oFF MA.YP Arbeitspunkteinstellung durch Handbetrieb für Y $_{\sf PID}$  aus
- on MA.YP Arbeitspunkteinstellung durch Handbetrieb für YPID ein

# **3.4.6 DIRE Wirkrichtung Stellgröße**

Die Stellgröße kann invertiert zur Regeldifferenz oder direkt wirken. Diese Wirkrichtung wird im Menü DIRE festgelegt. Beachten Sie, dass die Wirkrichtung auch im Menü SIGN invertiert sein kann s. Kapitel 3.4.2!

Wählen Sie aus:

- dir.d DI.AC Wirkrichtung Stellgröße direkt (Werkseinstellung)
- in.d DI.AC Wirkrichtung Stellgröße invertiert

# **3.4.7 F.FOR Störgrößenaufschaltung**

Den Eingang WE können Sie für eine Störgrößenaufschaltung nutzen s. Kapitel 3.3.1. Dieses Störgrößensignal kann durch Parameter bewertet und additiv verknüpft werden entsprechend der Formel: ± (WE − FC.K1) FC.K2 + FC.K3. Dabei gilt (WE − FC.K1) ≥ 0. Anschließend wird es der Regelgröße aufgeschaltet. FC.K1, FC.K2 und FC.K3 sind Konstanten, die Sie in der Parameterebene definieren müssen. Das Vorzeichen der genannten Formel legen Sie in der Funktion F.FOR fest. Dabei gilt:

- oFF FECO Störgrößenaufschaltung deaktiviert (Werkseinstellung)
- POS FECO Störgrößenaufschaltung mit positivem Vorzeichen
- nE6 FECO Störgrößenaufschaltung mit negativem Vorzeichen

### **Einzustellende Parameter**

- FC.K1 Konstante für o.g. Formel
- FC.K2 Konstante für o.g. Formel
- FC.K3 Konstante für o.g. Formel

![](_page_32_Figure_1.jpeg)

# **3.4.8 AC.VA Anhebung, Absenkung Istwert**

Mit dieser Funktion können Sie eine Anhebung oder Absenkung des Istwertes einstellen. Sobald der Binäreingang aktiv wird, wird das Eingangssignal X mit dem Parameter AV.K1 additiv verknüpft. Der neue Istwert wird zur Regelung genutzt. Er wird auch in der Digitalanzeige für die Regelgröße (obere Zeile) dargestellt. Sobald der Binäreingang inaktiv ist, wird wieder das Eingangssignal X zur Regelung verwendet.

Der Parameter AV.K1 wird in der Parameterebene in Prozent im Bereich von −110 bis 110 % angegeben. Bei der Eingabe von z.B. AV.K1 = 30 % wird der augenblickliche X-Wert von 50 auf 80 % erhöht.

Mit dieser Funktion können Sie wählen zwischen:

oFF IN.DE Anhebung, Absenkung Istwert deaktiviert

**bi1 IN.DE** Anhebung, Absenkung Istwert durch Binäreingang BI1

### **Einzustellende Parameter**

AV.K1 Konstante in %

**Hinweis:** Dem Binäreingang können mehrere Funktionen zugeordnet werden!

# **3.5 OUT Ausgangsfunktionen**

In dieser Hauptgruppe bestimmen Sie die Ausgangsfunktionen des Kompaktreglers. Sie legen fest, ob der Kompaktregler mit stetigem oder schaltendem Ausgang arbeiten soll. Sie begrenzen das Stellsignal und können Rampen definieren. Wahlweise lassen sich am stetigen Ausgang auch X, WE oder XD ausgeben und an einen Schreiber weiterleiten. Für den stetigen Ausgang können Sie dazu mathematische Anpassungen vornehmen. Die schaltenden Ausgänge lassen sich auch als Binärausgänge zur Signalisierung verschiedener Betriebszustände nutzen. Dem Binäreingang können Sie in dieser Hauptgruppe die folgenden Funktionen zuordnen: das Stellsignal blockieren, zwischen Hand- und Automatikbetrieb umschalten, Stellgrößenrampe starten oder 2.Stellgrößenwert Y1K1 initialisieren.

# **3.5.1 SAFE Initialisierung konstanter Stellwert Y1K1 an YPID**

Wählen Sie diese Funktion an, so wird, wenn der Binäreingang aktiviert wurde, am Stellausgang ein vordefinierter Stellgrößenwert ausgegeben. Dieser ist der Parameter Y1K1. Er wird in der Parameterebene in Prozent eingestellt.

oFF SA.VA aus

bi1 SA.VA Initialisierung Y1K1 durch Binäreingang BI1

**Einzustellende Parameter**

Y1K1 konstanter Stellwert in %

**Hinweis:** Dem Binäreingang können mehrere Funktionen zugeordnet werden!

# **3.5.2 MA.AU Hand-Automatik-Umschaltung**

Wählen Sie bei dieser Funktion die Einstellung bi1, so wird beim Aktivieren des Binäreingangs in den Handbetrieb umgeschaltet und gleichzeitig die Hand/Automatik-Taste blokkiert. Wird der Binäreingang deaktiviert, schaltet der Kompaktregler wieder in den Automatikbetrieb. Ausnahme: War der Kompaktregler bereits bei Aktivierung des Binäreingangs im Handbetrieb, so verbleibt er im Handbetrieb. Handbetrieb wird im Display durch das Symbol  $\mathbb{R}^N$  signalisiert.

Mit dieser Funktion wählen Sie zwischen folgenden Möglichkeiten:

oFF CH.MA Funktion aus

bi1 CH.MA Umschaltung in den Handbetrieb durch Binäreingang BI1

**Hinweis:** Dem Binäreingang können mehrere Funktionen zugeordnet werden!

![](_page_34_Figure_0.jpeg)

# **3.5.3 Y.LIM Stellsignalbegrenzung YPID**

Die Stellsignalbegrenzung ist stets aktiv. Mit dieser Funktion können Sie bei Aufruf der Parameterebene lediglich die Parameter minimale und maximale Stellgröße festlegen. on LI.YP Stellsignalbegrenzung YPID aktiviert

### **Einzustellende Parameter**

- $Y$  minimale Stellgröße
- $\overline{\mathsf{x}}$  Y maximale Stellgröße

### **3.5.4 RAMP Stellgrößenrampe oder Begrenzung der Stellgrößen-Änderungsgeschwindigkeit YPID**

Mit dieser Funktion können Sie eine Stellgrößenrampe realisieren oder die Änderungsgeschwindigkeit der Stellgröße begrenzen. Letzteres ist wahlweise für ein steigendes oder/und für ein fallendes Stellsignal möglich.

Eine Stellgrößenrampe ist die Änderung der Stellgröße mit konstanter Geschwindigkeit. Der

![](_page_35_Figure_9.jpeg)

Parameter TSRA bestimmt die Laufzeit der Stellgrößenrampe und damit die Geschwindigkeit. Er bezieht sich auf eine Stellgrößenänderung um 100 % s. Bild 10. Die Stellgrößenrampe wird durch Setzen des Binäreinganges bi1 gestartet. Dabei können Sie wählen, ob die Rampe mit − 10 % oder mit dem Wert des Parameters Y1RA starten soll. Handbetrieb und Wiederanlauf nach Netzspannungsausfall schalten die Stellgrößenrampe ab.
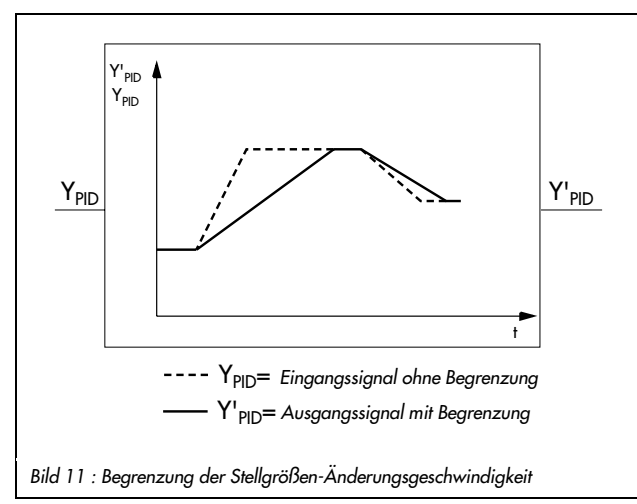

Die Stellgrößenänderungsgeschwindigkeit können Sie begrenzen bei fallender und steigender Stellgröße (F03 RA.YP), nur bei steigender (F04 RA.YP) oder nur bei fallender (F05 RA.YP). Die Stellgröße ändert sich dann in der/den eingeschränkten Richtung(en) nur maximal so schnell, wie es durch den Parameter TSRA gestattet wird. Ist die Änderungsgeschwindigkeit der Stellgröße kleiner als die definierte Änderungsgeschwindigkeit, wirkt die Be-

grenzung nicht. Bild 11 zeigt die Wirkung der beschriebenen Funktion. Die Änderungsgeschwindigkeit für die Stellgröße vy errechnet sich folgendermaßen:

$$
v_y = \frac{100\%}{TSRA}
$$

Wählen Sie aus folgenden Möglichkeiten:

- oFF RA.YP aus
- F01 RA.YP Rampe, wenn BI1 gesetzt; Start mit −10%,
- F02 RA.YP Rampe, wenn BI1 gesetzt; Start mit Parameter Y1RA
- F03 RA.YP Begrenzung bei fallender und steigender Stellgröße  $\blacksquare$
- F04 RA.YP Begrenzung bei steigender Stellgröße m.
- F05 RA.YP Begrenzung bei fallender Stellgröße

#### **Einzustellende Parameter**

- TSRA Laufzeit Stellgrößenrampe
- Y1RA Startwert für Stellgrößenrampe

**Hinweis:** Dem Binäreingang können mehrere Funktionen zugeordnet werden!

# **3.5.5 BLOC Blockierung Stellsignal YPID**

Diese Funktion blockiert bei Aktivierung des Binäreinganges BI1 das Stellsignal. Der aktuelle Stellgrößenwert bleibt am Stellausgang bestehen, solange der Binäreingang aktiv ist. Wird er wieder deaktiviert, wird die Blockierung aufgehoben und die Regelung mit dem letzten berechneten Stellgrößenwert fortgesetzt.

Wählen Sie:

oFF BL.YP keine Blockierung des Stellsignals durch Binäreingang (Werkseinstellung)

bi1 BL.YP Blockierung des Stellsignals durch Binäreingang BI1

**Hinweis:** Dem Binäreingang können mehrere Funktionen zugeordnet werden!

## **3.5.6 FUNC Funktionalisierung Stellgröße**

Die Stellgröße können Sie ebenso wie die Eingangsgrößen X und WE funktionalisieren. Die Funktionalisierung wird im Kapitel 3.2.8 ausführlich erläutert und soll an dieser Stelle nicht wiederholt werden. Beachten Sie aber, dass die Wertepaare hier in Prozent anzugeben sind. Die Parameter MIN und MAX sind hier fest vorgegeben (-10 und 110%).

Wählen Sie:<br>■ oFF FU YP keine Funktionalisierung der Stellgröße

on FU.YP Funktionalisierung der Stellgröße

**Einzustellende Parameter**

K1.X bis K7.X Eingangswerte für Punkte 1 bis 7 in %

K1.Y bis K7.Y Ausgangswerte für Punkte 1 bis 7 in %

# **3.5.7 Y.VA Stellsignalbereich**

Mit dieser Funktion legen Sie den Bereich des stetigen Ausgangs folgendermaßen fest:

- oFF Y kein stetiger Ausgang
- $\Box$  0-20 mA  $\Box$  0-20 mA-Ausgang
- $\blacksquare$  4-20 mA-Ausgang

### **3.5.8 Y.SRC Zuordnung stetiger Ausgang**

Mit dieser Funktion legen Sie fest, ob der stetige Ausgang als Stellausgang (PID-Ausgang) verwendet wird oder den Eingängen X oder WE oder auch der Regeldifferenz zugeordnet wird und dann beispielsweise auf einem Schreiber ausgegeben werden kann. Mit der Einstellung Y.XD wird die Regeldifferenz XD im Bereich 0 bis 100 % am Ausgang ausgegeben.

Soll der Bereich –100 bis 100 % am Ausgang ausgegeben werden, muss die mathematische Anpassung CALC eingeschaltet sein (on CA.Y) und die Parameter müssen wie folgt eingestellt sein: CA.K1 = 100.0, CA.K2 = 0.5, CA.K3 = 100.0

- on Y.PID Zuordnung zum PID-Ausgang
- $\Box$  on Y.X  $\sim$  zum X-Eingang
- on Y.WE ~ zum WE-Eingang Störgrößenaufschaltung
- on Y.XD ~ zur Regeldifferenz Xd

### **3.5.9 CALC Mathematische Anpassung vom stetigen Ausgang Y**

Mit dieser Funktion können Sie den stetigen Ausgang mathematisch verändern und ihn beispielsweise für einen Schreiber anpassen. Dazu wird folgende Formel verwendet:

$$
YOUT = \pm (Y - CA.K1) CA.K2 + CA.K3
$$

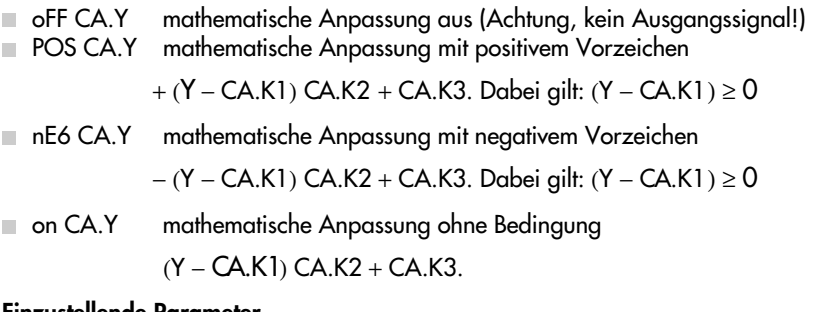

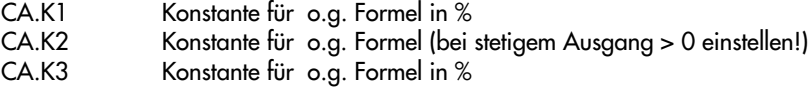

## **3.5.10 C.OUT Konfigurierung Zwei- oder Dreipunktausgang**

Mit dieser Funktion wählen Sie einen Zweipunkt- oder Dreipunktausgang an. Den aktiven Zweipunktausgang erkennen Sie im Display am Symbol  $\blacksquare$ . Beim Dreipunktausgang wird **■** bei aktivem Ausgang Y+ und ■ bei aktivem Ausgang Y- angezeigt.

**Beachten Sie!** Die Anwahl einer dieser Einstellungen hat oberste Priorität gegenüber den Einstellungen in den Funktionen B.OUT (s. Kap 3.5.11), LIM1 und LIM2 (s. Kap.3.6). Bei Verwendung eines Dreipunktausgangs können Sie also keine Binärausgangs- oder Grenzwertrelaisfunktionen verwenden! Bei Verwendung eines Zweipunktausgangs können Sie die Funktionen des Binärausgangs BO2 oder des Grenzwertrelais L2 nutzen.

Sie können zwischen folgenden Möglichkeiten wählen:

- oFF 2/3S. kein Zweipunkt- oder Dreipunktausgang
- on 2.STP Zweipunktausgang
- i.Fb 3.STP Dreipunktausgang mit interner Rückführung
- E.Fb 3.STP Dreipunktausgang mit externer Rückführung
- PP 2.STP Zweipunktausgang mit Puls-Pausen-Modulation (PPM)
- i.PP 3.STP Dreipunktausgang mit interner Rückführung und PPM
- E.PP 3.STP Dreipunktausgang mit externer Rückführung und PPM

Bei Aufruf der Parameterebene werden alle möglichen Parameter für die Augangsdefinition angezeigt. Auf den folgenden Seiten erfahren Sie, welche Parameter für welchen Ausgang relevant sind. Diese müssen Sie dann auch nur definieren.

**Hinweis:** Beim Umschalten vom Automatik- in den Handbetrieb werden die Relais des Zweiund Dreipunktausgangs abgesteuert.

 $Im$  Handbetrieb  $\mathbb{N}$  und bei Anzeige von Y in der unteren Displayzeile können die Relaisausgänge über die Tasten  $\triangleq$  und  $\overline{\heartsuit}$  angesteuert werden.

#### **Zweipunktausgang**

Der Zweipunktausgang Y+ mit einstellbarer Schalthysterese kann lediglich zwei Zustände annehmen nämlich Ein (1) oder Aus (0). Dieser Stellausgang wird beispielsweise für elektrische Heizkörper mit Thermostatverhalten eingesetzt.

Diese Ausführung des Zweipunktausgangs entspricht einer Überwachung auf Über- und Unterschreitung des Grenzwertes durch die Stellgröße YPID.

Die Parameter Totzone TZ und XSDY bestimmen den Ein- und den Ausschaltpunkt des Zweipunktausgangs. Der Parameter XSDY ist die Schaltdifferenz, damit der Zweipunktausgang bei kleinen Regelabweichungen nicht ständig hin und her schaltet.

Die elektrische Verschaltung erfolgt wie für Binärausgang BO1 (s. Kap. 7).

Der Zweipunktausgang mit Puls-Pausen-Modulation (PPM) ist auf Seite 42 beschrieben.

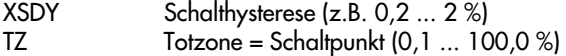

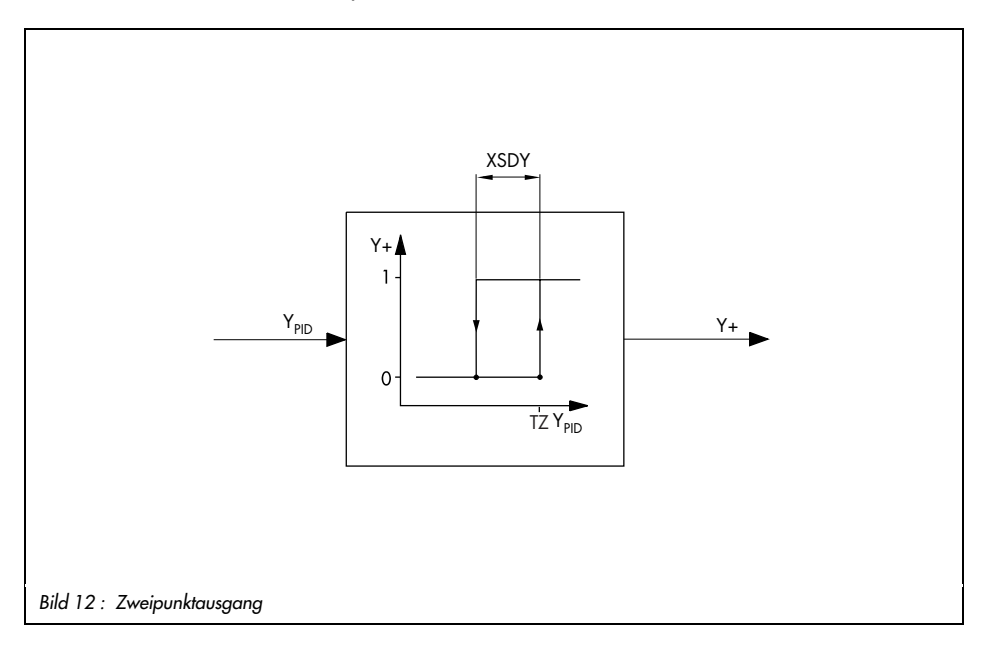

#### **Dreipunktausgang mit interner Rückführung**

Beim Dreipunktausgang mit interner Rückführung wird die Stellung des Stellgerätes aus der Stellzeit des angeschlossenen Stellantriebs ermittelt. Diese Stellzeit geben Sie mit dem Parameter TY vor.

Die Stellgröße des Dreipunktausganges kann drei Werte annehmen: −100 %, 0 und 100 %. Dieser Stellausgang wird z.B. für elektrische Stellantriebe eingesetzt. Die drei Stellgrößen entsprechen hier dem "Linkslauf", "Motor aus" oder dem "Rechtslauf". Zwischen den beiden Schaltpunkten liegt eine definierbare Totzone. Diese Totzone ist der Parameter TZ s. Bild 12. Außerdem müssen Sie den Parameter XSDY angeben, der die Schaltdifferenz kennzeichnet. Die Schaltdifferenz gilt für beide Schaltpunkte. Beachten Sie, dass die Schaltdifferenz stets

kleiner als  $\frac{TZ}{2}$  sein muss.

Zwischen dem YPID-Signal und dem rückgeführten Signal YR wird an einem Vergleicher die Differenz gebildet, die dann den Ausgangswert des Dreipunktausgangs bildet. Dabei gilt:

Ist die Differenz größer als  $\frac{TZ}{2}$  und größer als 0 dann wird der Y+ - Ausgang aktiv.

Ist sie größer als  $\frac{TZ}{2}$  und kleiner als 0 wird der Y− -Ausgang aktiv.

Ist der Betrag dieser Differenz kleiner als  $\frac{TZ}{2}$  – XSDY ist der Dreipunktausgang aus.

Übersteigt der YPID-Wert 105 % oder unterschreitet er −5 %, so wird am Stellausgang Dauersignal ausgegeben.

#### **Einzustellende Parameter**

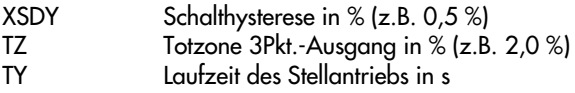

#### **Dreipunktausgang mit externer Rückführung**

Beim Dreipunktausgang mit externer Rückführung wird die Stellung des angeschlossenen Stellantriebs extern über den WE-Eingang beispielsweise mit einem Widerstandsferngeber zurückgeführt.

Ansonsten ist dieser Dreipunktausgang gleich dem Dreipunktausgang mit interner Rückführung. Die Zuordnung des WE-Eingangs für die externe Stellungsrückführung erfolgt in der Hauptgruppe SETP (Funktion SP.VA, Einstellung F01 WE), s. hierzu Kapitel 3.3.1. Wird ein Widerstandsferngeber für die externe Rückführung verwendet, dann ist dieser abzugleichen s. hierzu Kapitel 3.9.5.

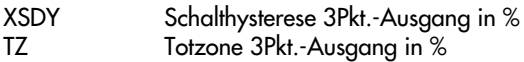

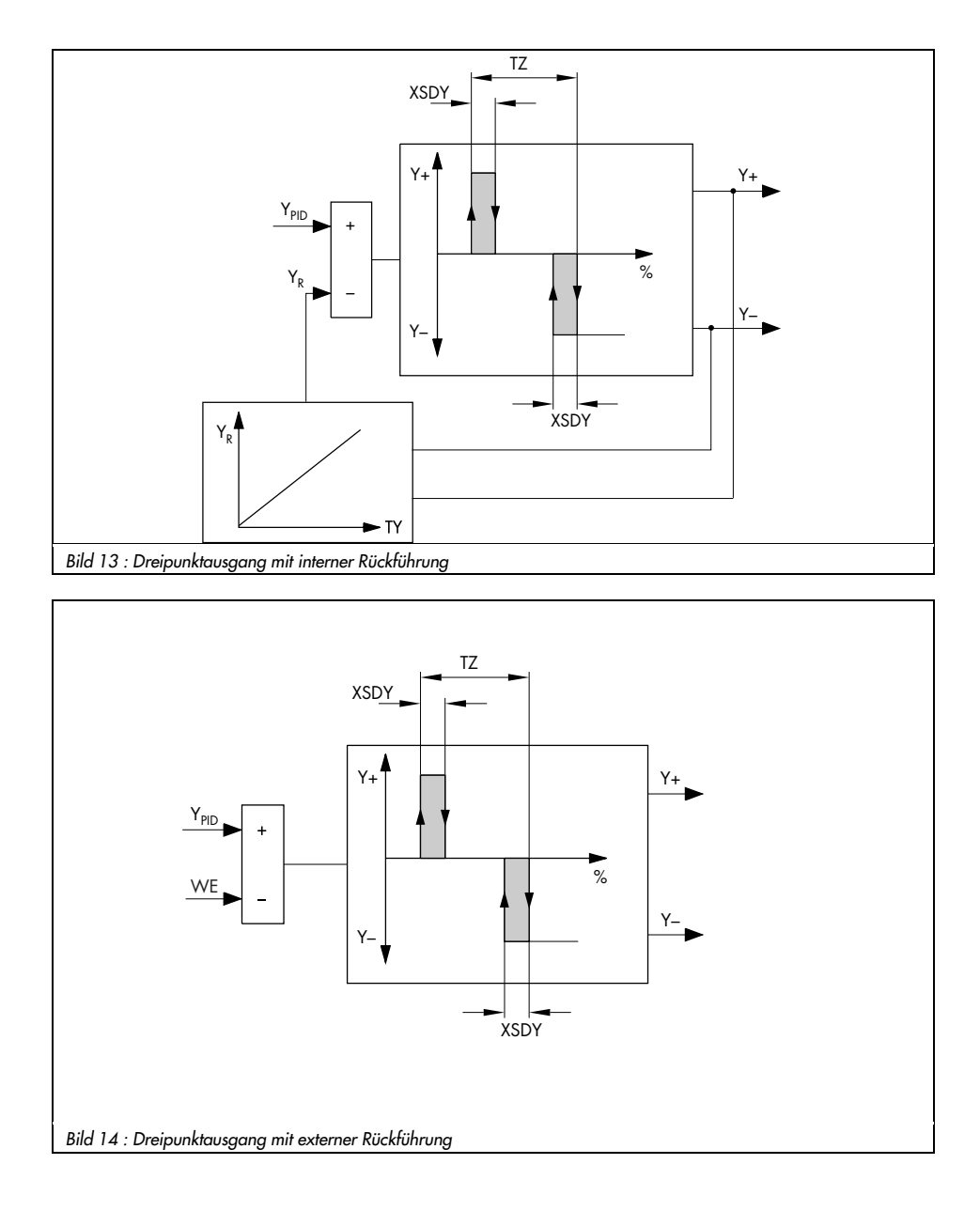

#### **Zweipunktausgang mit Puls-Pausen-Modulation (PPM)**

Der Zweipunktausgang mit Puls-Pausen-Modulation (PPM) wandelt das stetige YPID-Signal in eine Impulsfolge, deren Puls-Pausen-Verhältnis in Abhängigkeit vom YPID-Wert variiert s. Bild 15. Die Einschaltdauer T<sub>E</sub> des Zweipunktsignals Y<sub>+</sub> ergibt sich aus:

$$
T_E=\frac{(Y[\%]-TZ[\%])\cdot KPL1}{100[\%]} \cdot TYL1 [s].
$$

Der Parameter TYL1 ist die Periodendauer und gleichzeitig die maximale Einschaltdauer. KPL1 ist ein Verstärkungsfaktor.

Der Parameter ¥ TYL1 gibt die minimale Einschaltdauer des Zweipunktsignals Y+ an. Hardwarebedingt beträgt die minimale Einschaltdauer mindestens 0,3 s.

Bei geeigneter Wahl der Parameter TYL1, KPL1 und  $\leq$  TYL1 lässt sich durch den Zweipunktausgang mit PPM ein guter Kompromiss zwischen niedriger Schwankungsbreite der Regelgröße (hohe Schaltfrequenz) und hoher Lebensdauer des Stellgliedes (niedrige Schaltfrequenz) finden. Die elektrische Verschaltung erfolgt wie für Binärausgang BO1 (s. Kap. 7). Der Zweipunktausgang mit einstellbarer Hysterese ist auf Seite 39 beschrieben.

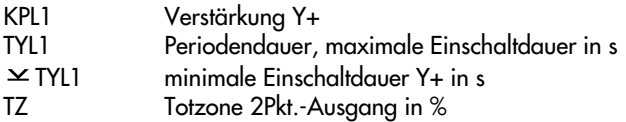

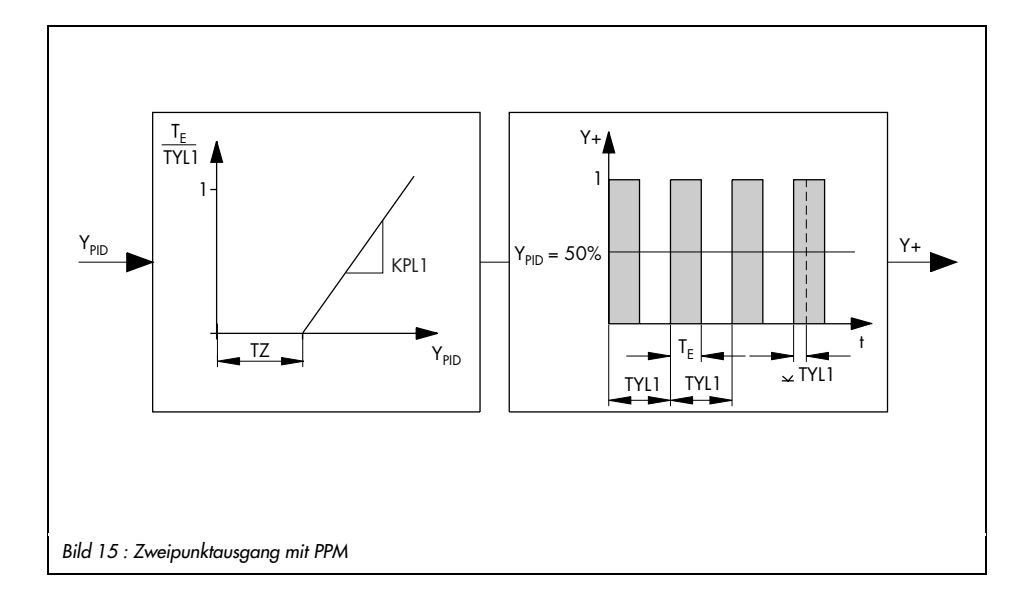

#### **Dreipunktausgang mit interner Rückführung und PPM**

Beim Dreipunktausgang mit interner Rückführung und Puls-Pausen-Wandler wird das Dreipunktsignal in eine Impulsfolge umgewandelt.

Die Kennlinie dieses Ausganges wird in Bild 16 gezeigt. Die Stellung des Stellgerätes wird aus der Stellzeit des angeschlossenen Stellantriebs ermittelt. Diese Stellzeit geben Sie mit dem Parameter TY vor. Aus dem Yp<sub>ID</sub>-Signal und dem rückgeführtenY<sub>R</sub>-Signal wird die Differenz gebildet. Dieses Differenzsignal wird dann je nach eingestellter Periodendauer in eine Impulsfolge umgewandelt. Die Periodendauer kann getrennt sowohl für das Y+- als auch für das Y−- Signal festgelegt werden. Der Parameter TYL1 setzt die Periodendauer für das Y+- Signal fest, der Parameter TYL2 für das Y−-Signal. Außerdem ist eine minimale Einschaltdauer in Sekunden mit den Parametern ¥ TYL1 für das Y<sub>+</sub>- Signal und ¥ TYL2 für das Y<sub>−</sub>-Signal vorzugeben. Hardwarebedingt beträgt die minimale Einschaltdauer mindestens 0,3 s. Für diesen Ausgang müssen Sie weiterhin die Totzone durch den Parameter TZ definieren. Die Totzone wird prozentual bezogen auf das Differenzsignal Y<sub>PID</sub> - WE angegeben. Gegebenenfalls können Sie auch die Parameter KPL1 und KPL2 verändern. Diese beiden Parameter sind Verstärkungsfaktoren. Mit ihnen und mit den Parametern TYL1 und TYL2 kann der angeschlossene Stellantrieb für unterschiedliche Öffnungs- und Schließzeiten angepasst werden.

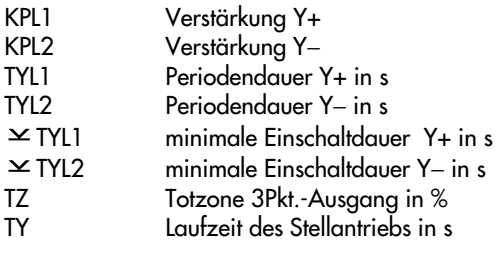

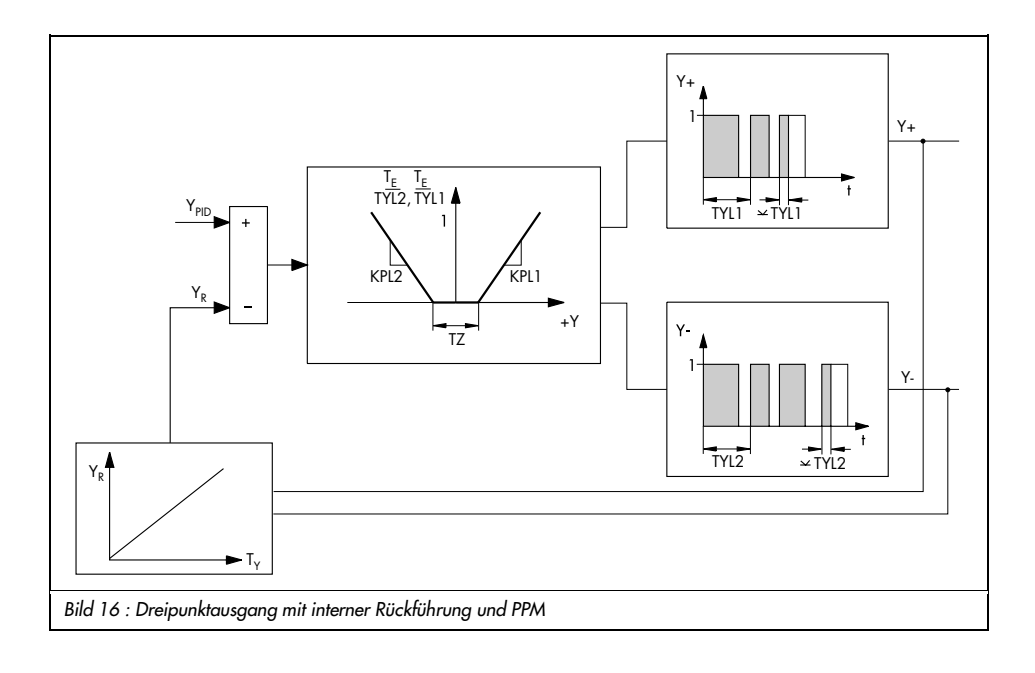

#### **Dreipunktausgang mit externer Rückführung und PPM**

Der Dreipunktausgang mit externer Rückführung und Puls-Pausen-Modulation (PPM) ähnelt dem Dreipunktausgang mit interner Rückführung und PPM. Hier wird lediglich die Stellung des angeschlossenen Stellantriebs extern über den WE-Eingang beispielsweise mit einem Widerstandsferngeber zurückgeführt. Es entfällt der Parameter TY. Die Zuordnung des WE-Eingangs für die externe Stellungsrückführung erfolgt in der Hauptgruppe SETP (Funktion SP.VA, Einstellung F01 WE), s. hierzu Kapitel 3.3.1. Wird ein Widerstandsferngeber für die externe Rückführung verwendet, dann ist dieser abzugleichen s. hierzu Kapitel 3.9.5.

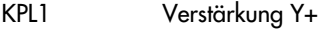

- KPL2 Verstärkung Y−
- TYL1 Periodendauer Y+ in s
- TYL2 Periodendauer Y− in s
- $\Sigma$  TYL1 minimale Einschaltdauer Y+ in s
- TYL2 minimale Einschaltdauer Y− in s
- TZ Totzone 3Pkt.-Ausgang in %

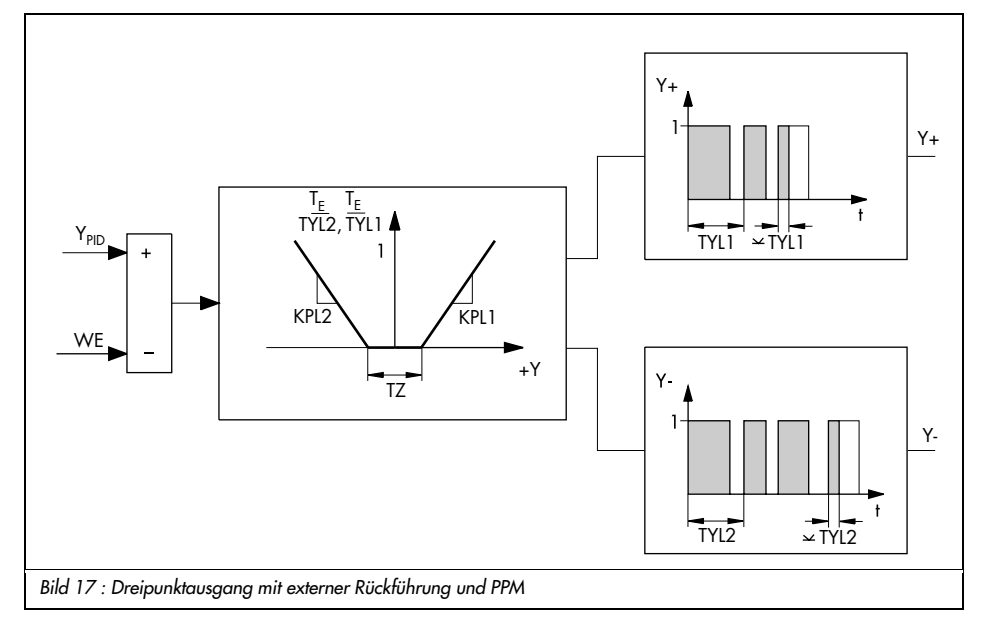

# **3.5.11 B.OUT Konfigurierung Binärausgänge BO1 und BO2**

Mit dieser Funktion legen Sie für die Binärausgänge BO1 und BO2 fest, welche Betriebszustände sie anzeigen sollen. Die Zustände der Binärausgänge können Sie sich in der I-O Ebene unter BIN anzeigen lassen s. Kap.3.9.4.

**Beachten Sie!** Wenn Sie einen Dreipunktausgang gewählt haben (s. Kap. 3.5.10), können Sie die Funktionen beider Binärausgänge nicht nutzen. Haben Sie einen Zweipunktausgang gewählt, so können Sie die Funktionen von BO2 wählen. Alle Einstellungen von B.OUT haben Vorrang vor den Einstellungen in den Funktionen LIM1 und LIM2 s. Kap. 3.6.1 Wählen Sie:

#### **Konfigurierung Binärausgang BO1**

- oFF B.BO1 Binärausgang BO1 aus
- F01 B.BO1 aktiv bei gesetztem Binäreingang
- F02 B.BO1 aktiv, wenn die externe Führungsgröße angewählt ist
- F03 B.BO1 aktiv bei Automatikbetrieb

#### **Konfigurierung Binärausgang BO2**

- oFF B.BO2 Binärausgang BO1 aus
- **F01 B.BO2** aktiv bei gesetztem Binäreingang
- F02 B.BO2 aktiv, wenn die externe Führungsgröße angewählt ist
- F03 B.BO2 aktiv bei Automatikbetrieb

# **3.6 ALRM Meldefunktionen**

In dieser Hauptgruppe legen Sie die Funktion der Grenzwertrelais L1 und L2 fest. Die Grenzwertrelais überwachen eine Größe auf Über- oder Unterschreitung eines Grenzwertes. Das Grenzwertrelais hat zwei Schaltzustände. Ist die Schaltbedingung erfüllt, ist es geschlossen, ansonsten geöffnet.

Mit den Funktionen LIM1und LIM2 legen Sie fest, welche Größe durch das Grenzwertrelais L1 oder L2 überwacht werden soll und ob das Grenzwertrelais bei Über- oder Unterschreiten

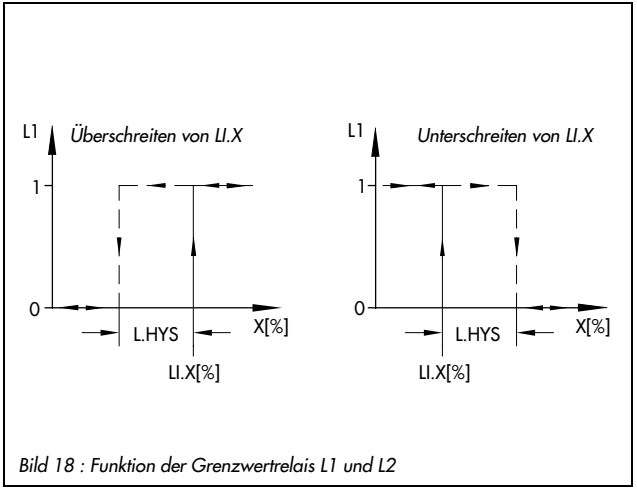

aktiviert werden soll. Der Grenzwert der ausgewählten Größe wird in der Parameterebene mit LI.X, LI.WE, LI.YPID oder LI.XD definiert. Außerdem ist mit dem Parameter L.HYS eine Schaltdifferenz (Hysterese) festzulegen. Diese Schaltdifferenz ist der Schaltpunktabstand zwischen dem Einund Ausschalten des Grenzwertrelais und wird in Prozent bezogen auf den Messbereich angegeben. Im Bild 18 ist die Funktion der Grenzwertrelais am

Beispiel Überwachung der Regelgröße X mit den einzustellenden Parametern dargestellt. Man erkennt: Wird eine Größe durch das Grenzwertrelais auf Überschreiten kontrolliert, so wird das Grenzwertrelais aktiviert, wenn der eingestellte Grenzwert LI.X, LI.WE, LI.YPID oder LI.XD erreicht ist. In umgekehrter Richtung schließt das Grenzwertrelais, wenn der Grenzwert abzüglich der Schaltdifferenz L.HYS erlangt wurde. Beachten Sie, dass LI.X und LI.WE in absoluten Werten angegeben werden, in Bild 18 LI.X aber in Prozenten dargestellt ist! Wird durch das Grenzwertrelais eine Größe auf Unterschreiten überwacht, so wird das Grenzwertrelais aktiviert, wenn LI.X, LI.WE, LI.YPID oder LI.XD erlangt wurde. In umgekehrter Richtung ist es solange aktiviert, bis der Grenzwert LI.X, LI.WE, LI.YPID oder LI.XD zuzüglich der Schaltdifferenz L.HYS erreicht ist.

Bei aktivem Grenzwertrelais erscheint im Display das Symbol  $\blacksquare$  für das Grenzwertrelais 1 und  $\blacksquare$  für das Grenzwertrelais 2.

# **3.6.1 LIM1 Grenzwertrelais L1**

Die Funktion der Grenzwertrelais wurde im vorangehenden Kapitel 3.6 ausführlich beschrieben.

**Beachten Sie!** Funktionen des Zwei- oder Dreipunktausgangs C.OUT (s. Kap. 3.5.10) und Funktionen für die Binärausgänge B.OUT (s. Kapitel 3.5.11) haben Vorrang vor den Einstellungen in den Funktionen LIM1 und LIM2.

Folgende Einstellungen können Sie für Grenzwertrelais L1auswählen:

#### **Grenzwertrelais L1**

- oFF L1 Grenzwertrelais L1 aus
- $\blacksquare$  Lo L1.X  $\blacksquare$   $\sim$  L1 schaltet bei Unterschreiten von LLX
- Hi L1.X ~ L1 schaltet bei Überschreiten von LI.X
- Lo L1.WE ~ L1 schaltet bei Unterschreiten von LI.WE
- Hi L1.WE ~ L1 schaltet bei Überschreiten von LI.WE
- Lo L1.YP ~ L1 schaltet bei Unterschreiten von LI.YP
- $\blacksquare$  Hi L1.YP  $\sim$  L1. schaltet bei Überschreiten vonLLYP
- Lo L1.XD ~ L1 schaltet bei Unterschreiten von LI.XD
- Hi L1.XD ~ L1 schaltet bei Überschreiten von LI.XD
- AbS L1.XD ~ L1 schaltet bei Überschreiten des Betrages von LI.XD

#### **Einzustellende Parameter**

- LI.X Grenzwert für X, in absolutem Wert
- LI.WE Grenzwert für WE, in absolutem Wert
- LI.YP Grenzwert für Y<sub>PID</sub>, in %
- LI.XD Grenzwert für XD, in %
- L.HYS Schaltdifferenz, in % bezogen auf den Messbereich

## **3.6.2 LIM2 Grenzwertrelais L2**

Mit der Funktion LIM2 geben Sie die Funktion für das Grenzwertrelais L2 vor. Die Funktion der Grenzwertrelais wurde im Kapitel 3.6 ausführlich beschrieben.

**Beachten Sie!** Funktionen des Zwei- oder Dreipunktausgangs C.OUT (s. Kap. 3.5.10) und Funktionen für die Binärausgänge B.OUT (s. Kapitel 3.5.11) haben Vorrang vor den Einstellungen in den Funktionen LIM1 und LIM2.

Genau wie für Grenzwertrelais L1 können Sie zwischen folgenden Einstellungen wählen: **Grenzwertrelais L2**

- oFF L2 Grenzwertrelais L2 aus
- $\blacksquare$  Lo L2.X  $\sim$  L2 schaltet bei Unterschreiten von X
- $\blacksquare$  Hi L2.X  $\thicksim$  L2 schaltet bei Überschreiten von X
- $\blacksquare$  Lo L2.WE ~ L2 schaltet bei Unterschreiten von WE
- Hi L2.WE ~ L2 schaltet bei Überschreiten von WE
- $\blacksquare$  Lo L2.YP ~ L2 schaltet bei Unterschreiten von YPID
- Hi L2.YP ~ L2 schaltet bei Überschreiten von YPID
- $\sim$  L2 schaltet bei Unterschreiten von XD
- Hi L2.XD ~ L2 schaltet bei Überschreiten von XD
- AbS L2.XD ~ L2 schaltet bei Überschreiten des Betrages von XD

#### **Einzustellende Parameter**

- LI.X Grenzwert für X, in absolutem Wert
- LI.WE Grenzwert für WE, in absolutem Wert
- LI.YP Grenzwert Y<sub>PID</sub>, in %
- LI.XD Grenzwert für XD, in %
- L.HYS Schaltdifferenz, in % bezogen auf den Messbereich

### **3.7 AUX Zusatzfunktionen**

In dieser Hauptgruppe legen Sie Wiederanlaufbedingungen nach einem Netzausfall fest. Sie können Funktionen, Parameter und Kalibrierwerte auf Werkseinstellung zurücksetzen und Bedientasten sperren. Schließlich lässt sich hier die Kontrasteinstellung für das Display ändern.

## **3.7.1 RE.CO Wiederanlaufbedingungen nach Netzausfall**

Mit dieser Funktion legen Sie die Stellgröße und die Betriebsart nach einen Netzspannungsausfall fest. Bei Auswahl von F03 ist nach einem Netzspannungsausfall eine Quittierung erforderlich, um zum normalen Regelbetrieb zurückzukehren. In diesem Fall blinken die Digitalanzeigen für die Führungsgröße und die Regelgröße solange, bis Sie die Rückstelltaste gedrückt haben.

Folgende Bedingungen können Sie vorgeben:

- F01 MODE Handbetrieb mit konstantem Stellwert Y1K1
- F02 MODE Automatikbetrieb mit letztem Führungsgrößenwert und Y1K1, ohne Quittierung
- F03 MODE Automatikbetrieb mit letztem Führungsgrößenwert und Y1K1, Wiederanlauf mit Quittierung durch die Rückstelltaste

## **3.7.2 ST.IN Rücksetzen auf Werkseinstellung**

Mit dieser Funktion können Sie alle Einstellungen der Parameter, Funktionen und die Kalibrierwerte zusammen oder jeweils getrennt zurücksetzen:

- FrEE INIT Rücksetzen aus/beendet
- All INIT Rücksetzen aller Funktionen, Parameter und der Schlüsselzahl
- FUnC INIT Rücksetzen aller Funktionen
- PArA INIT Rücksetzen aller Parameter und der Schlüsselzahl
- AdJ INIT Grundinitialisierung der Kalibrierwerte für In1, In2 und Y1

Gehen Sie dabei folgendermaßen vor:

Sie befinden sich in der Hauptgruppe AUX und haben ST.IN gewählt.

- 1. Drücken Sie die Programmiertaste. Es erscheint FrEE INIT.
- 2. Wählen Sie mit den Cursortasten aus den o.g. Einstellungen (All, FUnC,PArA oder AdJ) aus.
- 3. Drücken Sie die Programmiertaste. Die gewählten Einstellungen werden zurückgesetzt. Am Ende erscheint: FrEE INIT

## **3.7.3 KEYL Bedientasten**

Diese Funktion erlaubt Ihnen, die Funktion der sechs Tasten durch den Binäreingang abzuschalten und freizugeben oder die folgenden Tasten zu sperren: Auswahltaste, die Hand-Automatik-Taste sowie die Cursortasten.

- oFF LOCK Bedientasten eingeschaltet
- bi1 LOCK ein-/ausschalten aller Tasten durch Binäreingang BI1
- on noH.W Auswahl-, Hand-Automatik-Taste und Cursor-Tasten ausgeschaltet. Kompaktregler verharrt in der Betriebsart, die vor Einschalten dieser Funktion bestand.

**Hinweis:** Dem Binäreingang können mehrere Funktionen zugeordnet werden!

## **3.7.4 VIEW Kontrasteinstellung Display**

Mit dieser Funktion können Sie den Kontrast des Display von 1 bis 10 verändern. Dadurch können Sie eine optimale Beleuchtung am Einbauort Ihres Kompaktreglers finden. 1 eignet sich besonders für hohen und 10 für niedrigen Einbau.

Wählen Sie zwischen:

**1 VIEW Kontrasteinstellung 1** .

. .

. . 10 VIEW Kontrasteinstellung 10

# **3.7.5 FREQ Netzfrequenz**

.

Mit dieser Funktion können Sie die Netzfrequenz wahlweise auf 50 oder 60 Hz einstellen. Wählen Sie zwischen:

- on 50Hz Netzfrequenz 50 Hz
- on 60Hz Netzfrequenz 60 Hz

# **3.7.6 DP Dezimalpunkteinstellung**

Mit dieser Funktion können Sie für alle Größen, die sich direkt auf die Analogeingänge In1 und In2 beziehen, die Anzahl der angezeigten Dezimalstellen festlegen. Wählen Sie zwischen:

- on DP0 keine Dezimalstelle
- on DP1 eine Dezimalstelle (Werkseinstellung)
- on DP2 zwei Dezimalstellen

## **3.8 TUNE Inbetriebnahmeadaption**

In dieser Hauptgruppe können Sie eine Inbetriebnahmeadaption starten. Sie wurde nach dem Wendetangentenverfahren realisiert, wobei aus einer Übergangsfunktion Wendepunkt und Wendetangente sowie verschiedene Kenngrößen bestimmt werden. Nach den Einstellregeln von Chien, Hrones und Reswick für den aperiodischen Grenzfall und eine Führungsgrößenänderung werden dann die Parameter KP, TN und TV berechnet.

Für die Inbetriebnahmeadaption müssen Sie folgendes beachten:

- Die Regelstrecke muss stabil sein. Störgrößen sind zu eliminieren (z.B. Driften).
- Die Regelstrecke sollte zu Beginn der Adaption ausgeregelt sein.
- Es können nur Regelstrecken mit Ausgleich adaptiert werden.
- Die Adaption muss nach 5 Stunden beendet sein.

**Hinweis:** Eine Adaption kann nur mit dem analogen Stellsignal Y durchgeführt werden.

## **3.8.1 ADAP Inbetriebnahmeadaption**

Die Inbetriebnahmeadaption wird gestartet, wenn Sie die Einstellung run ADP.S wählen. Vor Beginn müssen Sie den Parameter Y.JMP festlegen. Dessen Wert wird zur Stellgröße addiert und danach wird dann die Sprungantwort der Strecke ermittelt. Der Stellgrößensprung kann in beide Richtungen erfolgen. Er sollte möglichst groß sein und um den Arbeitspunkt liegen, ohne dass der definierte Regelgrößenbereich verlassen wird. Passiert letzteres während der Adaption, so wird die Adaption abgebrochen und Err 32 erscheint im Display. Nach erfolgreicher Adaption werden die ermittelten Parameter sofort wirksam. Der Kompaktregler befindet sich im Handbetrieb. Sie müssen noch in den Automatikbetrieb umschalten.

Die Funktion ADAP enthält folgende Einstellungen:

■ oFF ADP.S keine Adaption

run ADP.S Start der Adaption

#### **Einzustellende Parameter**

Y.JMP Sprungwert in %

Bei der Inbetriebnahmeadaption müssen Sie folgende Schritte ausführen: Der Kompaktregler ist in der Betriebsebene.

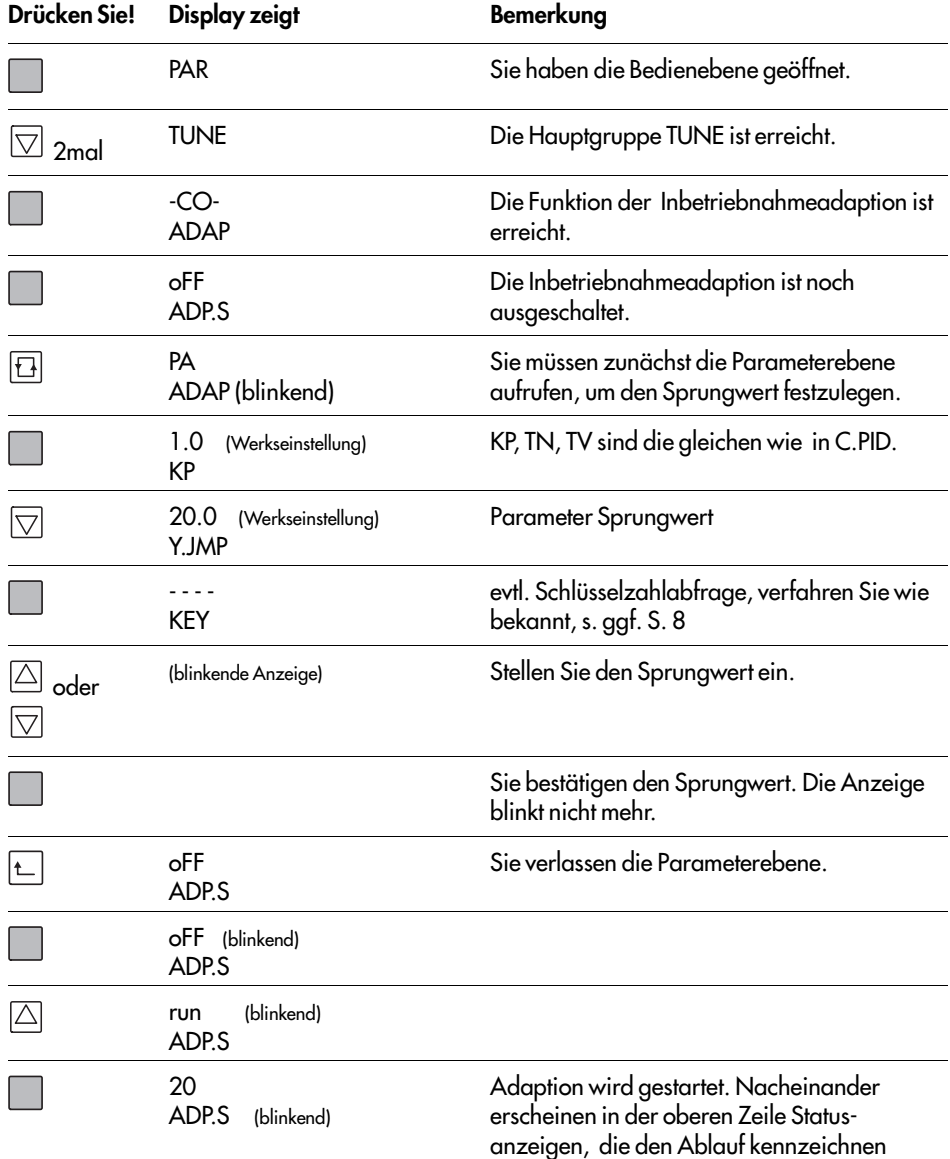

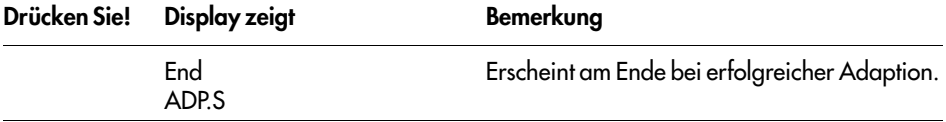

### **Abbruch der Adaption**

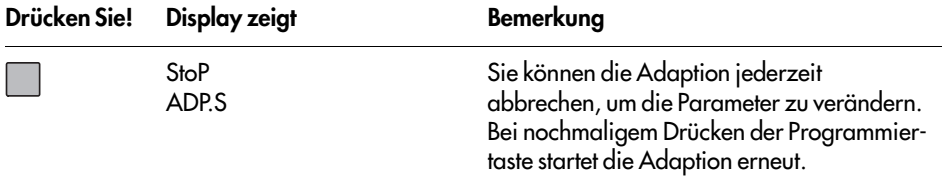

#### **Fehler während der Adaption**

Im Display erscheinen die in der folgenden Tabelle aufgeführten Fehler, außerdem wird der Binärausgang für Störmeldungen gesetzt.

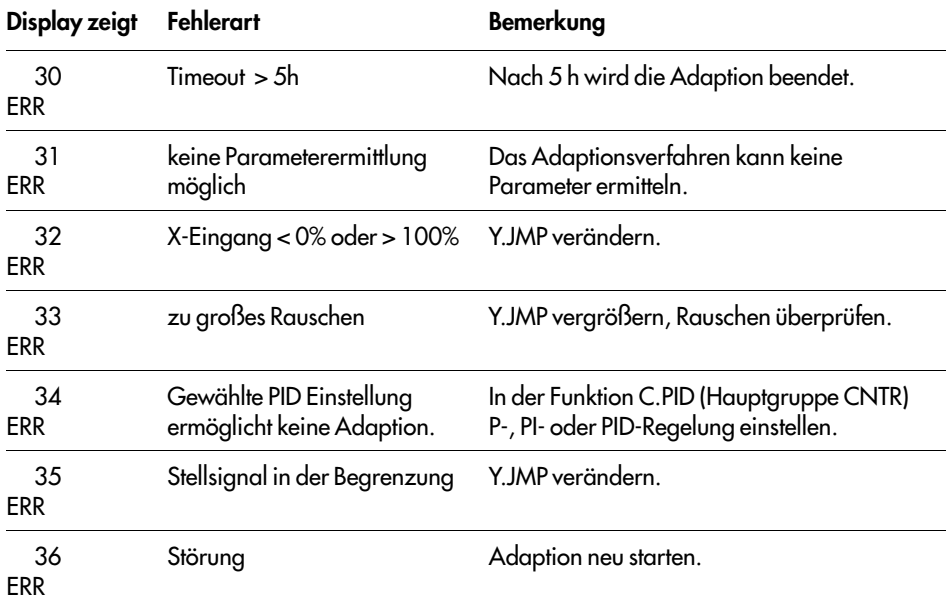

## **3.9 I-O Anzeige von Prozessdaten**

In dieser Ebene werden verschiedene Größen und Informationen angezeigt. Außerdem können Sie hier Nullpunkt und Spanne der Analogeingänge IN1 und IN2 und des Analogausgangs Y abgleichen.

### **3.9.1 CIN Firmware**

In diesem Menü finden Sie die Version der Firmware (Softwareversionsnummer).

**FIR** Anzeige Firmwareversion

### **3.9.2 S-No Seriennummer**

In diesem Menü finden Sie die Serienummer des Gerätes. Alle Geräte werden vom Hersteller durchgehend nummeriert.

Anzeige der Seriennummer ÷

### **3.9.3 ANA Wertanzeige Analogeingänge**

In diesem Menü können Sie sich Werte analoger Größen anzeigen lassen. Beachten Sie dabei auch S.17 Bild 2; S. 23 Bild 4; S. 27 Bild 6 und S. 33 Bild 9. Dort sind die angezeigten Größen dargestellt.

- IN1 Analogeingang 1 (Absolutwert)
- IN2 Analogeingang 2 (Absolutwert)
- CO.VA Regelgröße vor der Funktionalisierung
- WE.VA Führungsgröße vor der Funktionalisierung
- FE.CO WE vor Störgrößenaufschaltung (Bei Verwendung von WE zur Störgrößenaufschaltung, d.h. in der Hauptgruppe SETP ist SP.VA auf F02 WE eingestellt, wird WE nicht in der Betriebsebene angezeigt.)
- SP.CO Führungsgröße am Vergleicher
- YPID YPID nach der Begrenzung
- YOUT Stellausgang nach mathematischer Anpassung YOUT

### **3.9.4 BIN Status Binärein- und -ausgänge**

In diesem Menü werden die Zustände des Binäreingangs und der Binärausgänge angezeigt.

- BI1 Status Binäreingang BI1 on/oFF
- BO1 Status Binärausgang BO1 on/oFF
- BO2 Status Binärausgang BO2 on/oFF

# **3.9.5 ADJ Abgleich der Analogeingänge und des Analogausgangs**

Mit dieser Funktion können Sie für die Analogeingänge und den Analogausgang Nullpunkt und Spanne abgleichen.

Gehen Sie beim Abgleich wie folgt vor:

Sie befinden sich in der Hauptgruppe I-O und haben ADJ angewählt.

- 1. Drücken Sie die Programmiertaste. Es erscheint ADJ IN1.
- 2. Wählen Sie mit den Cursortasten den ensprechenden Ein- oder Ausgang aus: AdJ IN1 Abgleich Analogeingang IN1

AdJ IN2 Abgleich Analogeingang IN2

- AdJ Y1 Abgleich Analogausgang Y
- 3. Drücken Sie die Programmiertaste.
- 4. Die Schlüsselzahl wird verlangt. Stellen Sie die Schlüsselzahl mit den Cursortasten ein!
- 5. Bestätigen Sie diese mit der Programmiertaste!
- 6. Stellen Sie das entsprechende Signal mit einem Präzisionsmessgerät auf den Anfangswert. Im Abgleichbereich erscheint im Display des Kompaktreglers alternierend ZERO und IN1 (IN2 oder Y1)
- 7. Drücken Sie die Programmiertaste! Der Nullpunkt ist eingestellt. Es wird 0.0 und ZERO angezeigt.
- 8. Stellen Sie das entsprechende Signal mit einem Präzisionsmessgerät auf den Endwert. Im Abgleichbereich erscheint im Display des Kompaktreglers alternierend SPAN und IN1 (IN2 oder Y1).
- 9. Drücken Sie die Programmiertaste! Die Spanne ist eingestellt. Das Display blinkt nicht mehr, es erscheint 100,0 und SPAN.
- 10.Drücken Sie die Rückstelltaste einmal! Fahren Sie mit Schritt 2 fort, falls Sie weitere Eingänge oder den Ausgang abgleichen möchten. Die Schlüsselzahlabfrage wird jetzt übersprungen (Schritt 3 und 4).

# **4 Anwendungsbeispiele**

In diesem Kapitel zeigen wir Ihnen wie Sie Ihren Kompaktregler TROVIS 6493 für eine Festwertregelung, eine Folgeregelung und eine Folgeregelung mit Funktionalisierung einrichten. Wir setzen voraus, dass Sie die Bedienung des Kompaktreglers kennen. Lesen Sie ansonsten Kapitel 2. Beachten Sie die Reglerausführung wegen der verschiedenen Eingänge In2!

## **4.1 Festwertregelung**

Für eine Festwertregelung dient als Beispiel eine einfache Temperaturregelung entsprechend Bild 19. Regelgröße X sei die Vorlauftemperatur, die mit einem Pt 100-Fühler am Eingang

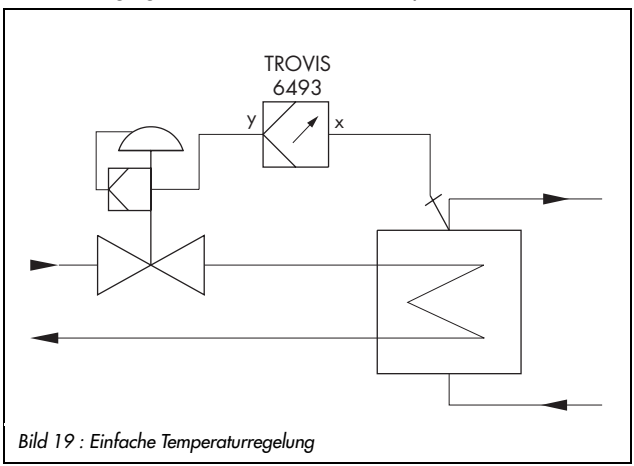

IN2 erfasst und auf einen festen Führungsgrößenwert ausgeregelt wird. Der Kompaktregler TROVIS 6493-01 gibt dazu ein stetiges 4 bis 20 mA-Signal als Stellgröße Y aus.

Für dieses Anlagenbeispiel müssen Sie lediglich die Führungsgröße und die Regelparameter vorgeben. Die Führungsgröße stellen Sie direkt in der Betriebsebene mit den Cursortasten ein. Die Regelparameter müssen in der Bedienebene,

Hauptguppe CNTR, definiert werden. Alle anderen Einstellungen sind im Kompaktregler standardmäßig eingestellt. Die folgende Tabelle zeigt Ihnen die erforderlichen Einstellungen:

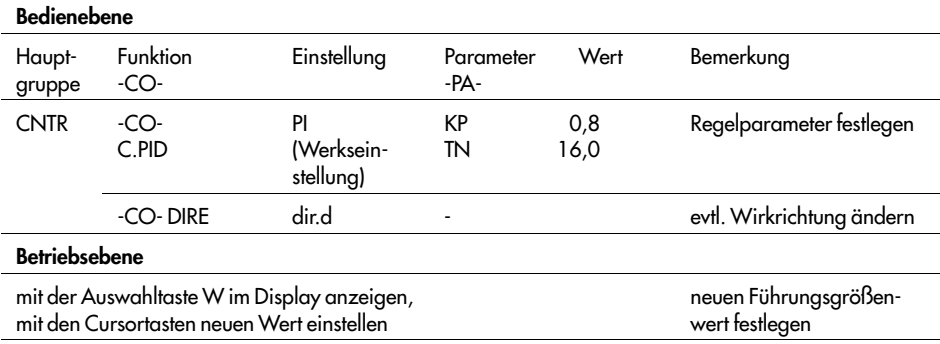

## **4.2 Folgeregelung**

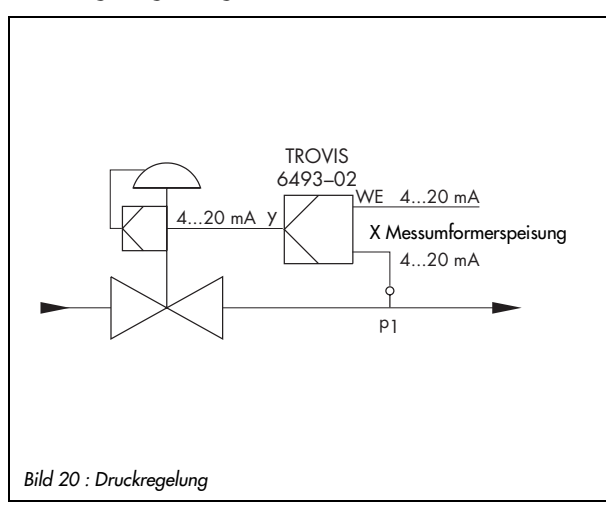

Eine Folgeregelung ist im Bild 20 gezeigt. Hier wird ein Druck von 0 bis 10 bar geregelt, der mit einem Zweileitermessumformer aufgenommen wird. Der Zweileitermessumformer kann z.B. das SAMSOMATIC-Gerät 994-0050 sein. Die externe Führungsgröße wird über ein 4 bis 20 mA-Signal vorgegeben. Gleichfalls wählbar soll ein fester Führungsgrößenwert sein. Das Stellgerät mit Stellungsregler wird durch eine stetige Stellgröße Y von 4 bis

20 mA geregelt. Der Regler sei ein Gerät TROVIS 6493-02 mit zwei mA-Eingängen. Für dieses Beispiel müssen Sie folgende Änderungen vornehmen:

- Regelgröße X ist der Druck p1, der mit einem Zweileiterdruckmessumformer aufgenommen und am Eingang In2 angeschlossen wird. Dieser Eingang ist standardmäßig für 4 bis 20 mA eingestellt, muss also nicht verändert werden. Sie müssen aber den Messbereich für diesen Eingang mit 1 bis 10 bar festlegen. Wählen Sie dazu in der Hauptgruppe IN die Funktion -CO- IN2 und definieren in der Parameterebene den Messbereich.
- Die externe Führungsgröße WE liegt am Eingang In1 als 4 bis 20 mA-Signal an. Der Eingang In1 ist standardmäßig für 4 bis 20 mA eingerichtet, muss also nicht geändert werden. In der Parameterebene müssen Sie jedoch den Messbereich für die Führungsgröße mit 0 bis 10 bar festlegen. Rufen Sie dazu in der Hauptgruppe IN bei der Funktion -CO- IN1 die Parameterebene auf.

WE ist standardmäßig nicht aktiviert. Aktivieren Sie WE folgendermaßen: Wählen Sie in der Hauptgruppe SETP die Funktion -CO- SP.VA und dort WE. Stellen Sie für WE "on" ein. Stellen Sie in dieser Funktion außerdem bei W (interne Führungsgröße) den Messbereich ebenfalls auf 0 bis 10 bar. In der Betriebsebene können Sie nun als Führungsgröße W oder WE wählen. Wenn Sie dort WE als aktive Führungsgröße definieren, haben Sie automatisch eine Folgeregelung. Schalten Sie W aktiv, dann haben Sie eine Festwertregelung, für die Sie in der Betriebsebene mit den Cursortasten den Wert vorgeben können.

 Die Regelung soll nicht, wie werksseitig eingestellt, eine PI sondern eine PID-Regelung sein. Ändern Sie dazu in der Hauptgruppe CNTR die Einstellung der Funktion -CO- C.PID auf PId und in der Parameterebene auch KP, TN, und TV.

 Die Ausgangsgröße Y ist standardmäßig für ein stetiges Signal von 4 bis 20 mA eingerichtet und muss also für dieses Beispiel nicht geändert werden.

In der folgenden Tabelle finden Sie die erforderlichen Einstellungen noch einmal in Kurzform mit den Parameterdefinitionen:

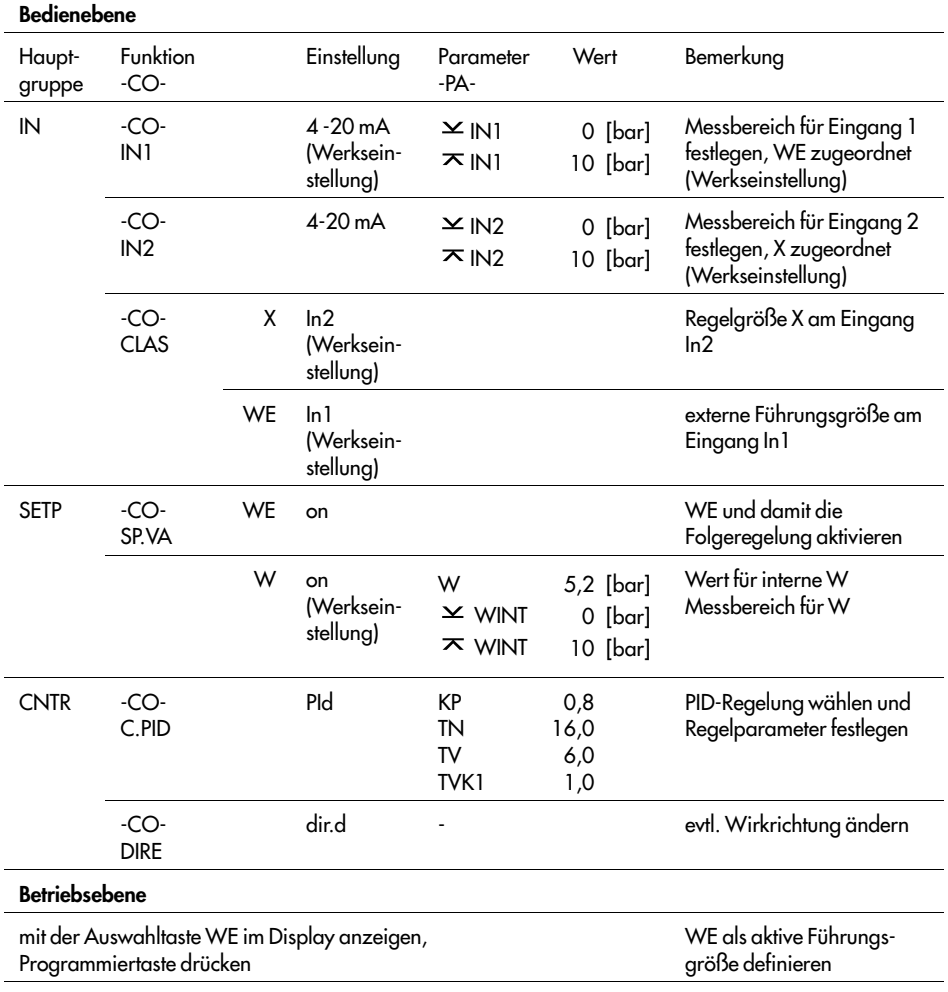

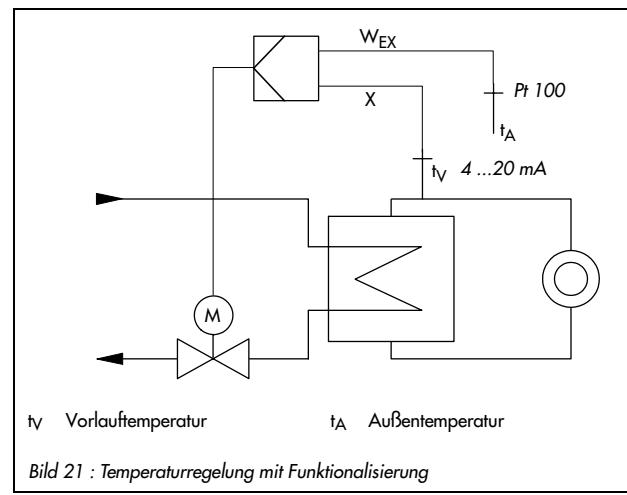

# **4.3 Folgeregelung mit Funktionalisierung**

Anhand einer außentemperaturgeführten Vorlauftemperaturregelung nach Bild 21 zeigen wir Ihnen den Einsatz der Funktionalisierung.

Regelgröße ist die Vorlauftemperatur. Die Außentemperatur wird mit einem Pt 100-Fühler gemessen und anschließend durch die Funktionalisierung in eine Vorlauftemperatur gewandelt. Der Zusammenhang zwischen Außentemperatur und benötigter Vorlauftemperatur ist in der Tabelle

weiter unten dargestellt. Diese Kennlinie dient als externe Führungsgröße. Das Stellventil wird vom Kompaktregler 6493-01 durch ein Dreipunktsignal mit interner Rückführung geregelt. Für dieses Beispiel müssen Sie folgende Änderungen vornehmen:

- Regelgröße X ist die Vorlauftemperatur, die mit einem Zweileitermessumformer aufgenommen wird. Zweileitermessumformer können Sie beim 6493-01 nur am Eingang In1 anschließen. Dieser Eingang ist standardmäßig für 4 bis 20 mA eingestellt, muss also nicht verändert werden. Sie müssen aber den Messbereich für diesen Eingang mit 0 bis 150 °C festlegen und vorgeben, dass die Regelgröße X am Eingang In1anliegt.
- $\triangleright$  Die Außentemperatur ist die externe Führungsgröße WE und liegt am Eingang In2 an. Dieser Eingang ist bereits standardmäßig für Pt 100-Fühler eingerichtet. Der Messbereich liegt ebenso fest. Sie müssen jedoch angeben, dass WE am Eingang In2 anliegt. Außerdem ist WE standardmäßig nicht aktiviert. Stellen Sie zudem auch den Messbereich für die interne Führungsgröße W auf 0 bis 150 °C. In der Betriebsebene können Sie dann zwischen den Führungsgröße W oder WE wählen. Wenn Sie WE als aktive Führungsgröße definieren, haben Sie automatisch eine Folgeregelung.
- Den Zusammenhang zwischen Außentemperatur und Vorlauftemperatur geben Sie in der Hauptaruppe IN, Funktion FUNC, WE und dort in der Parameterebene vor.

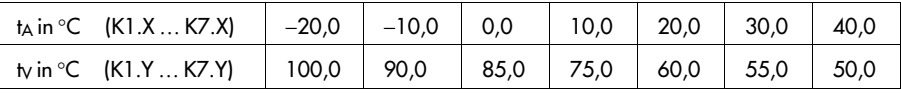

Wählen Sie für den Ausgang einen Dreipunktausgang mit interner Rückführung.

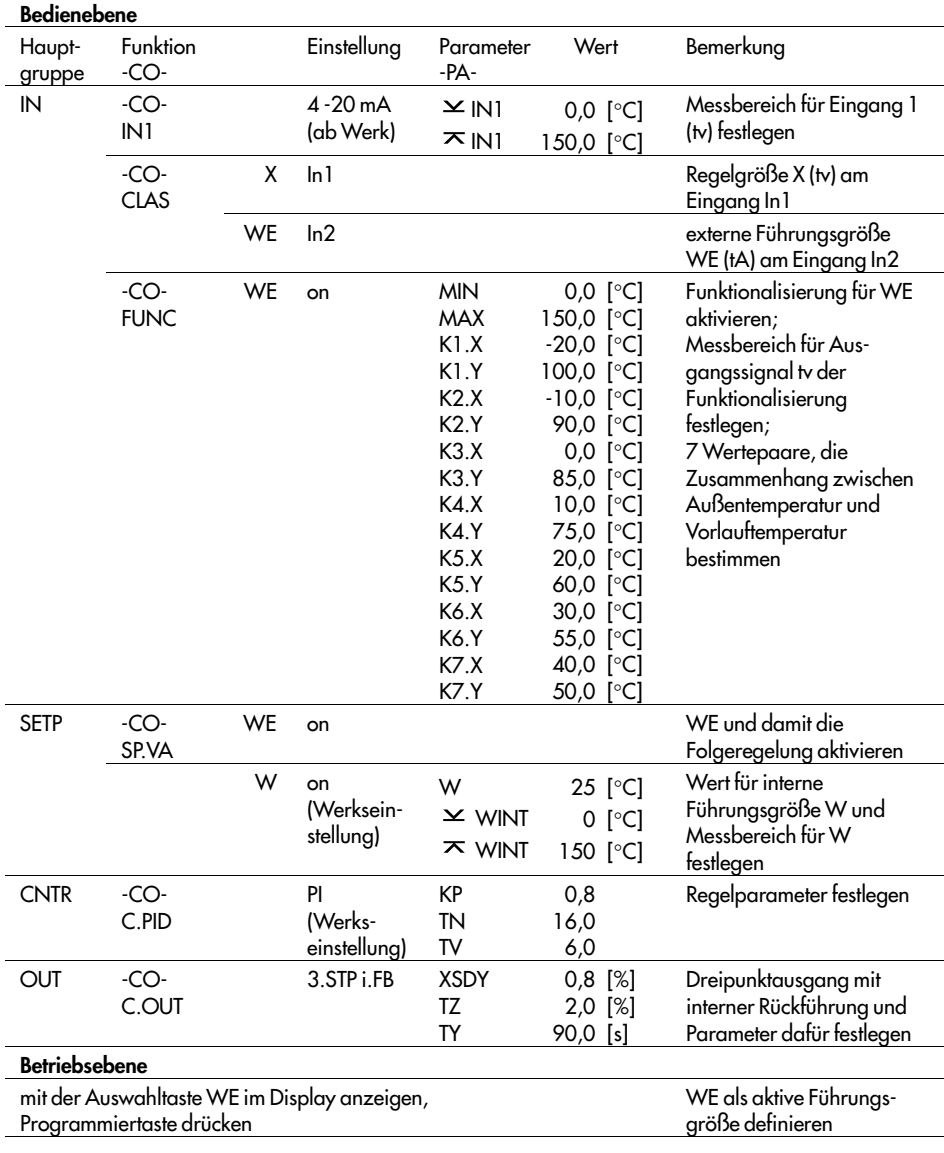

## **In der folgenden Tabelle finden Sie die erforderlichen Einstellungen in Kurzform:**

### **5 Inbetriebnahme**

Sind alle Ein- und Ausgänge angeschlossen und der Kompaktregler mit Hilfsenergie versorgt, muss er an die Regelaufgabe angepasst werden. Dazu muss der Kompaktregler konfiguriert und parametriert werden. In Anhang C ist eine Checkliste, wo die Einstellungen eingetragen werden können.

Der Kompaktregler muss mit den Parametern KP, TN und TV an das dynamische Verhalten der Regelstrecke angepasst werden, damit sie die durch Störeinflüsse bedingten Regelabweichungen beseitigen oder in engen Grenzen halten kann. Die Einstellung dieser Parameter kann einerseits durch die Inbetriebnahmeadaption (s. Kapitel 3.8.1) oder durch eine manuelle Optimierung geschehen. Letztere wird in den nächsten Kapiteln beschrieben, wobei wir Ihnen nur allgemeingültige Hinweise geben können. Wenn nicht bereits Erfahrungen mit Einstellwerten für die Regelstrecke vorhanden sind, sollten Sie folgendermaßen vorgehen: Vor Beginn der Optimierung muss das angeschlossene Stellventil geschlossen sein.

- 1. Schalten Sie mit der Hand/Automatik-Taste (13) auf Handbetrieb. Das Symbol wird im Display angezeigt.
- 2. Verändern Sie mit den Cursortasten die Stellgröße so, dass das Stellventil langsam öffnet.
- 3. Fahren Sie fort bei der gewählten Regelungsart s. u.

### **5.1 P-Regler**

- Geben Sie  $KP = 0.1$  vor.
- Stellen Sie in der Betriebsebene die Führungsgröße auf den gewünschten Wert.
- Verändern Sie mit den Cursortasten die Stellgröße so, dass das Stellventil langsam öffnet und die Regeldifferenz X<sub>d</sub> etwa Null wird.
- Schalten Sie auf Automatikbetrieb.
- Vergrößern Sie den KP-Wert solange, bis die Regelstrecke zum Schwingen neigt.
- Verringern Sie den KP-Wert langsam, bis kein Schwingen mehr feststellbar ist.
- Die bleibende Regelabweichung können Sie wie folgt beseitigen: Stellen Sie den Handbetrieb ein! Verändern Sie die Stellgröße so, dass die Regeldifferenz Xd = 0 ist. Lesen Sie jetzt den ausgegebenen Stellgrößenwert ab und stellen Sie den Parameter Y.PRE (CNTR, C.PID) auf diesen Wert.

**Wichtig**: Jede Änderung der Führungsgröße ändert auch den Arbeitspunkt!

# **5.2 PI-Regler**

- Geben Sie KP = 0,1 und  $TN = 1999$  vor.
- Stellen Sie in der Betriebsebene die Führungsgröße auf den gewünschten Wert.
- Verändern Sie mit den Cursortasten die Stellgröße so, dass das Stellventil langsam öffnet und die Regeldifferenz Xd etwa Null wird.
- Schalten Sie auf Automatikbetrieb.
- Vergrößern Sie den KP-Wert solange, bis die Regelstrecke zum Schwingen neigt.
- Verringern Sie den KP-Wert ein wenig, bis kein Schwingen mehr feststellbar ist.
- Verkleinern Sie TN-Wert solange, bis die Regelstrecke zum Schwingen neigt.
- Vergrößern Sie TN-Wert leicht, bis kein Schwingen mehr feststellbar ist.

## **5.3 PD-Regler**

- Geben Sie KP = 0,1; TV = 1 und die Vorhaltverstärkung TVK1 = 1 vor.
- Stellen Sie die Führungsgröße auf den gewünschten Wert.
- Verändern Sie mit den Cursortasten die Stellgröße so, dass das Stellventil langsam öffnet und die Regeldifferenz X<sub>d</sub> etwa Null wird.
- Schalten Sie auf Automatikbetrieb.
- Vergrößern Sie KP solange, bis die Regelstrecke zum Schwingen neigt.
- Vergrößern Sie TV, bis kein Schwingen mehr feststellbar ist.
- Vergrößern Sie KP, bis die Schwingungen wieder auftreten.
- Vergrößern Sie TV weiter, bis kein Schwingen mehr feststellbar ist.
- Verfahren Sie auf die gleiche Weise einige Male, bis das Schwingen nicht mehr unterdrückt werden kann.
- Verkleinern Sie KP und TV geringfügig, so dass sich die Strecke beruhigen kann.
- Die bleibende Regelabweichung können Sie wie folgt beseitigen: Stellen Sie den Handbetrieb ein! Verändern Sie die Stellgröße so, dass die Regeldifferenz Xd = 0 ist. Lesen Sie jetzt den ausgegebenen Stellgrößenwert ab und stellen Sie den Parameter Y.PRE (CNTR, C.PID) auf diesen Wert.

**Wichtig**: Jede Änderung der Führungsgröße ändert auch den Arbeitspunkt!

## **5.4 PID-Regler**

- Geben Sie KP =  $0.1$ ; TN = 1999 und TV = 1 vor.
- Stellen Sie die Führungsgröße auf den gewünschten Wert.
- Verändern Sie mit den Cursortasten die Stellgröße so, dass das Stellventil langsam öffnet und die Regeldifferenz Xd etwa Null wird.
- Stellen Sie den Automatikbetrieb ein.
- Vergrößern Sie KP solange, bis die Regelstrecke zum Schwingen neigt.
- Vergrößern Sie TV, bis kein Schwingen mehr feststellbar ist.
- Vergrößern Sie KP, bis die Schwingungen wieder auftreten.
- Vergrößern Sie Tv-Wert weiter, bis kein Schwingen mehr feststellbar ist.
- Wiederholen Sie dieses Verfahren einige Male, bis das Schwingen nicht mehr unterdrückt werden kann.
- Verkleinern Sie KP und TV geringfügig, so dass sich die Strecke beruhigen kann.
- TN-Wert verringern, bis der Regelkreis erneut zum Schwingen neigt und noch einmal leicht vergrößern, bis kein Schwingen mehr feststellbar ist.

# **6 Einbau**

Der Kompaktregler TROVIS 6493 ist ein Tafeleinbaugerät mit den Frontmaßen 48 x 96 mm. Für den Einbau führen Sie folgende Schritte aus:

- 1. Fertigen Sie einen Schalttafelausschnitt von 45+0,6 x 92+0,8 mm an.
- 2. Schieben Sie den Kompaktregler von vorn in den Tafelausschnitt.
- 3. Legen Sie je eine mitgelieferte Befestigungsklammer (2) in die Aussparungen oben und unten ein s. Bild 22.
- 4. Drehen Sie die Gewindestangen mit einem Schraubendreher in Richtung Schalttafel, so dass das Gehäuse gegen die Schalttafel geklemmt wird.

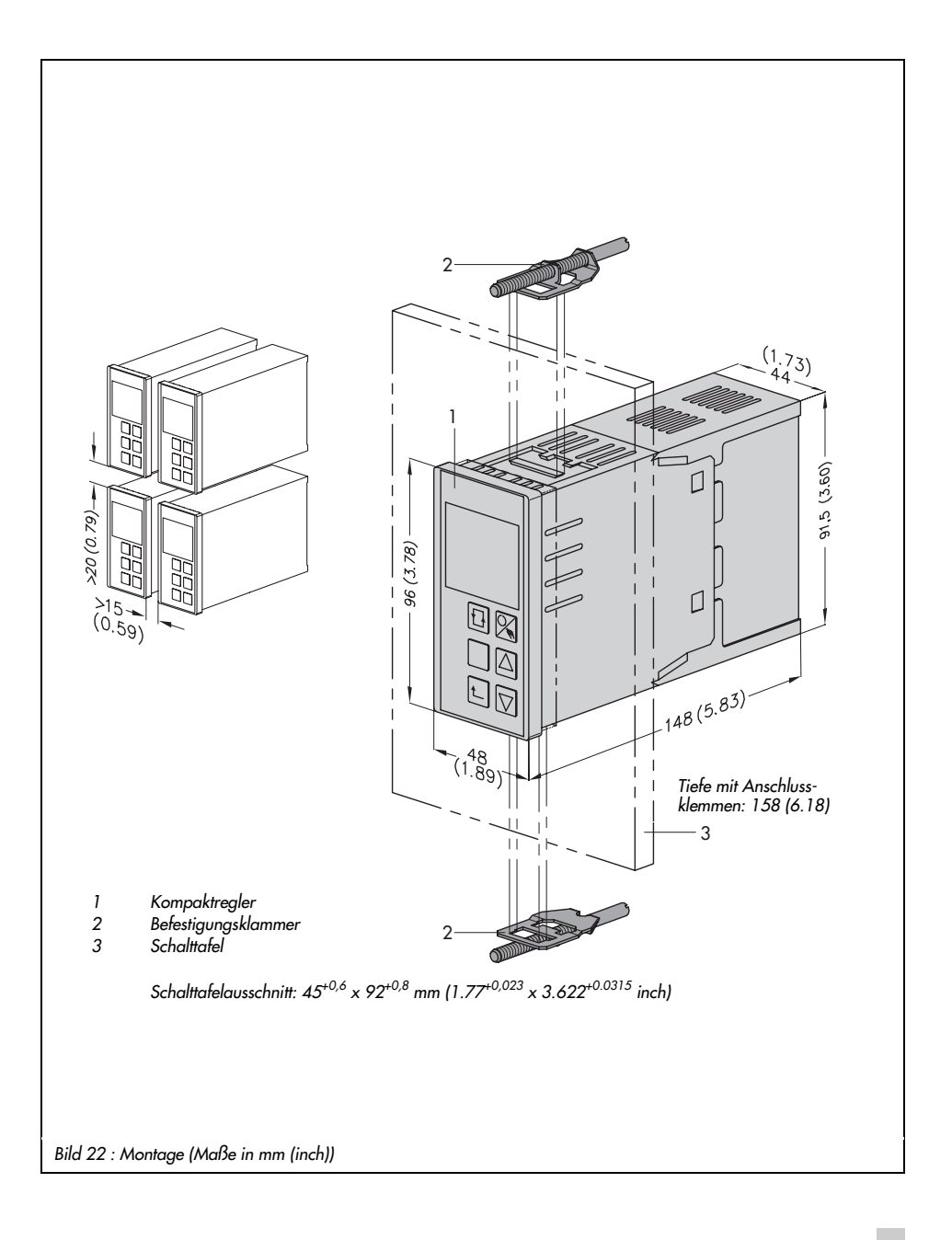

# **7 Elektrische Anschlüsse**

Der Kompaktregler hat Schraubklemmen für Leitungen bis 1,5 mm2.

Beachten Sie beim Anschließen die Bestimmungen der VDE 0100 sowie die jeweils gültigen Vorschriften des Anwenderlandes.

Verwenden Sie zur Vermeidung von Messfehlern oder anderen Störungen für die Signalleitungen der Analog- und Binäreingänge außerhalb der Schaltschränke abgeschirmte Kabel. Führen Sie diese Leitungen innerhalb der Schaltschränke räumlich getrennt von den Steuer- und Netzleitungen.

Erden Sie die Abschirmungen der Leitungen einseitig im Sternpunkt der Mess-, Steuer- und Regelungsanlage.

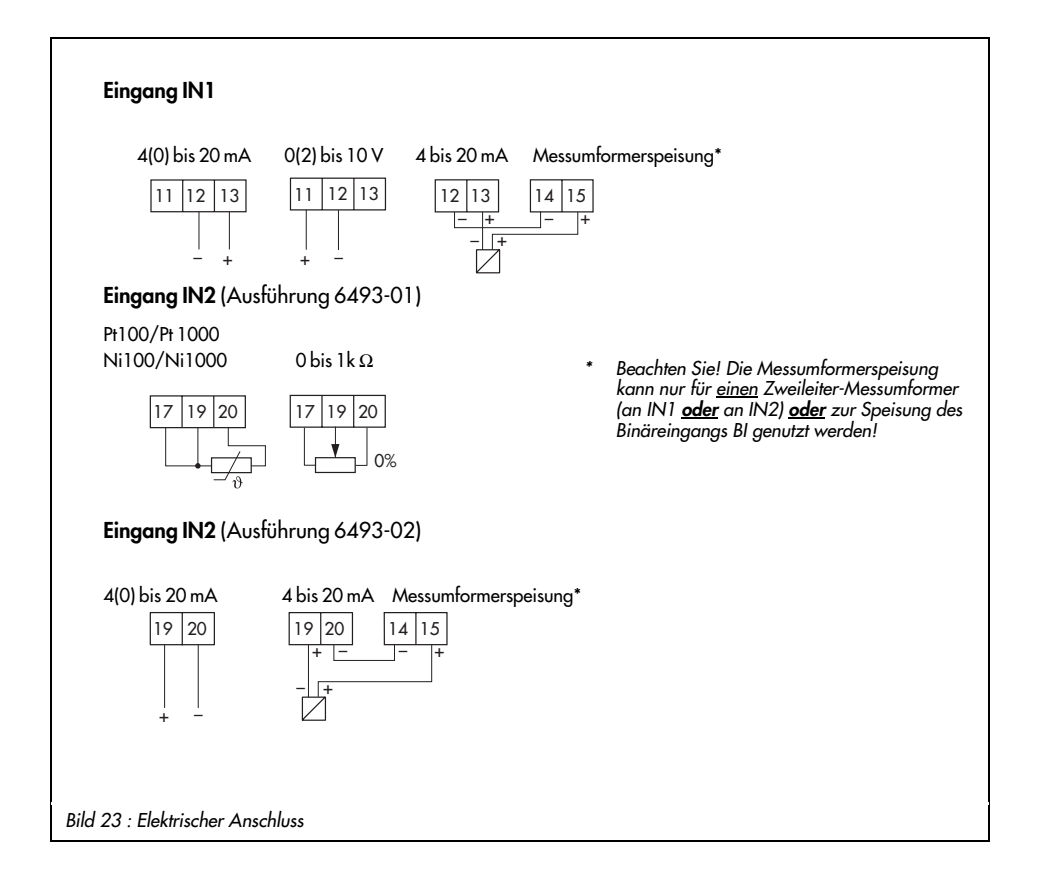

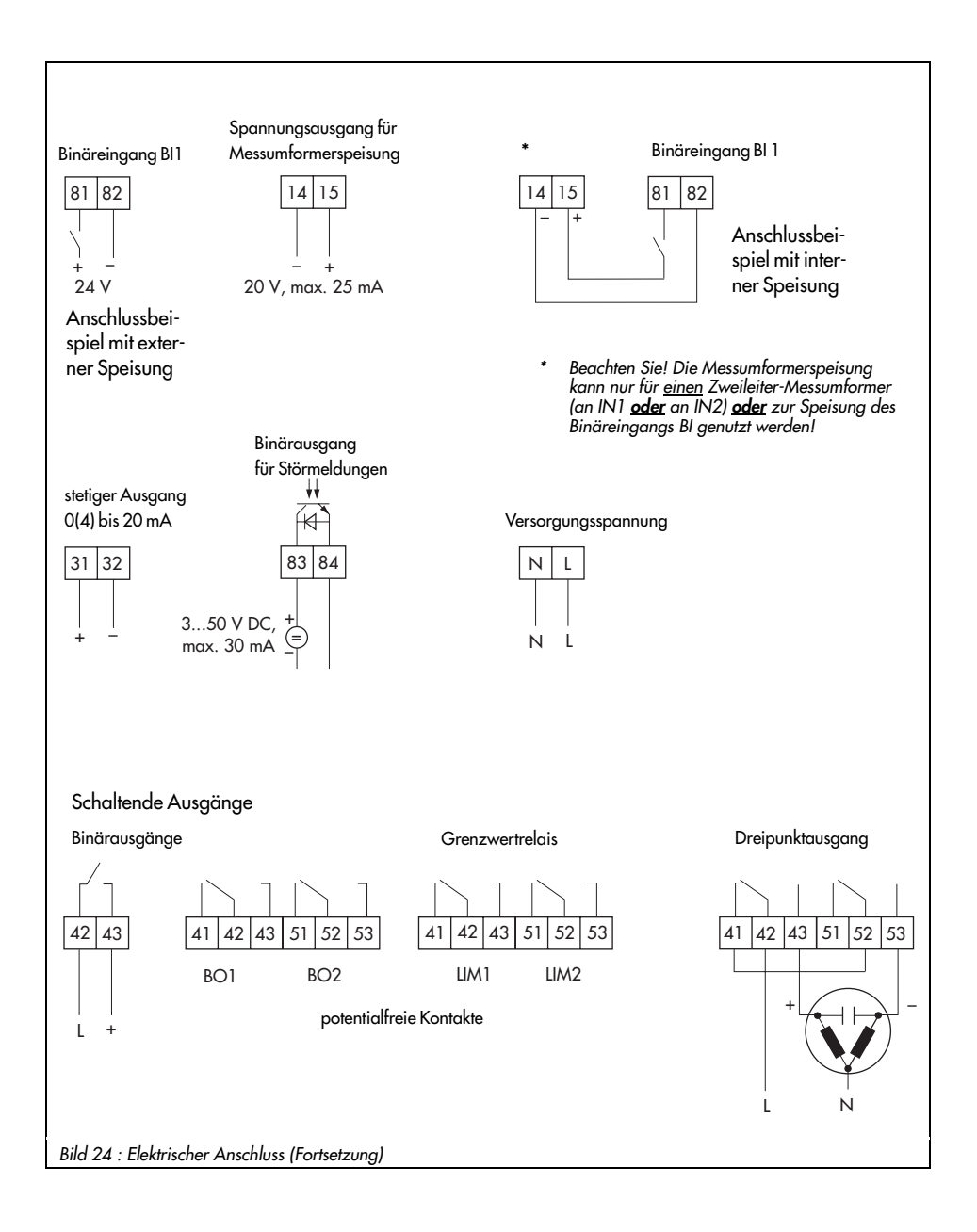

# **8 Technische Daten**

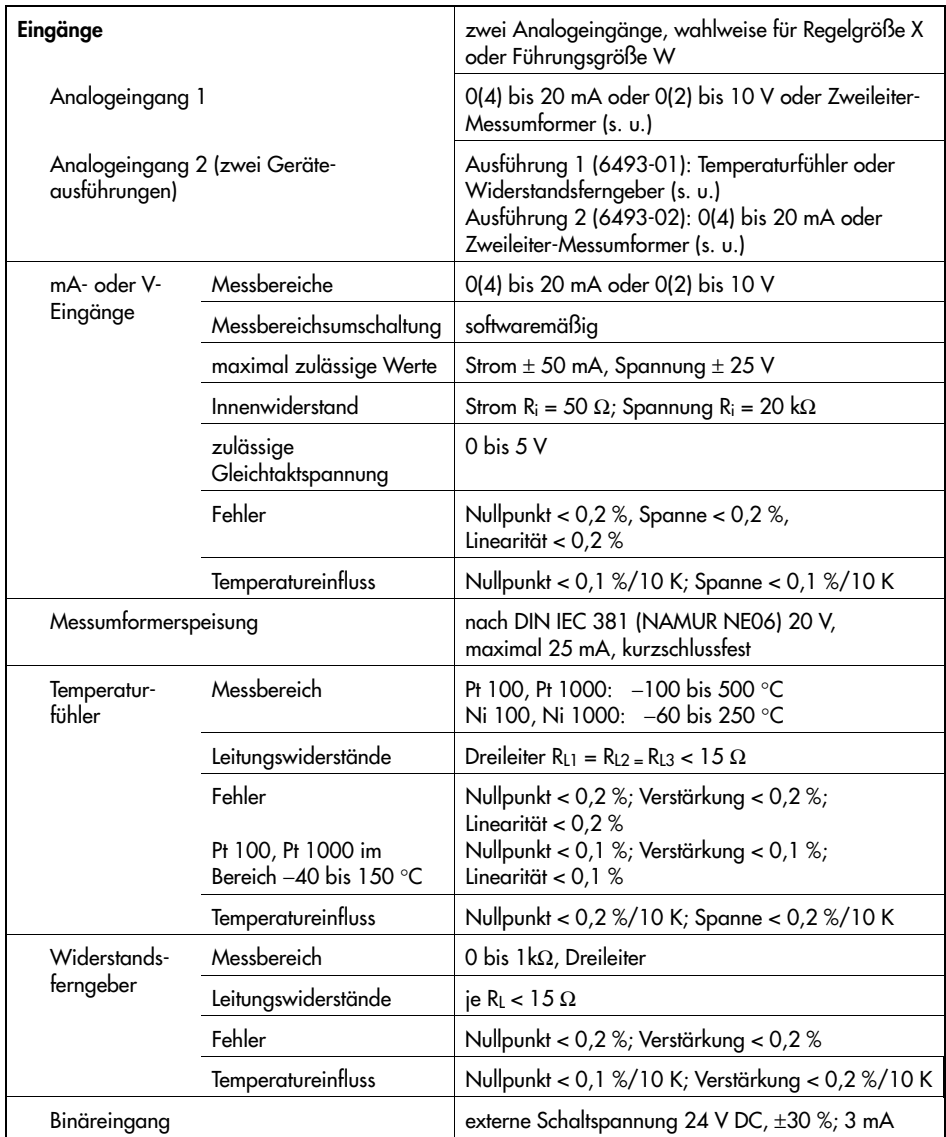

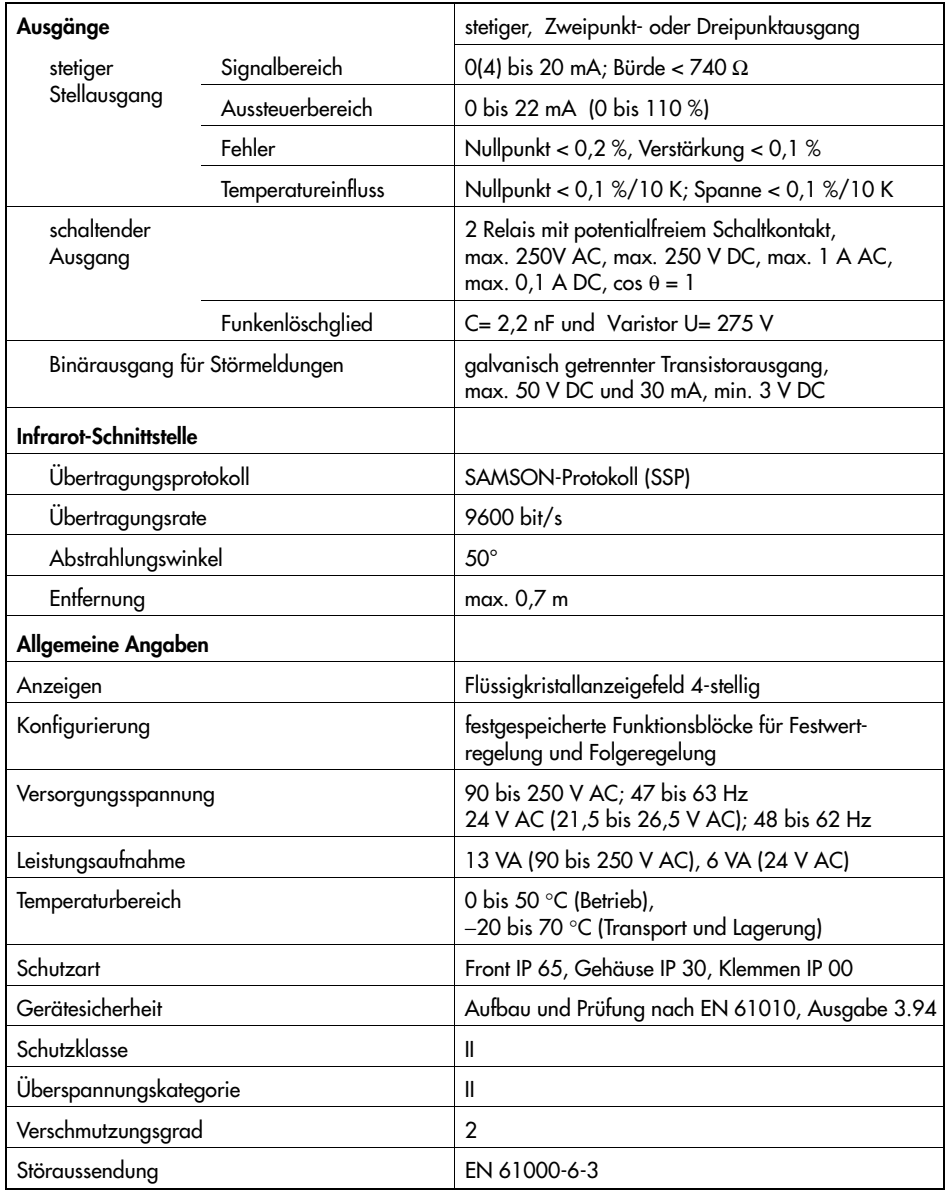

#### **Technische Daten**

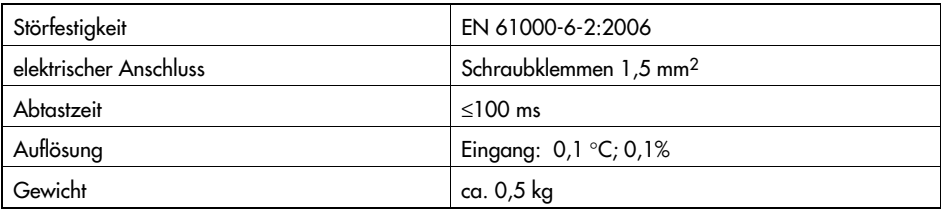
### **Anhang A Tabelle der Funktionen und Parameter**

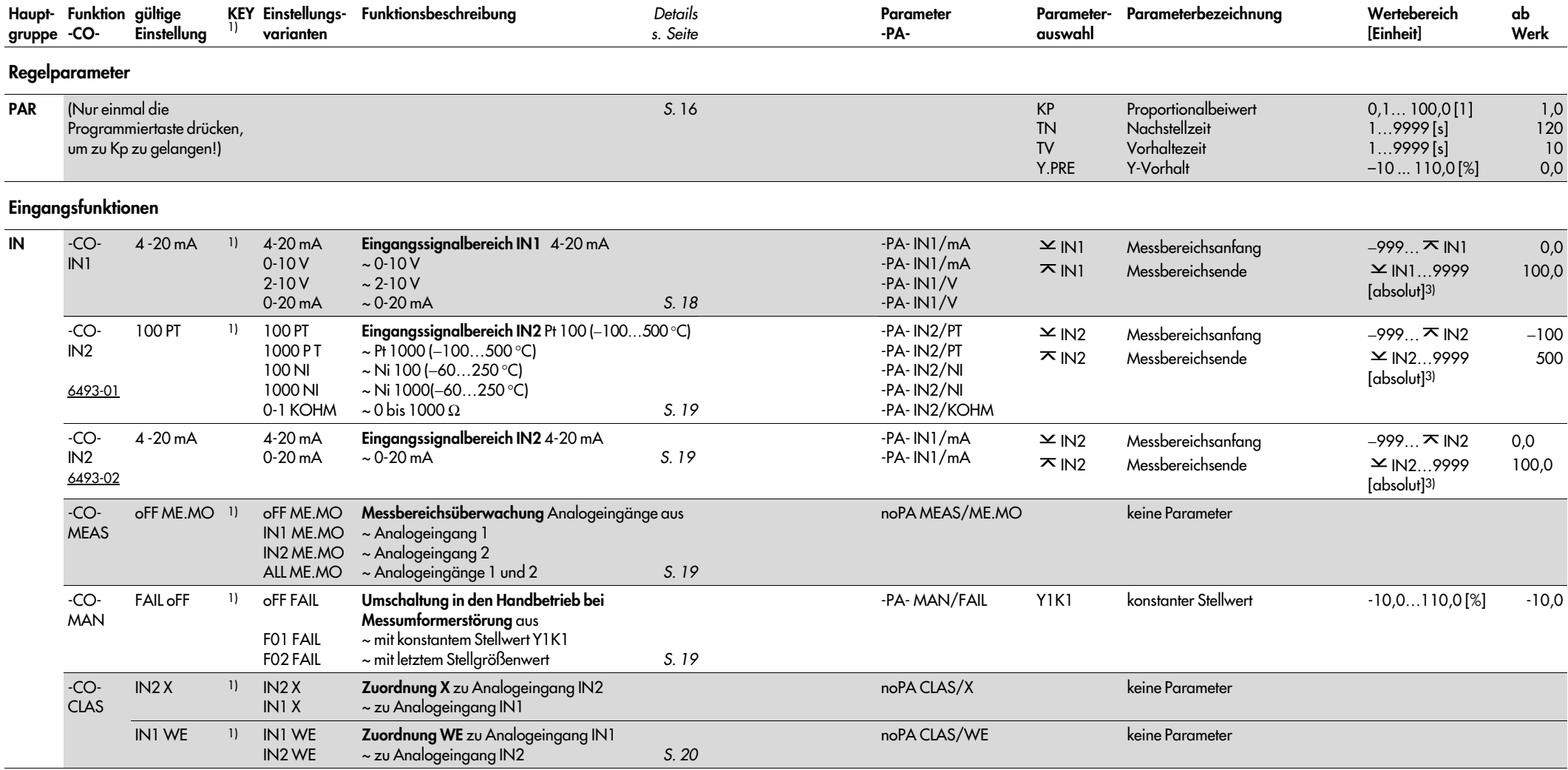

1) Alle Funktionen und Parameter sind ohne Schlüsselzahl lesbar. Nur zum Programmieren wird einmalig die Schlüsselzahl abgefragt.

2) Wertebereich ist gleich dem des zugeordneten Eingangs

3) Dezimalstelle abhängig von der Funktion DP (Hauptgruppe AUX)

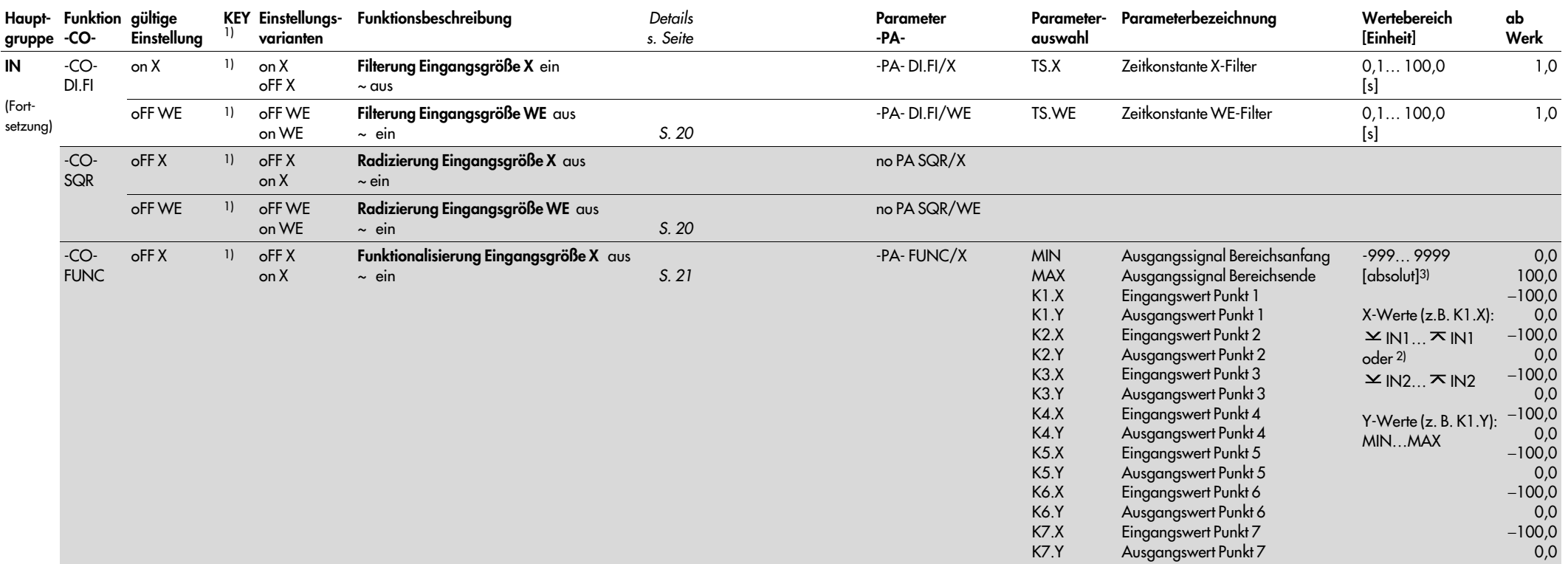

2) Wertebereich ist gleich dem des zugeordneten Eingangs

3) Dezimalstelle abhängig von der Funktion DP (Hauptgruppe AUX)

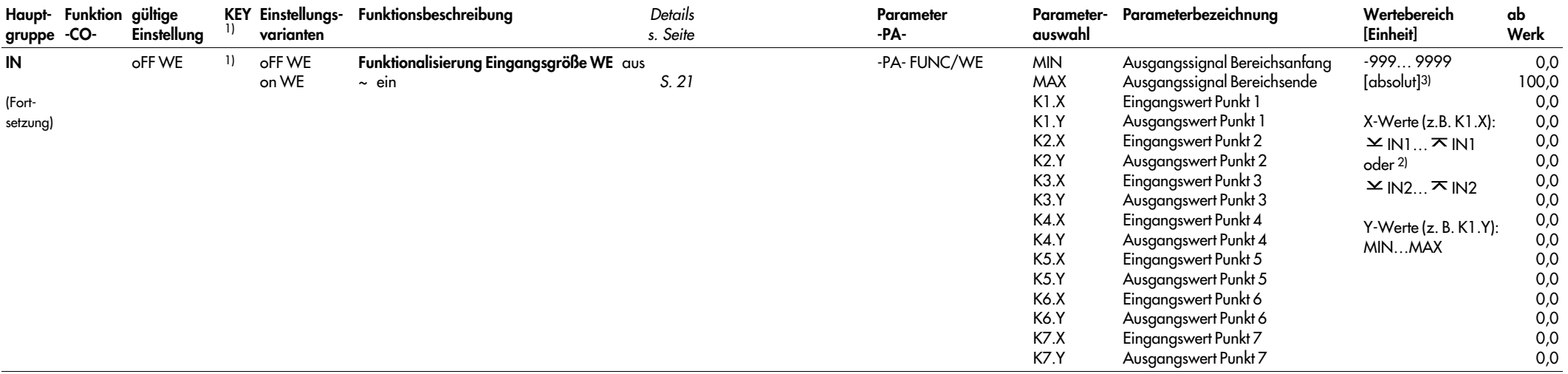

2) Wertebereich ist gleich dem des zugeordneten Eingangs

3) Dezimalstelle abhängig von der Funktion DP (Hauptgruppe AUX)

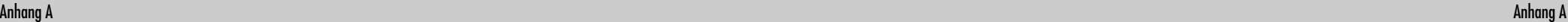

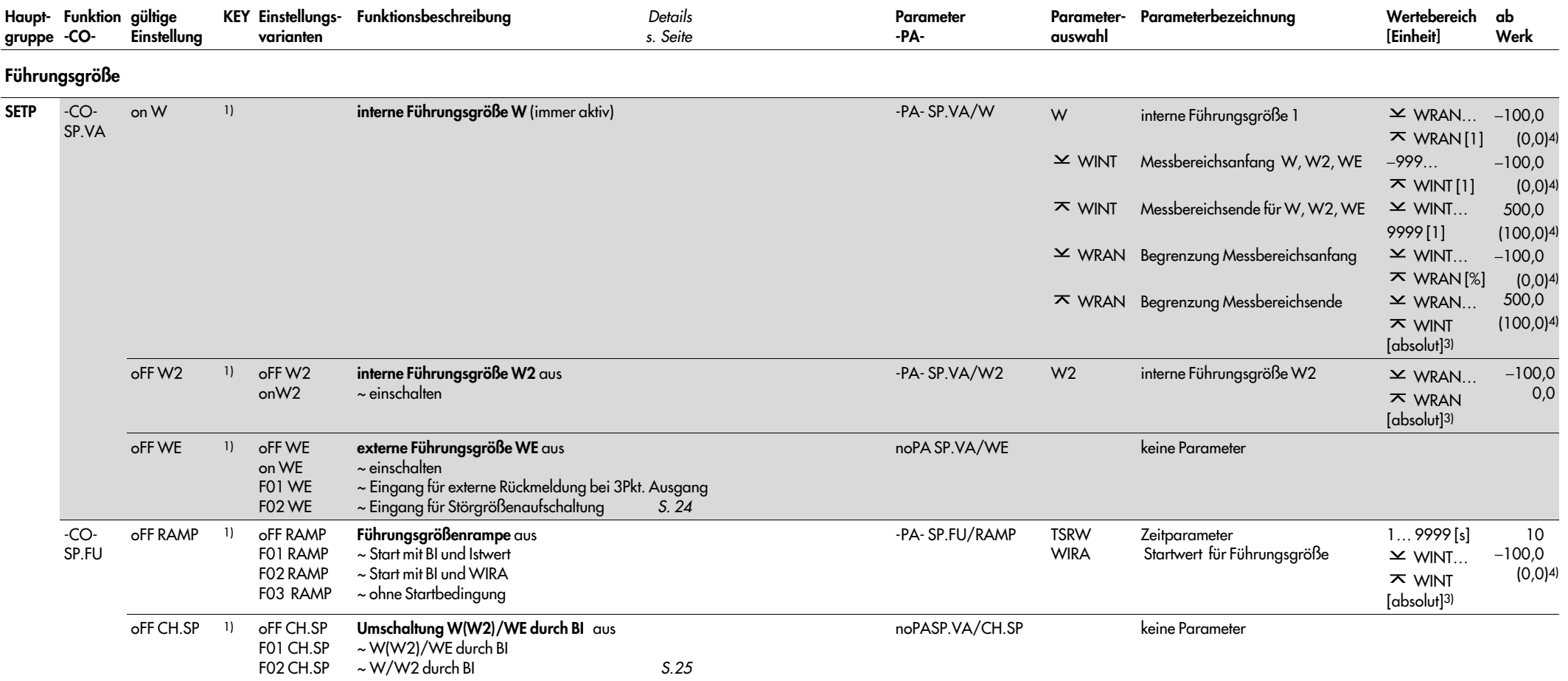

3) Dezimalstelle abhängig von der Funktion DP (Hauptgruppe AUX)

4) Die eingeklammerten Parameterwerte gelten nur für Ausführung 6493-02.

2) Wertebereich ist gleich dem des zugeordneten Eingangs

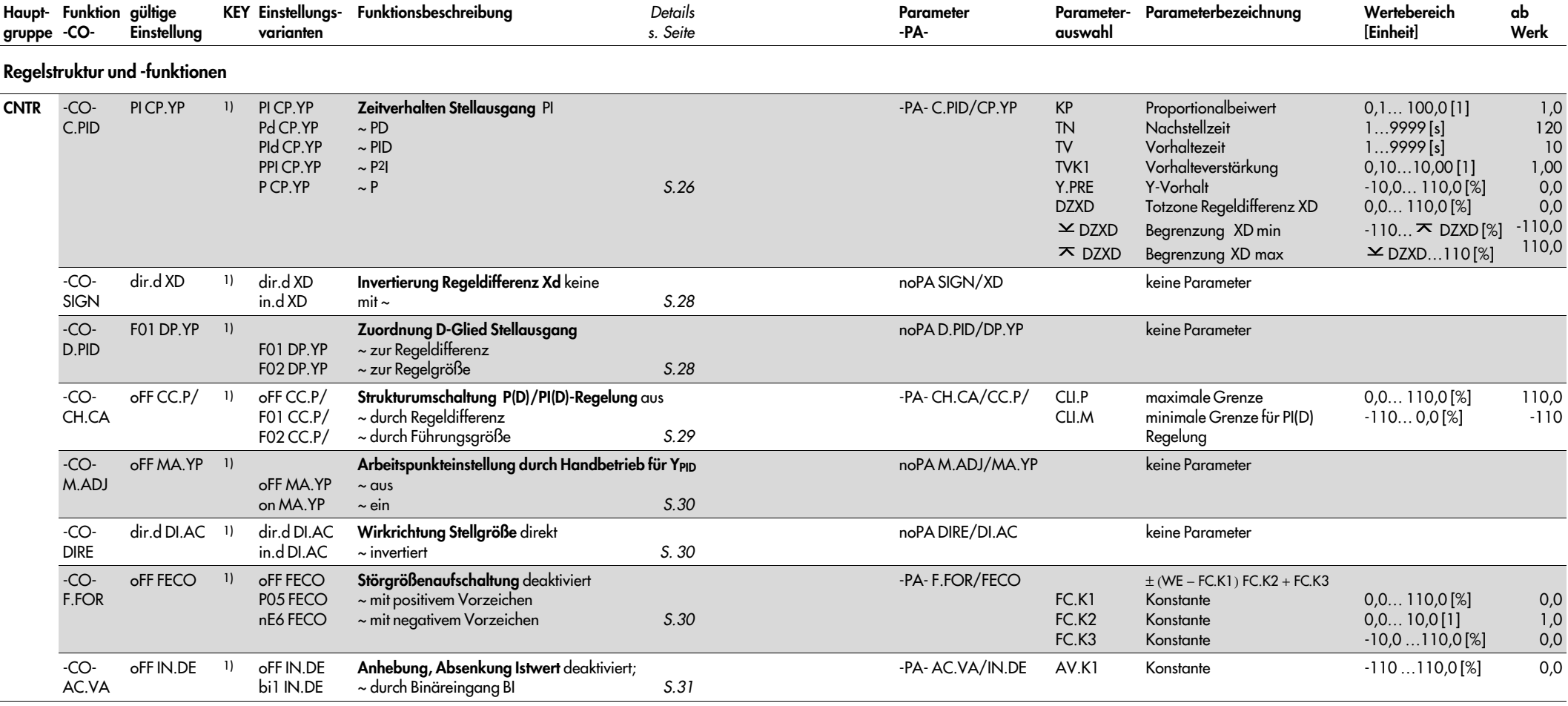

3) Dezimalstelle abhängig von der Funktion DP (Hauptgruppe AUX)

4) Die eingeklammerten Parameterwerte gelten nur für Ausführung 6493-02.

2) Wertebereich ist gleich dem des zugeordneten Eingangs

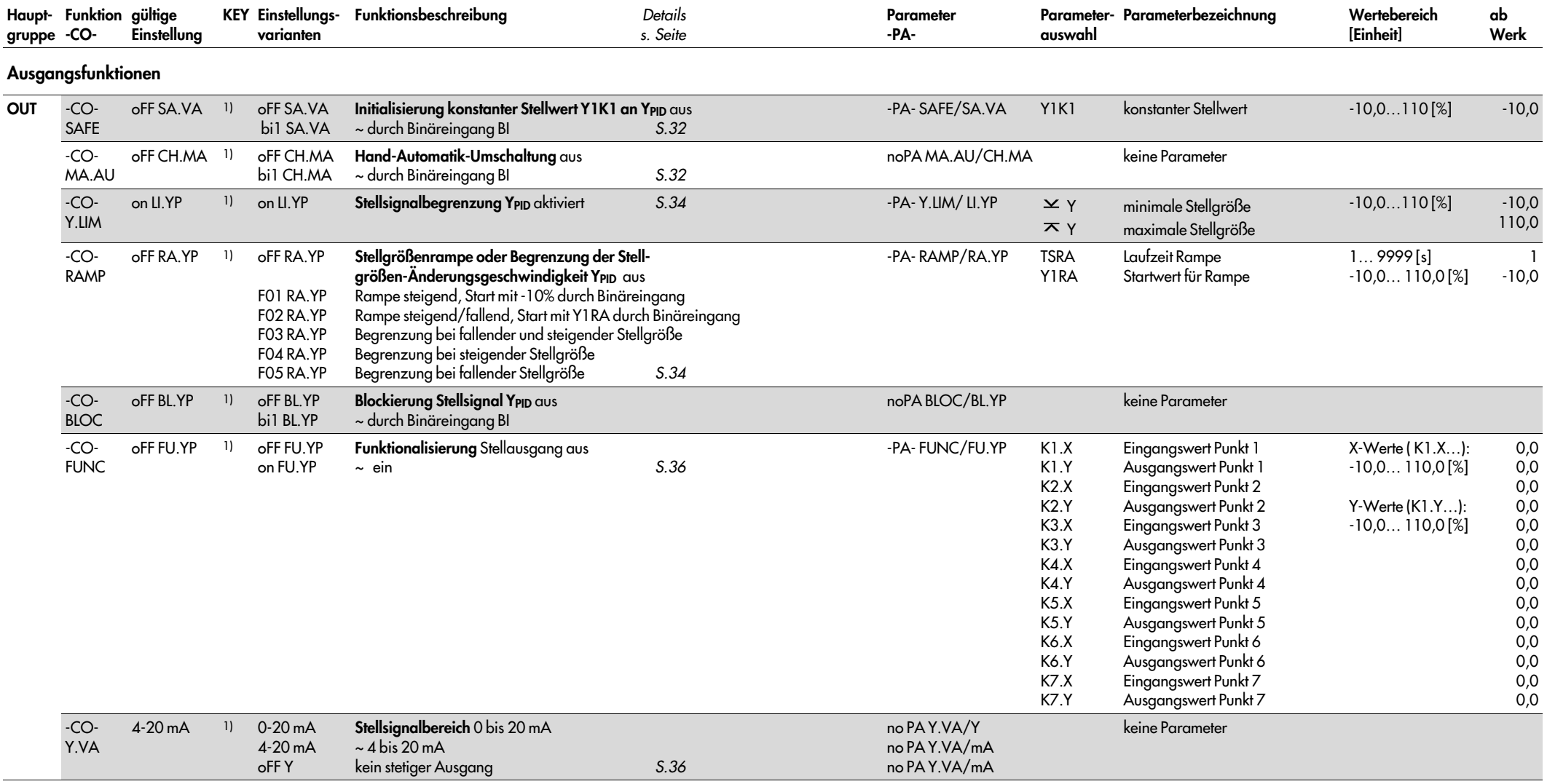

1) Alle Funktionen und Parameter sind ohne Schlüsselzahl lesbar. Nur zum Programmieren wird einmalig die Schlüsselzahl abgefragt. 2) Wertebereich ist gleich dem des zugeordneten Eingangs

3) Dezimalstelle abhängig von der Funktion DP (Hauptgruppe AUX)

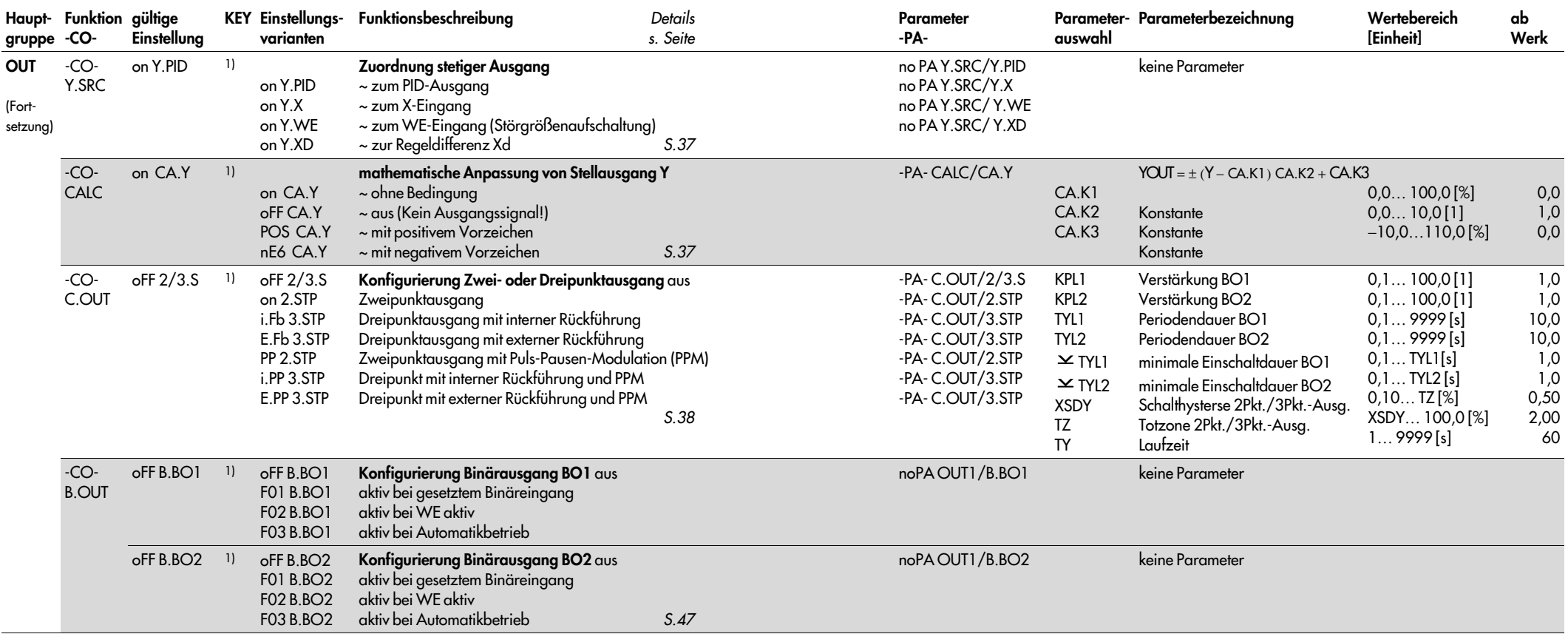

2) Wertebereich ist gleich dem des zugeordneten Eingangs

3) Dezimalstelle abhängig von der Funktion DP (Hauptgruppe AUX)

**ALRM**

Haupt- Funktion gültige<br>gruppe -CO- Einstellu

**Meldefunktionen**

 -CO-LIM1

oFF L1 1) oFF L1 Lo L1.X

**Grenzwertrelais L1** aus

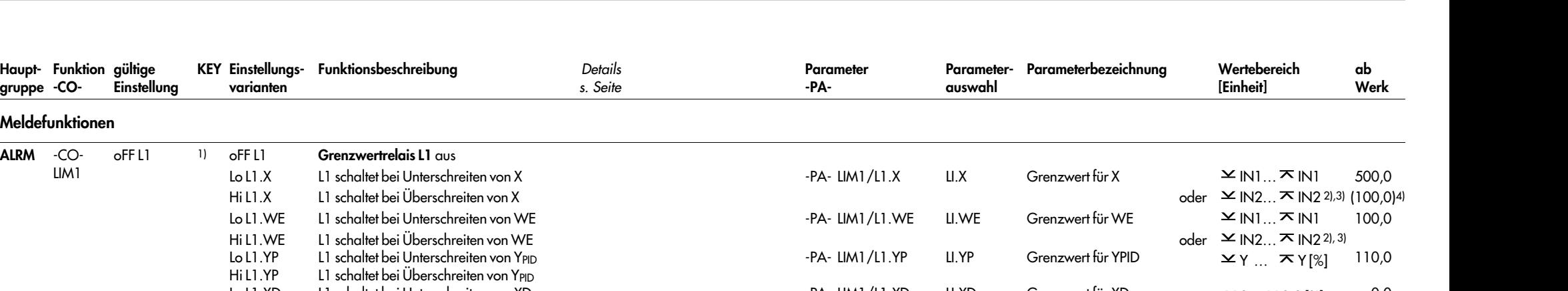

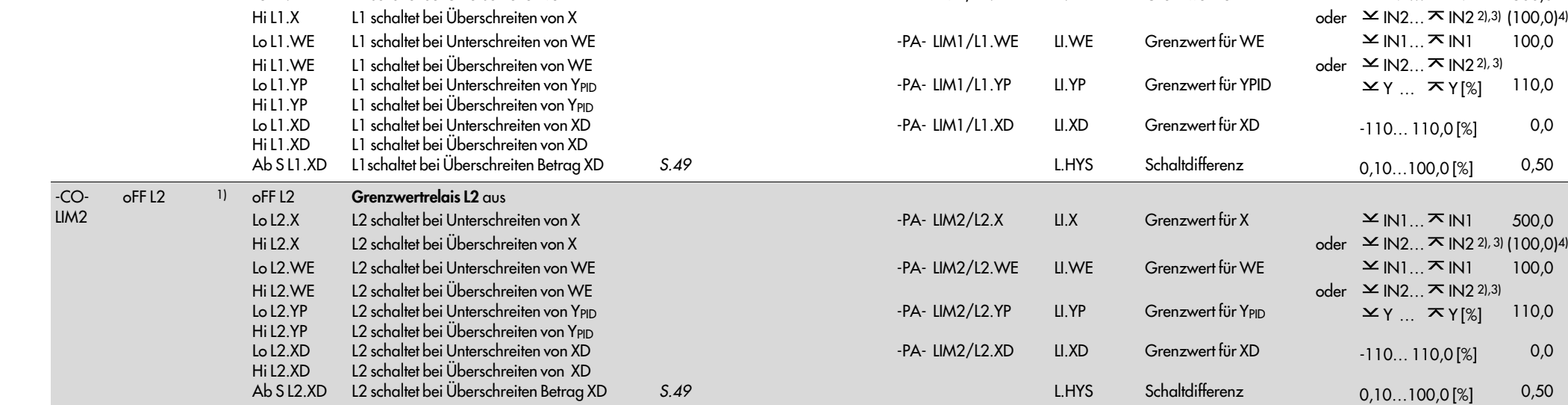

1) Alle Funktionen und Parameter sind ohne Schlüsselzahl lesbar. Nur zum Programmieren wird einmalig die Schlüsselzahl abgefragt.

2) Wertebereich ist gleich dem des zugeordneten Eingangs

3) Dezimalstelle abhängig von der Funktion DP (Hauptgruppe AUX)

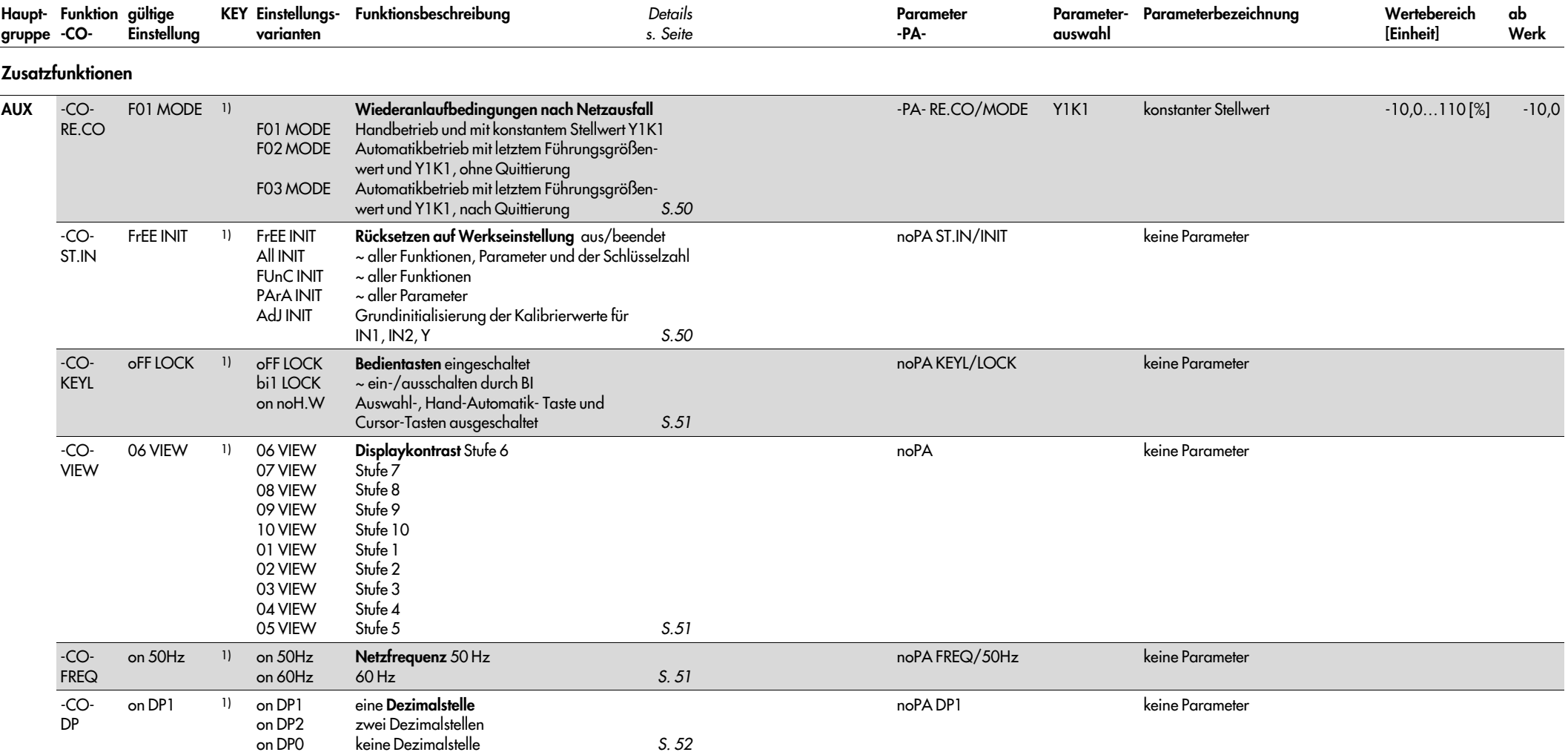

3) Dezimalstelle abhängig von der Funktion DP (Hauptgruppe AUX)

4) Die eingeklammerten Parameterwerte gelten nur für Ausführung 6493-02.

2) Wertebereich ist gleich dem des zugeordneten Eingangs

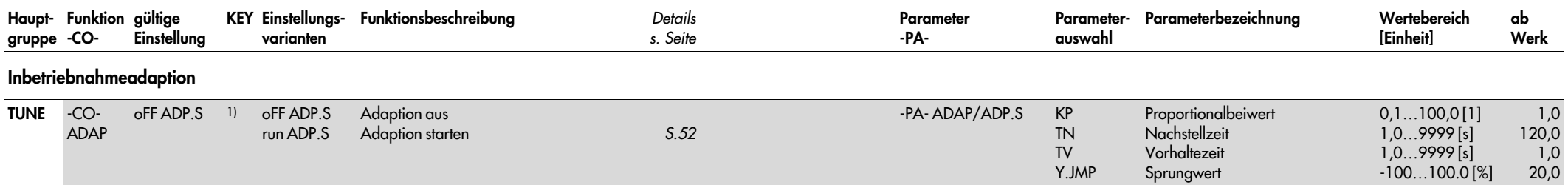

#### **Anzeige von Prozeßdaten**

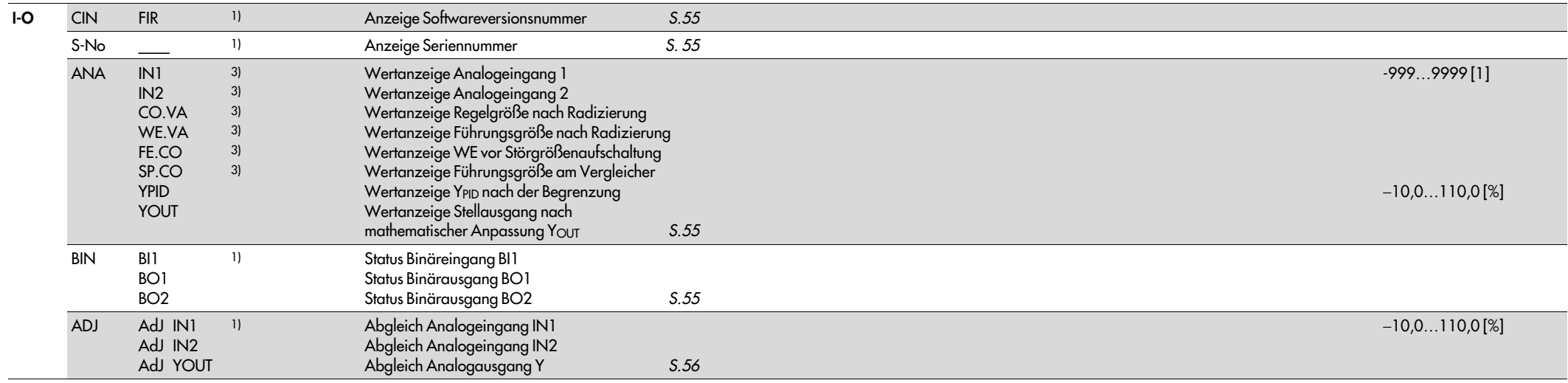

1) Alle Funktionen und Parameter sind ohne Schlüsselzahl lesbar. Nur zum Programmieren wird einmalig die Schlüsselzahl abgefragt.

2) Wertebereich ist gleich dem des zugeordneten Eingangs

3) Dezimalstelle abhängig von der Funktion DP (Hauptgruppe AUX)

# **Anhang B Fehlermeldungen**

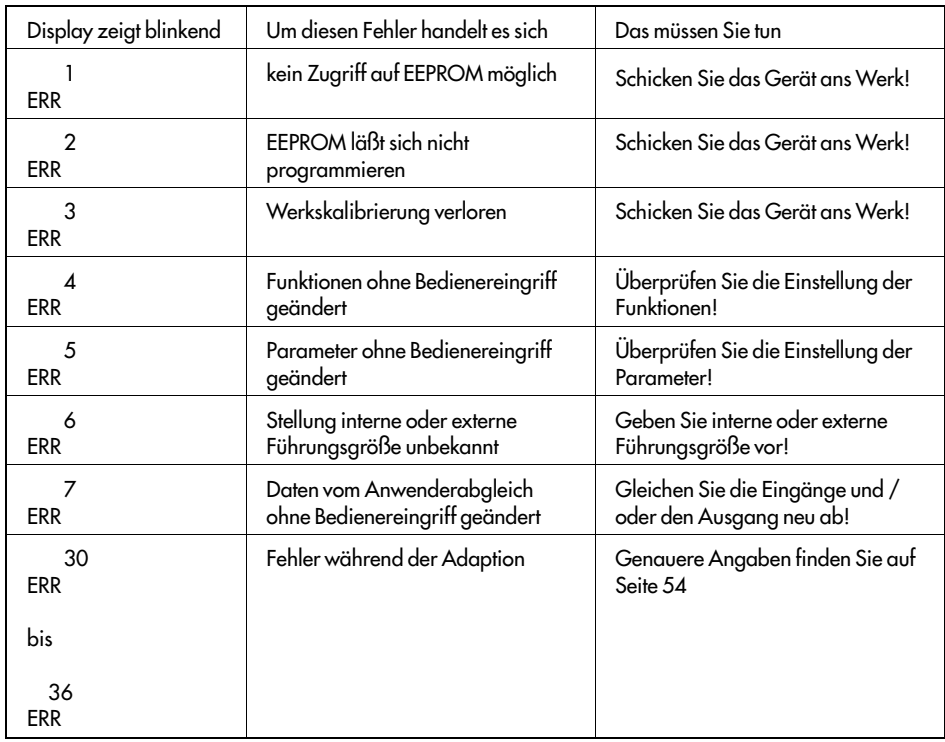

Bei allen Fehlermeldungen wird gleichzeitig der Binärausgang für Störmeldungen gesetzt.

# **Anhang C Checkliste**

#### **Kompaktregler TROVIS 6493**

ReglerNr.: Firmware-Version:

Eingestellt am: Unterschrift:

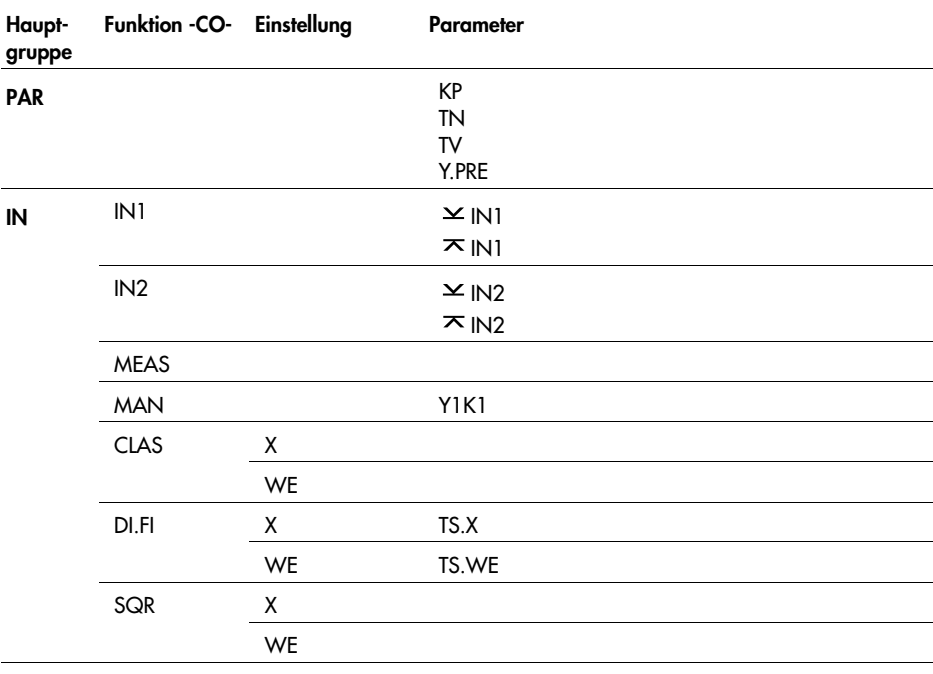

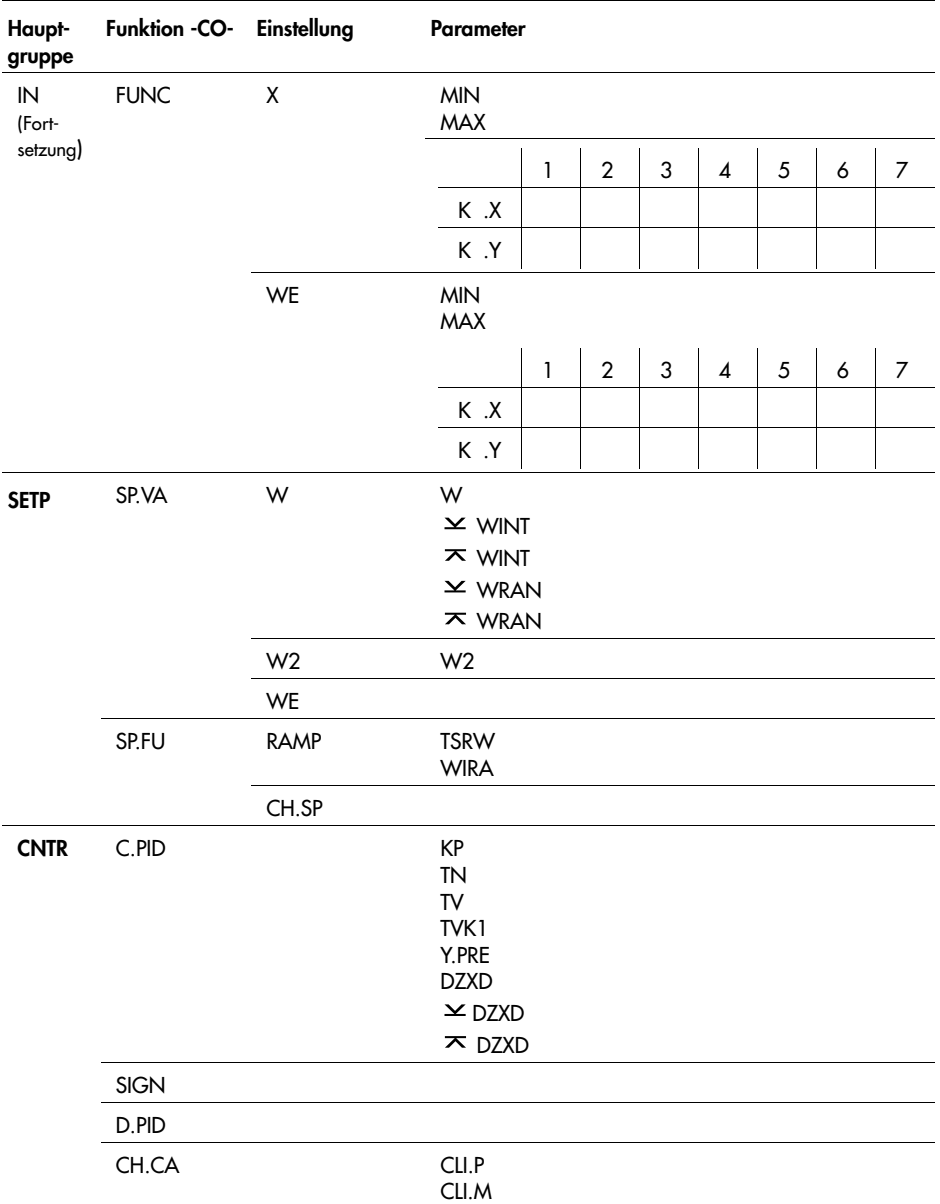

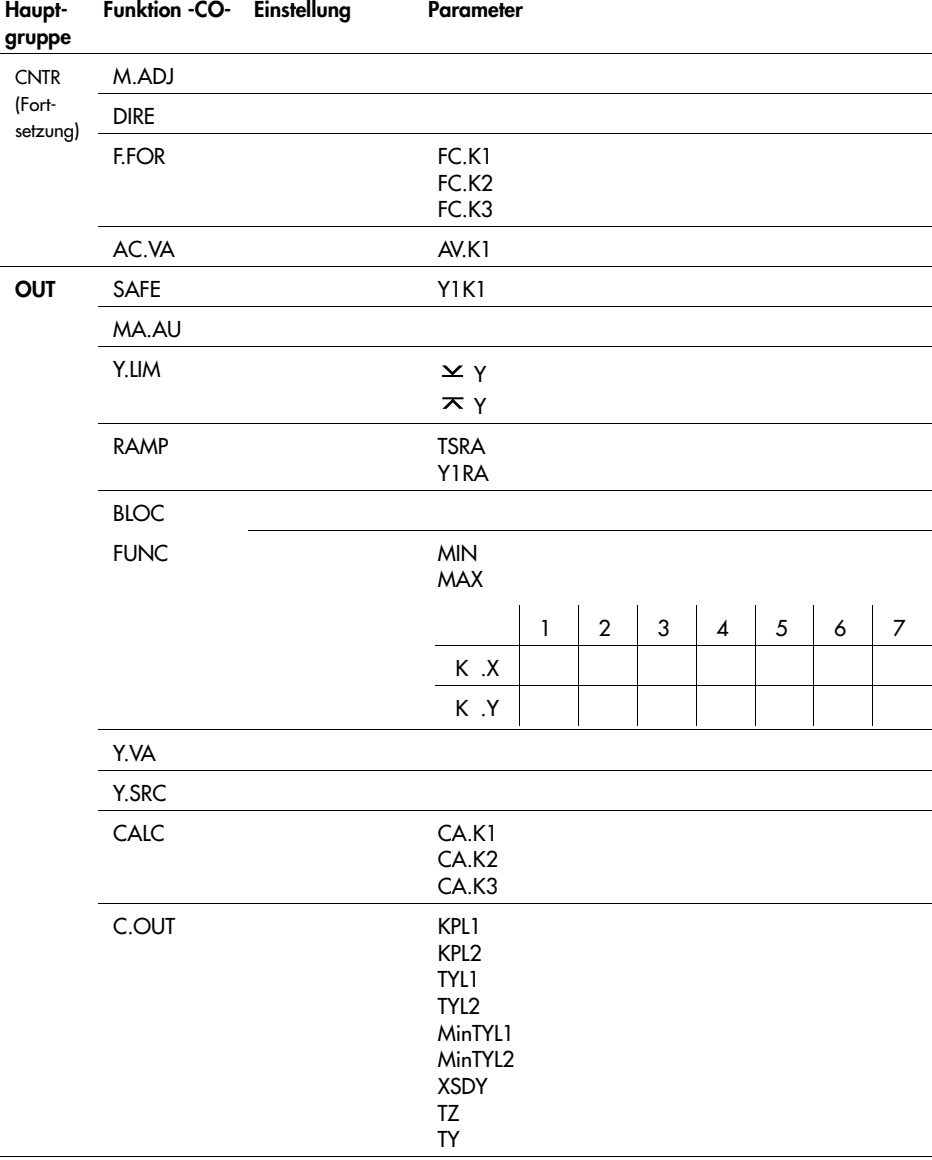

#### Anhang C Checkliste

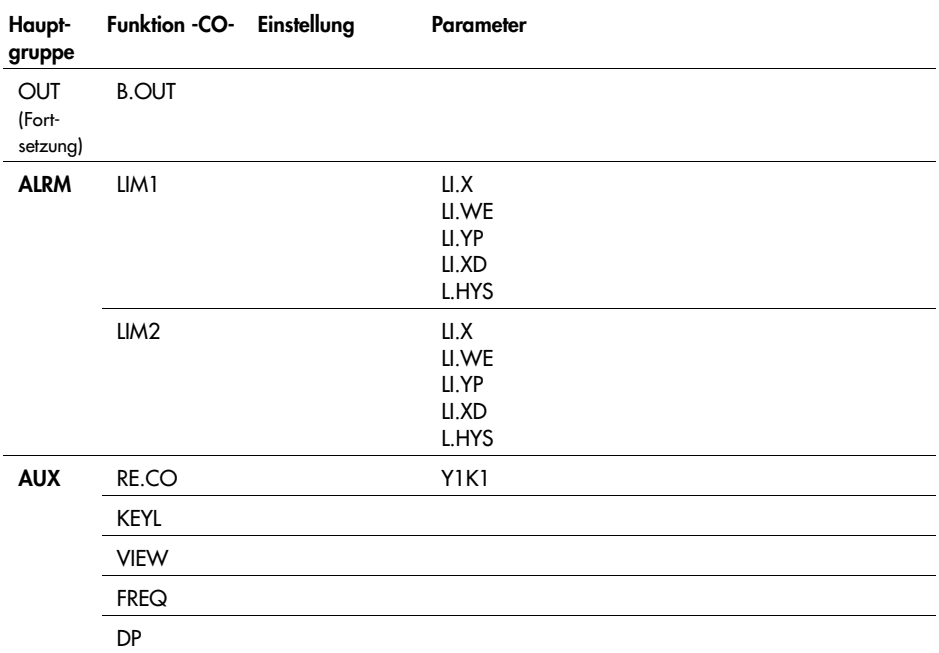

# **Index**

# **A**

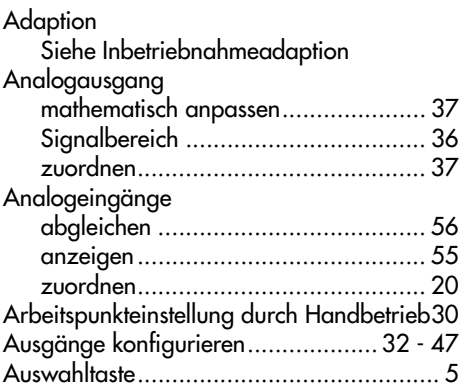

### **B**

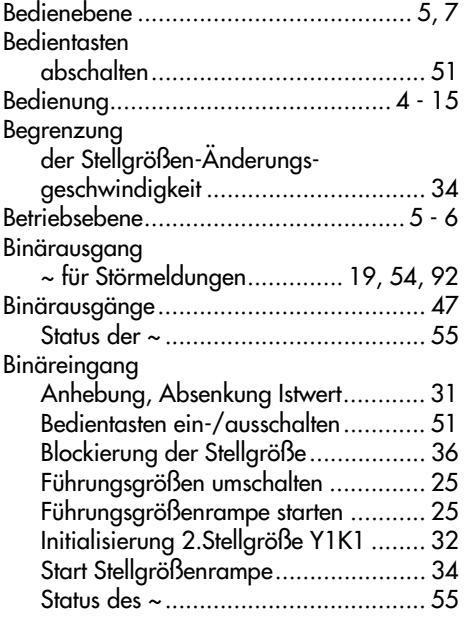

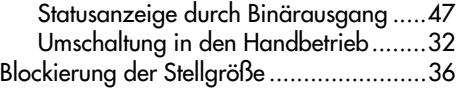

# **C**

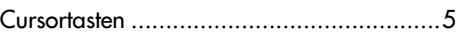

#### **D**

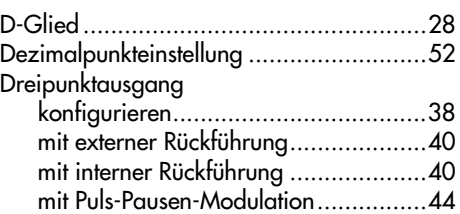

#### **E**

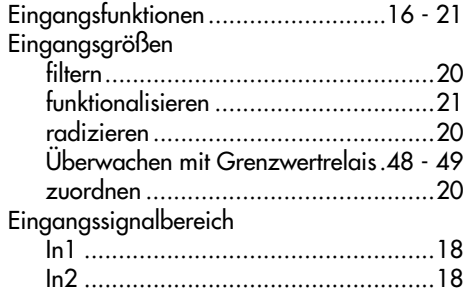

# **F**

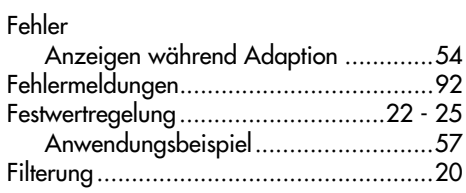

#### Index

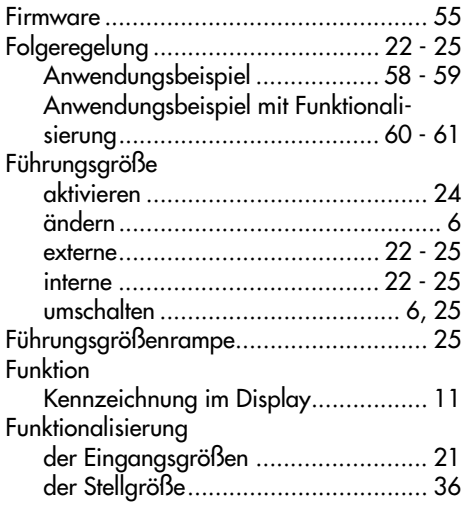

# **G**

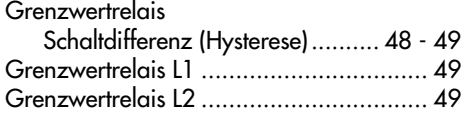

# **H**

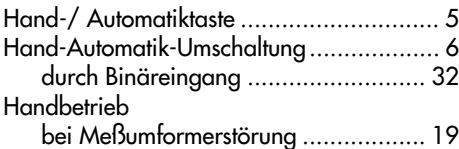

#### **I**

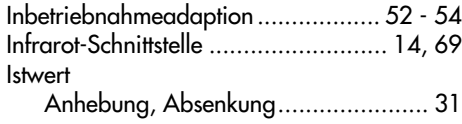

# **K**

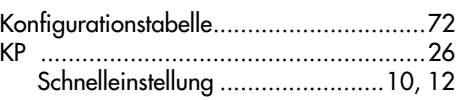

# **M**

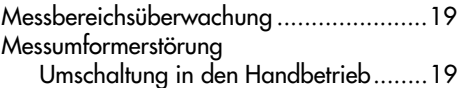

# **N**

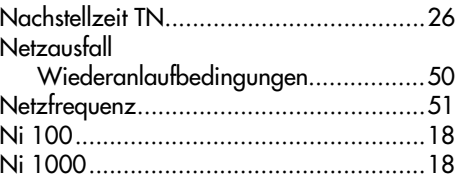

# **P**

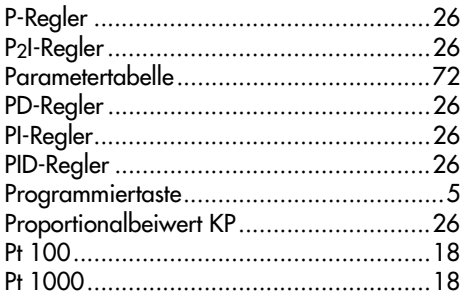

#### **R**

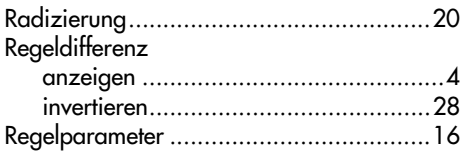

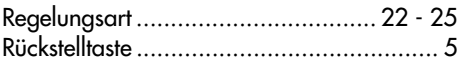

#### **S**

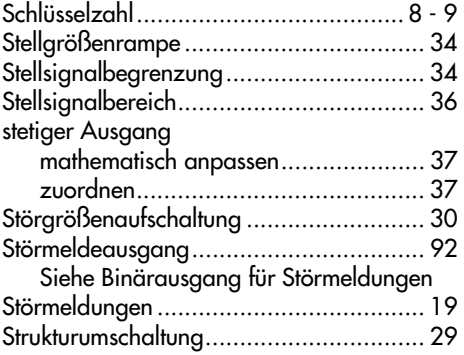

### **T**

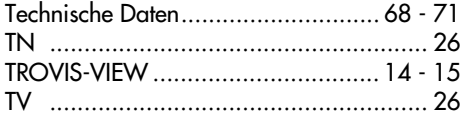

# **V**

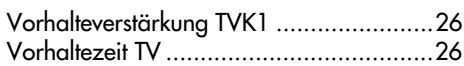

#### **W**

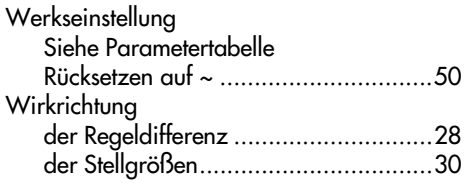

### **Y**

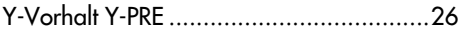

# **Z**

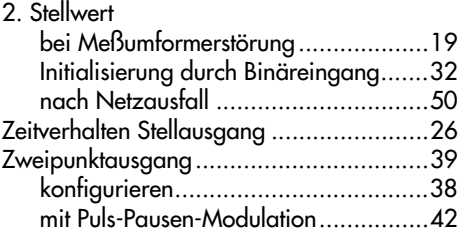

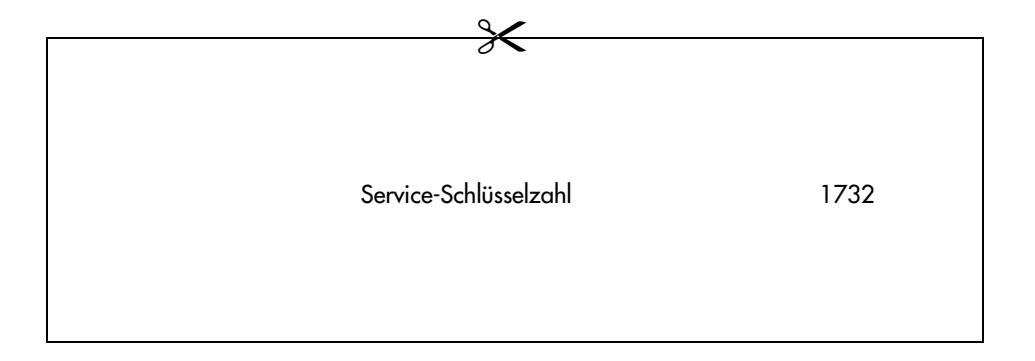

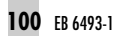

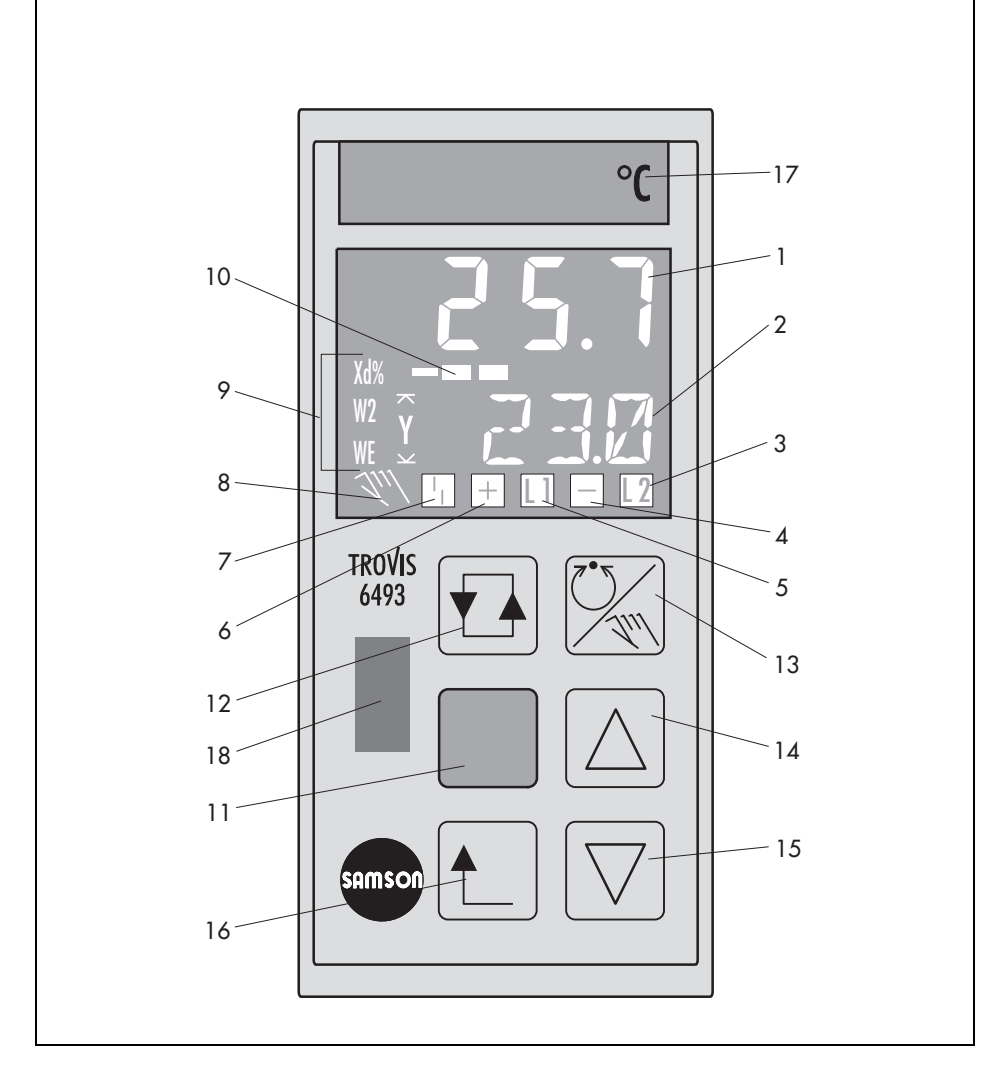

- *1 Regelgröße X*
- *2 Wert W, W2, WE, Y oder Xd*
- *3 Grenzwertrelais L2 aktiv*
- *4 Dreipunktausgang* −
- *5 Grenzwertrelais L1 aktiv*
- *6 Dreipunktausgang* +
- *7 Störmeldung*
- *8 Handsymbol*
- *9 Nach Drücken der Auswahltaste erscheint W, W2, WE, Y oder Xd mit dem dazugehörigen Wert in 2)*
- *10 Balkenanzeige Xd in %*
- *11 Programmiertaste*
- *12 Auswahltaste*
- *13 Hand-/Automatiktaste*
- *14 Cursortaste (vergrößern, vorwärts)*
- *15 Cursortaste (verkleinern, zurück)*
- *16 Rückstelltaste*
- *17 auswechselbares Schild*
- *18 Infrarot-Schnittstelle*

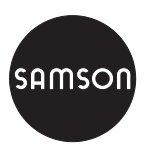

SAMSON AG ⋅ MESS- UND REGELTECHNIK Weismüllerstraße 3 ⋅ D-60314 Frankfurt am Main Telefon (0 69) 4 00 90 ⋅ Telefax (0 69) 40 09 15 07 Internet: http://www.samson.de

**EB 6493-1**